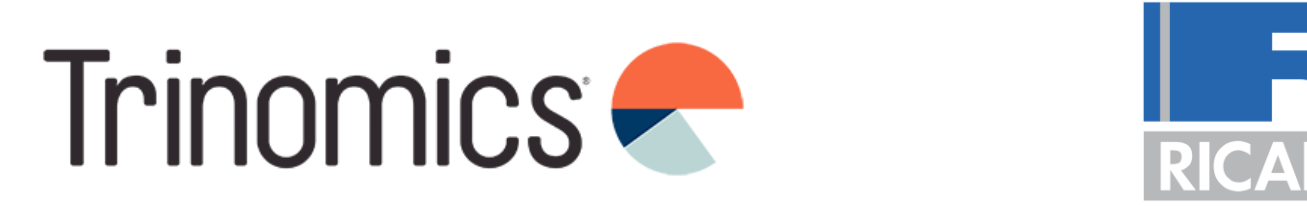

# Workshop ETS2: monitoring plan development

+ Annual emissions report, Verification, Registry

Trinomics & Ricardo

Online 26 June 2024

www.trinomics.eu | www.ricardo.com

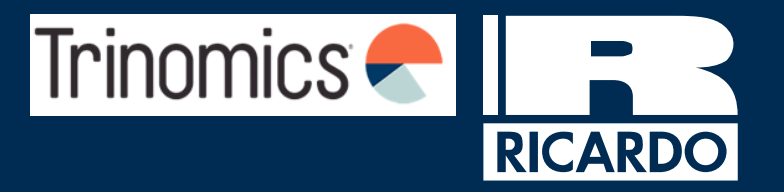

Spain ETS2 outreach support workshop agenda

Date: 26/06/2024

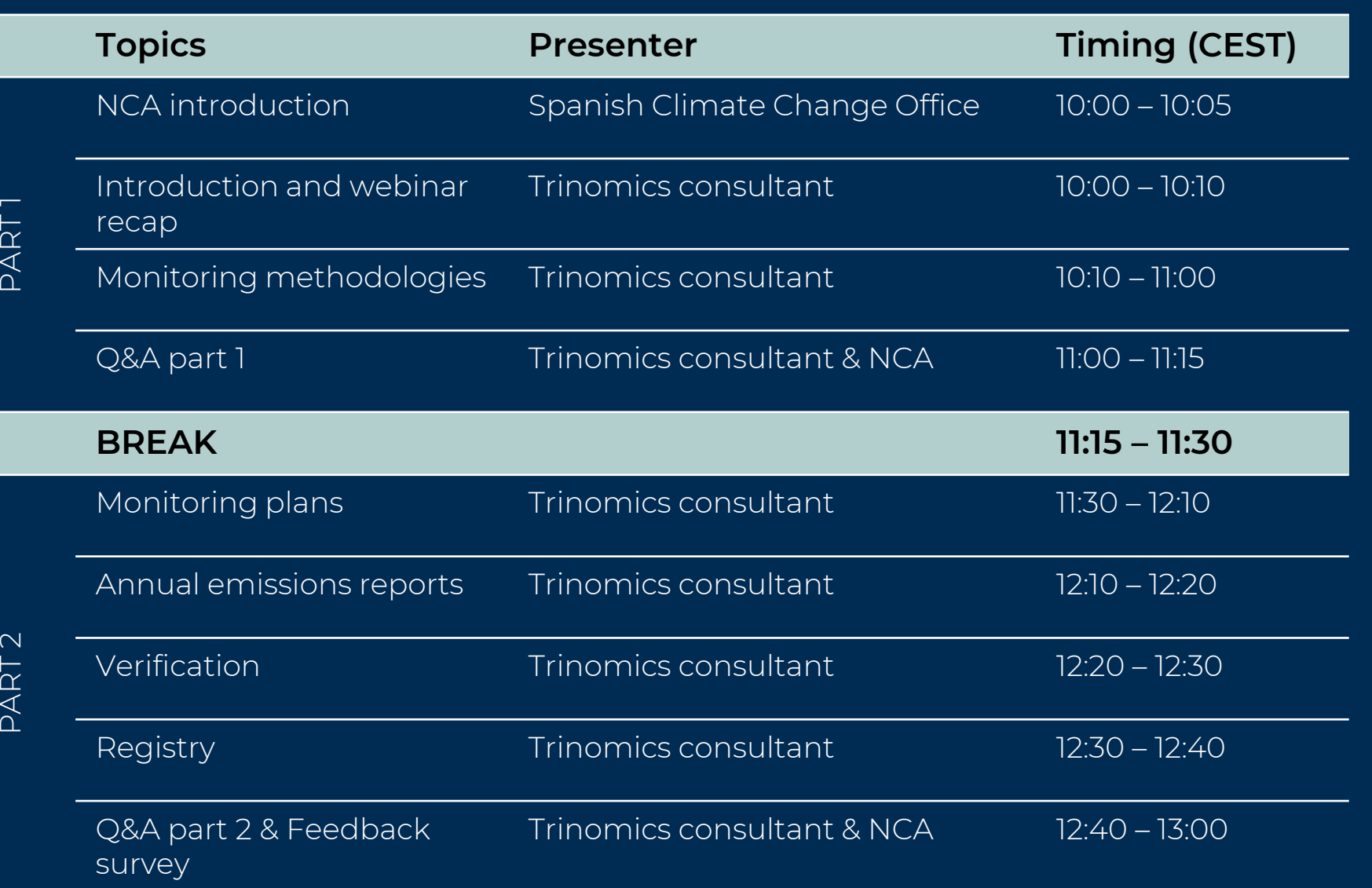

## **Información útil**

- Interpretación Por favor, pulse en el icono del globo y seleccione el idioma que prefiera
- La sesión de preguntas y respuestas tendrá lugar al final de cada parte del taller
- Por favor, incluya sus preguntas en la opción de preguntas y respuestas de Zoom durante todo el taller
- Se harán preguntas interactivas durante la sesión, por favor, tenga su teléfono móvil a mano y preparado para conectarse
- La sesión será grabada y las transparencias se compartirán después del taller. Si permanece conectado a la sesión entendemos que da su consentimiento a la grabación de la sesión.
- Habrá una encuesta de evaluación al final del taller que esperamos que complete
- Las transparencias finales contienen siglas, definiciones y vínculos a documentos y fuentes adicionales de información
- $\overline{\phantom{0}}$ • Al finalizar las actividades de difusión se elaborará un documento de FAQ (preguntas y respuestas frecuentes)

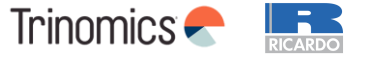

### **Main objective:**

Walk through all the steps needed to draft a **monitoring plan (MP),** as well as introduce the annual emissions report (AER), verification and Union registry.

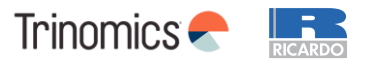

# Webinar recap

### **Overview of the compliance cycle**

**Monitoring, Reporting and Verification (MRV)** requirements set by the Monitoring and Reporting Regulation (MRR) 2018/2066. Each regulated entity must submit a monitoring plan to their NCA before 1 January 2025.

Regulated entities need an account with the Union registry to perform transactions.

- **Surrendering**: the account holder transfers allowances to the Union Deletion account as part of its annual compliance obligation.
- **Penalties**: If an entity does not surrender sufficient allowances by the surrendering deadline, this triggers enforcement procedures (**fine of €100/tCO2**).

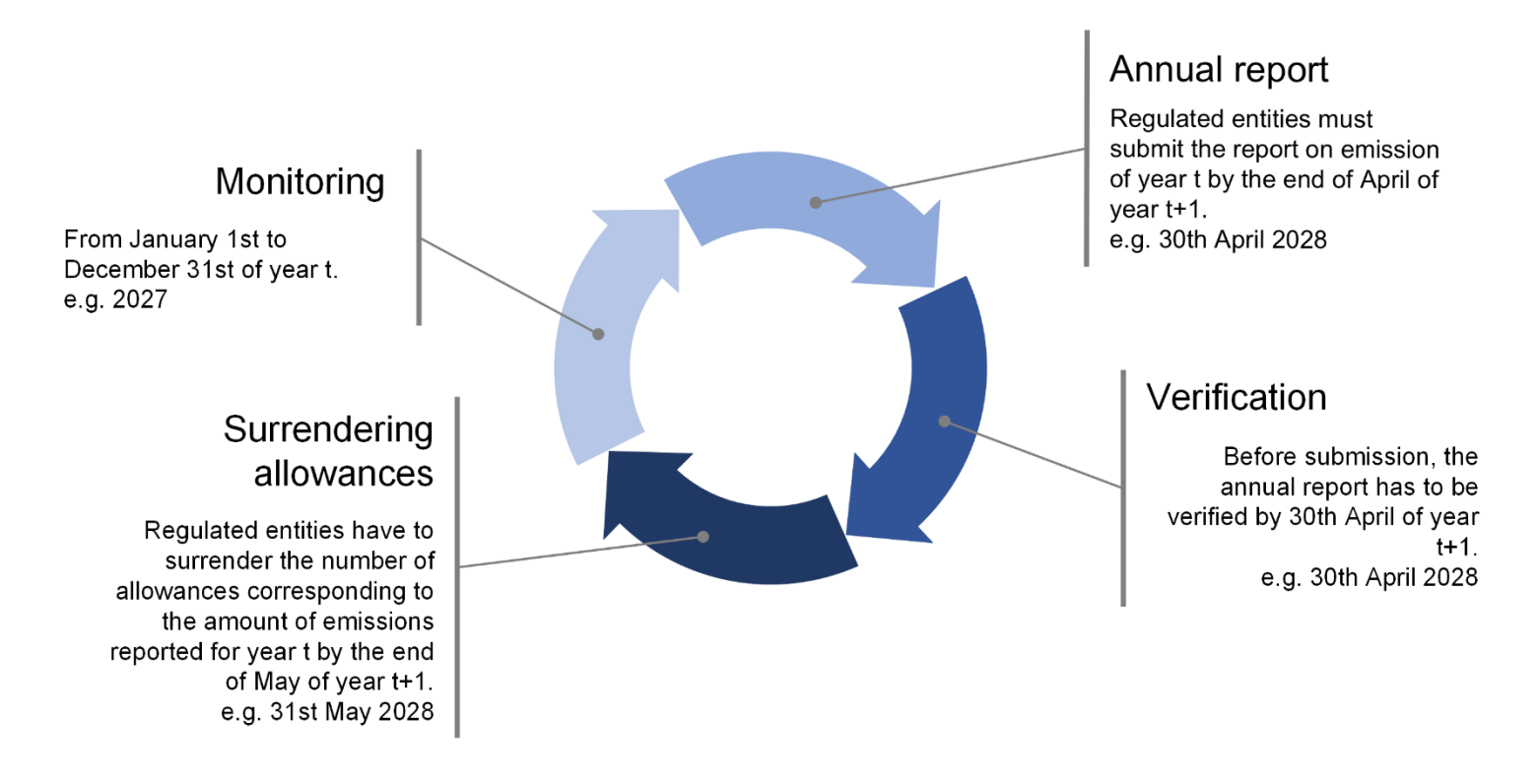

**Note: Compliance cycle will start in 2025 but surrendering of allowances will take place only from 2028.**

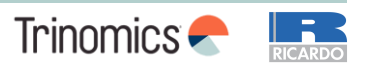

### **Milestones and deadlines**

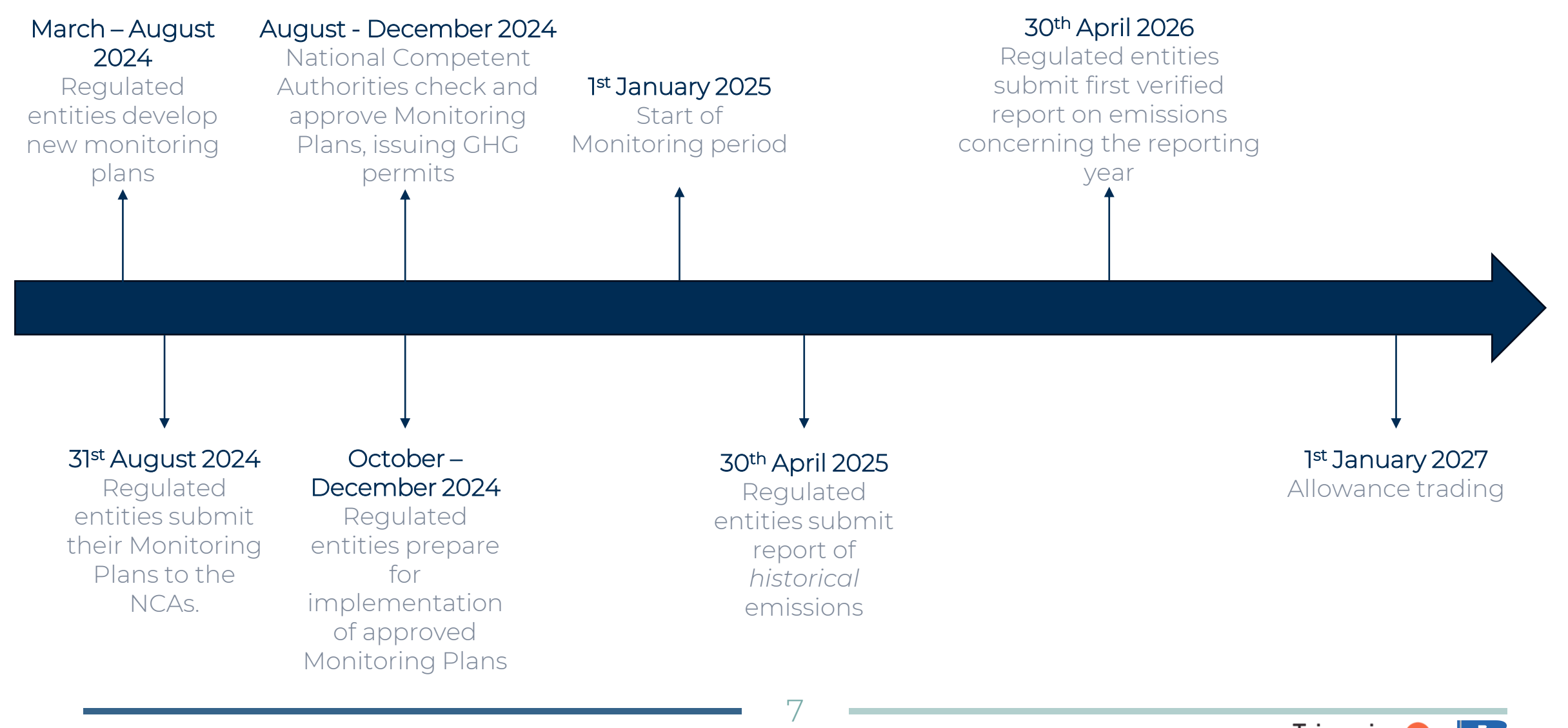

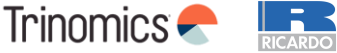

### **Responsibilities of regulated entities**

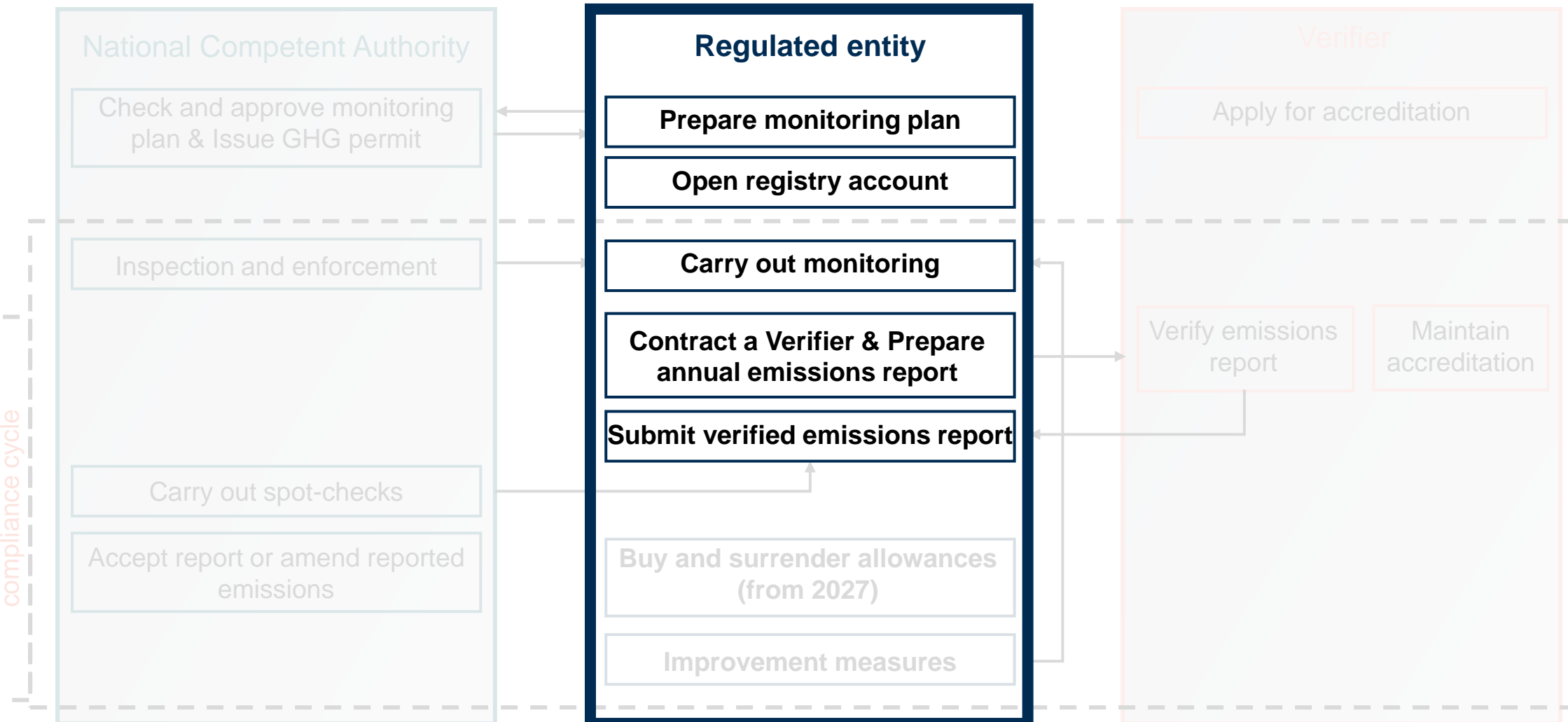

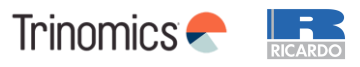

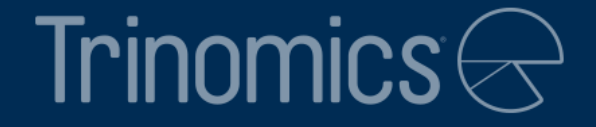

## Part 1: Monitoring methodology

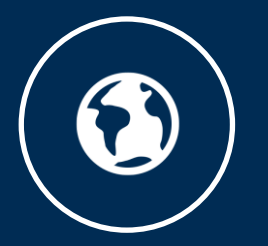

www.trinomics.eu

### **What is the monitoring plan and methodology?**

- Goal of this workshop is to explain how to draft a **monitoring plan (MP)**. The **MP** lays out in detail the **monitoring methodology** of the regulated entity (RE)
- The **monitoring methodology** shows how to determine the **emissions** associated with the combustion of fuels released for consumption
- **Aim of Part 1 of the workshop:** explain details of how to accurately monitor and calculate all steps of the calculation.

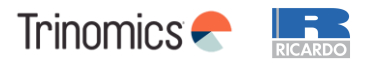

### **Underlying principles of ETS2 monitoring**

6 key **guiding principles** for ETS2 monitoring:

**1. Completeness:** all emissions of all fuel streams in the sectors listed under ANNEX III of the EU ETS Directive

**2. Consistency and comparability:** Data needs to be consistent across years and comparable between regulated entities. No arbitrary changes to the plan are allowed, but always should be approved by the CA

**3. Transparency**: all data collection, compilation and calculation must be transparent:

• Whole data flow needs to be documented transparently. It should be securely stored (min. 10 years) and retained for 3rd party access

**4. Accuracy:** regulated entities should take care that data is accurate. Due diligence is required by RE

**5. Integrity of the methodology and emission report**: at the heart of MRV

11

**6. Continuous improvement:** duty of RE to regularly look for improvements of MP and respond to suggestions of the verifier

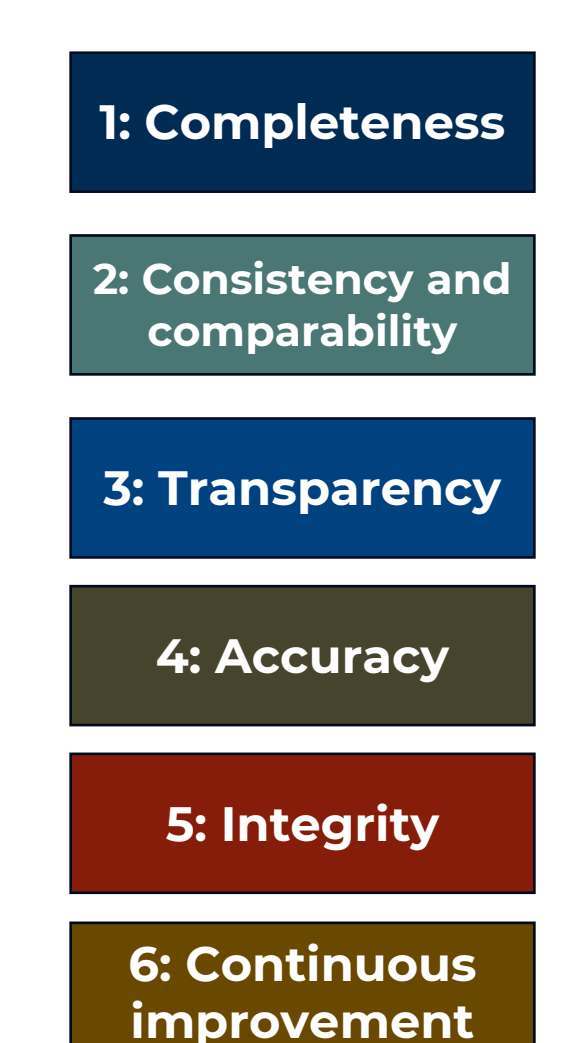

Trinomics –

### **Fuel streams**

- **Fuel streams** are all the **types of fuels** which a regulated entity **releases for consumption**, for which the emissions associated with the eventual consumption (i.e. combustion) have to be monitored
- There are requirements on how to split types of fuel into fuel streams, see the example (more details in Part 2)
- Different **fuel type categories:**
	- **Commercial standard fuels:** internationally standardised fuels (e.g. diesel and petrol)\*. These have simplified monitoring requirements
	- **Fuels meeting equivalent criteria:** similarly standardized, but on national or regional level. These also have simplified monitoring requirements
	- **Other fuels (non-standardized):** all other fuels, such as natural gas
		- Some CAs might have simplified monitoring also for this category
- *Note: electricity is not considered a fuel under ETS2*

*\*Other commercial standard fuels are e.g. butane, propane, light fuel oil, kerosene*

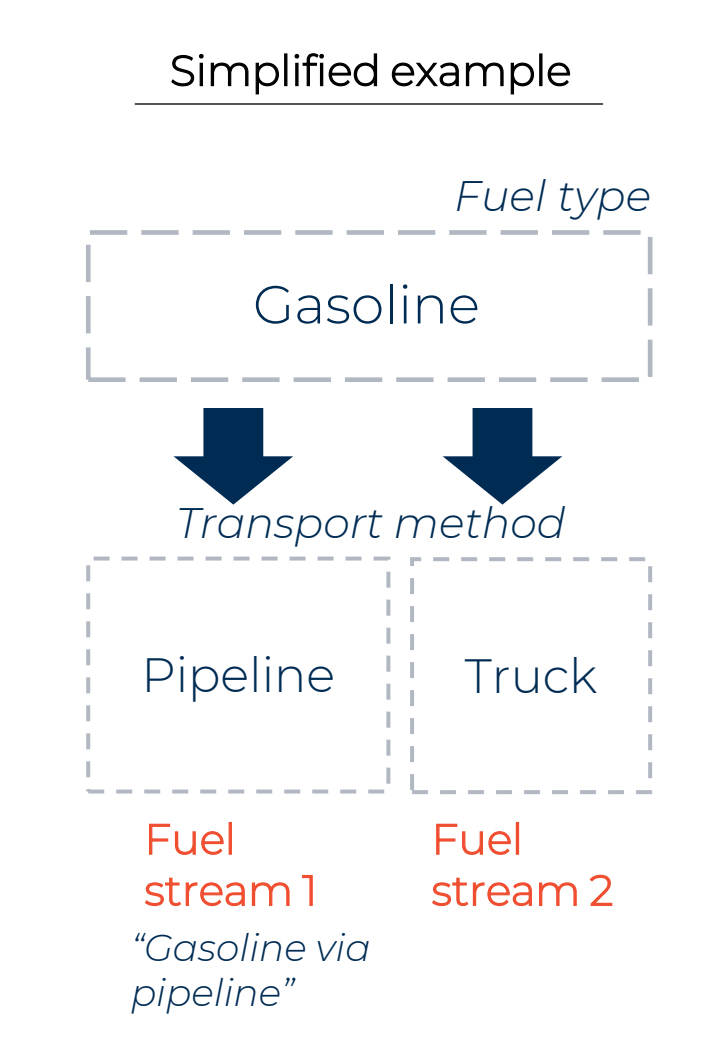

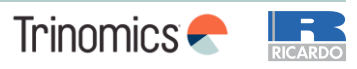

### **The calculation-based approach for monitoring**

Basis of the methodology: **calculation-based approach** to determine emissions per **fuel stream**

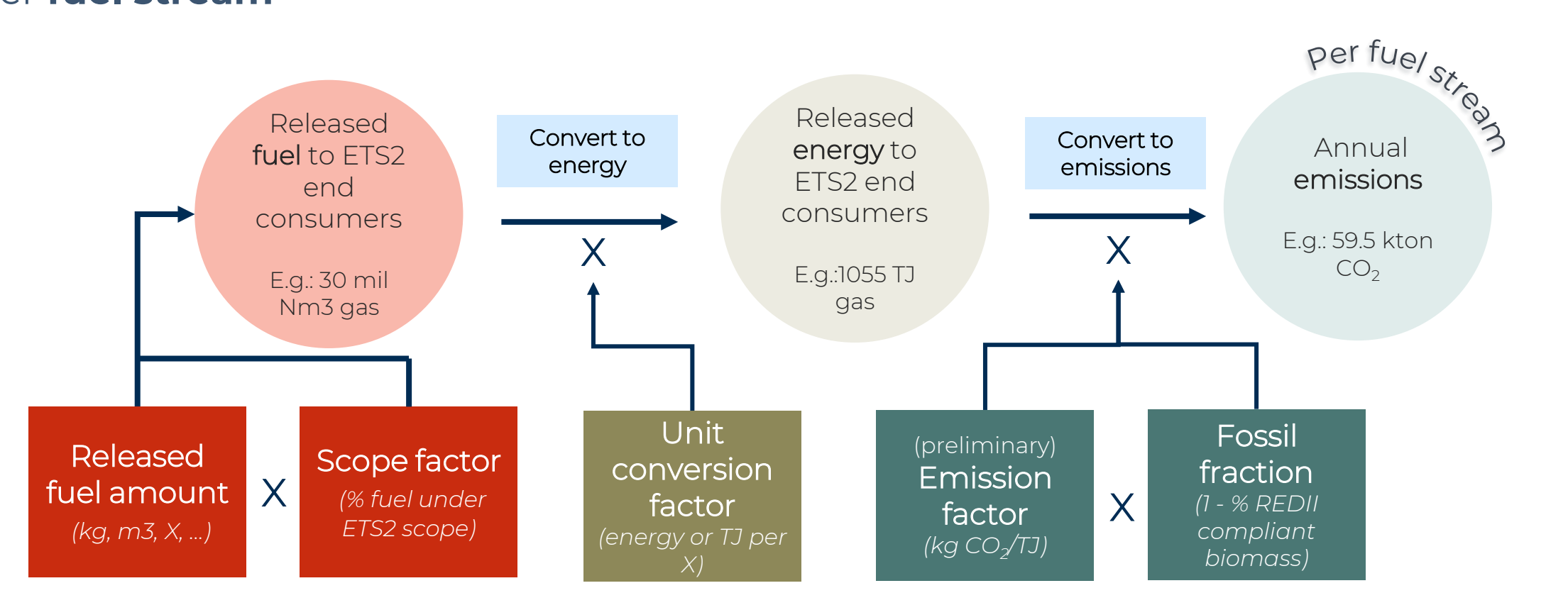

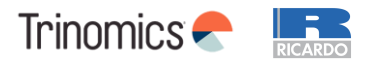

### **The tier system – general principle**

- Each parameter for the emission calculation can be determined by applying different data quality levels. These levels are called "**tiers**"
- Different specified methods can be used to achieve certain tier levels
- **General principle:**
	- **Higher tier →** High data quality: applicable to large fuel streams
		- *Requires more effort from RE to achieve*
	- Lower tier → Less accurate data quality: (generally) applicable to smaller fuel streams
		- Requires less effort from RE to achieve hence ensuring **cost***effectiveness of M&R*

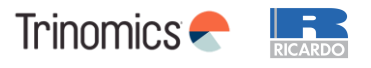

#### **The tier system Available tiers**

- REs must select certain tiers based on requirements set in MRR (e.g. size of the RE and fuel stream)
- Available tiers are:

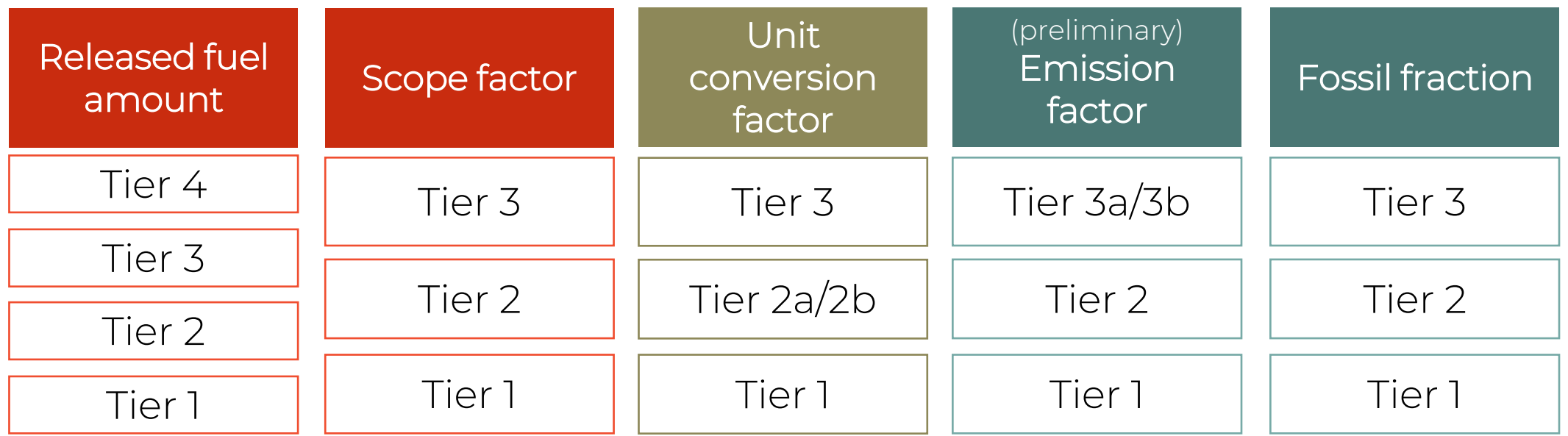

#### **Member States can prescribe certain methods that need to be applied**

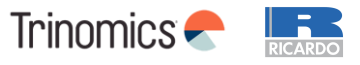

#### **The tier system Tier requirements**

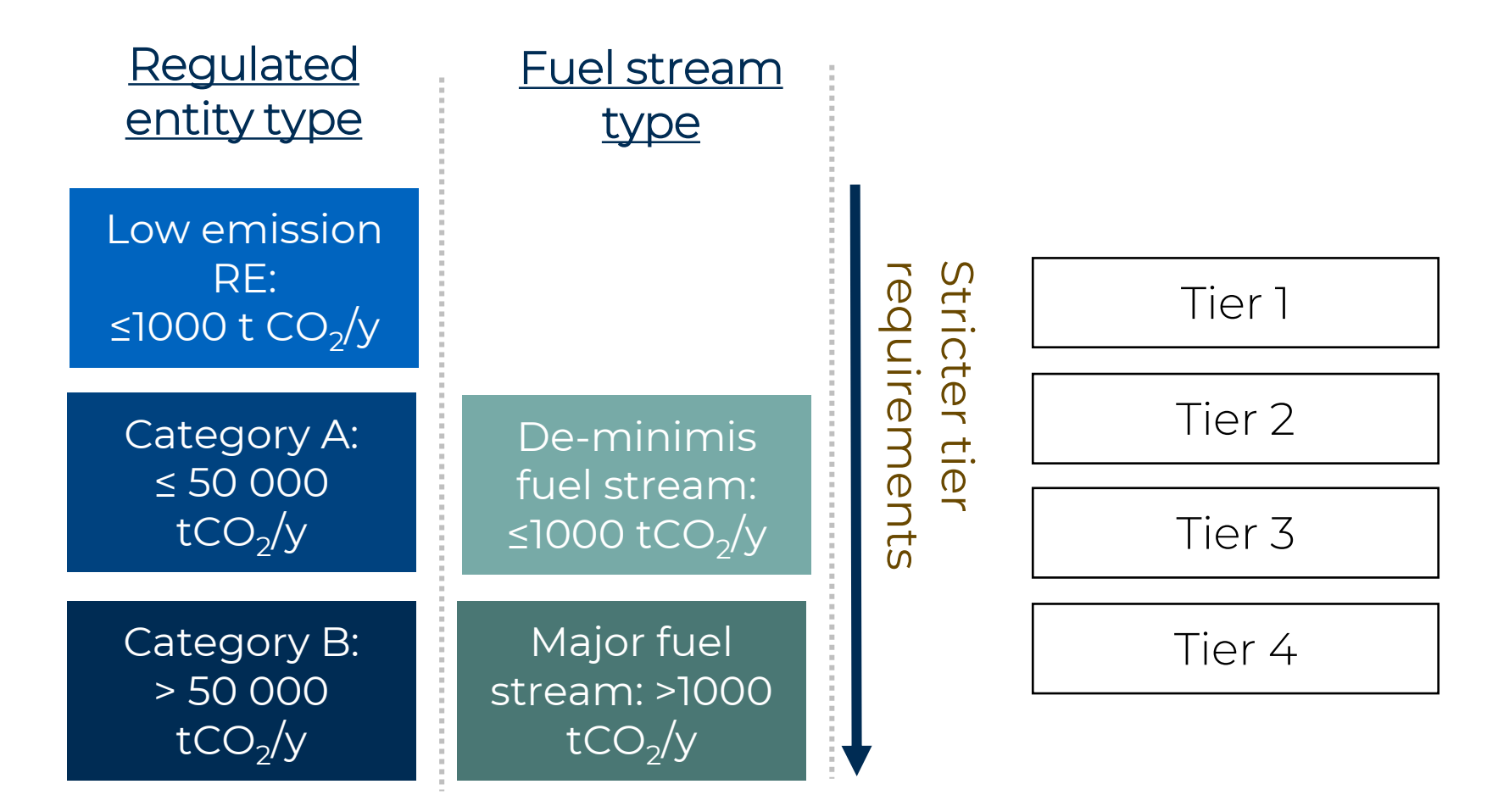

*Categorization based on emissions from total fuel supplied in MP (incl. non-ETS2 emissions)*

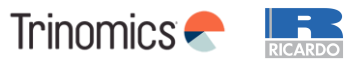

#### **The tier system Tier requirements**

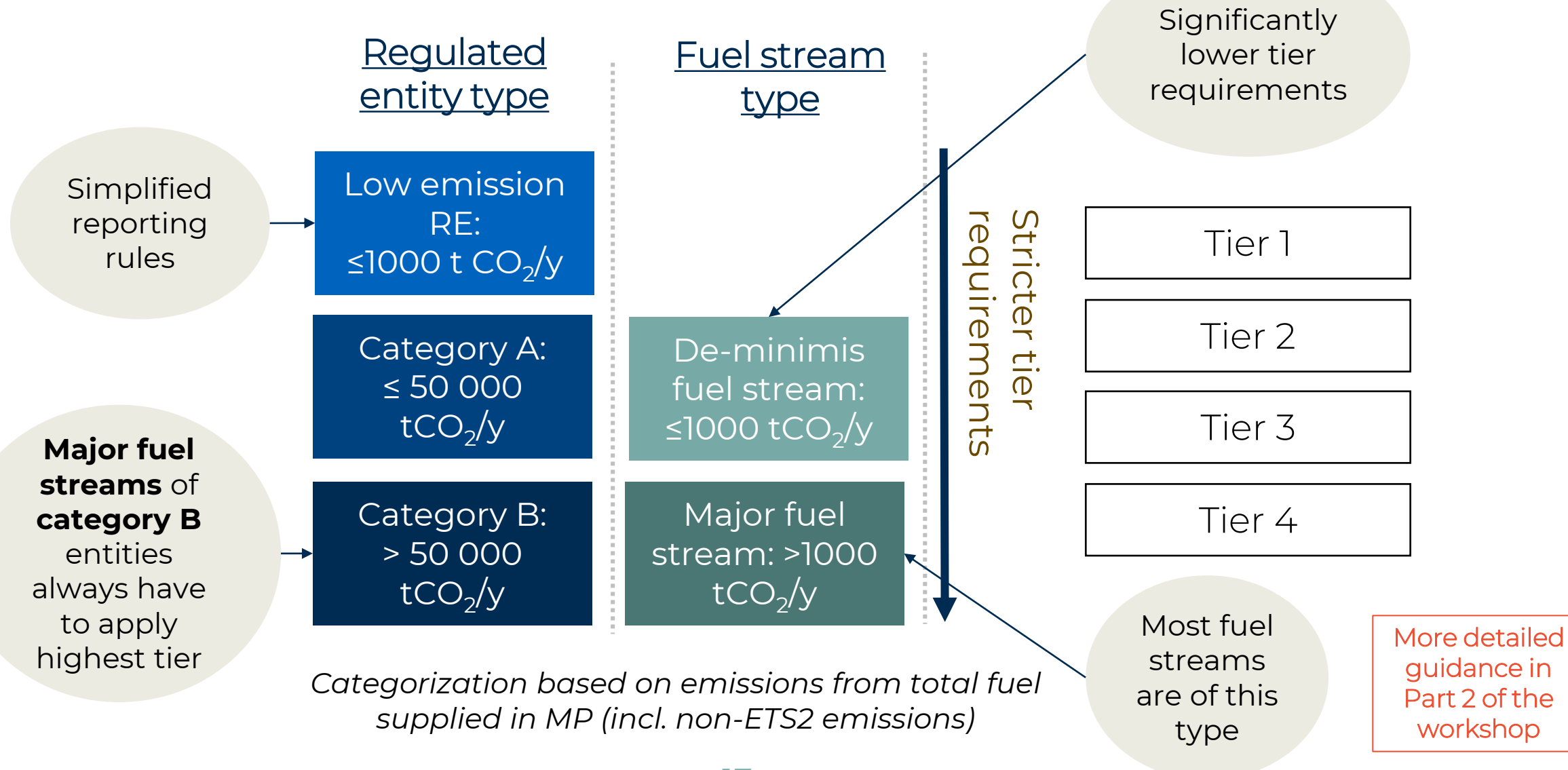

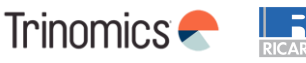

### **Monitoring of released fuel amounts**

- **Goal:** Accurately monitoring total **fuel released for consumption** by the fuel supplier
- **Three measurement methods** allowed:
	- 1. Measurement methods **under ETD regime** (if subject to national legal metrological control)
		- In most cases valid, making it easy for REs
		- In most cases batch or continual metering (see below)
	- 2. Other **batch** metering (e.g. truck deliveries of LPG)
	- 3. Other **continual** metering (e.g. pipeline transport)

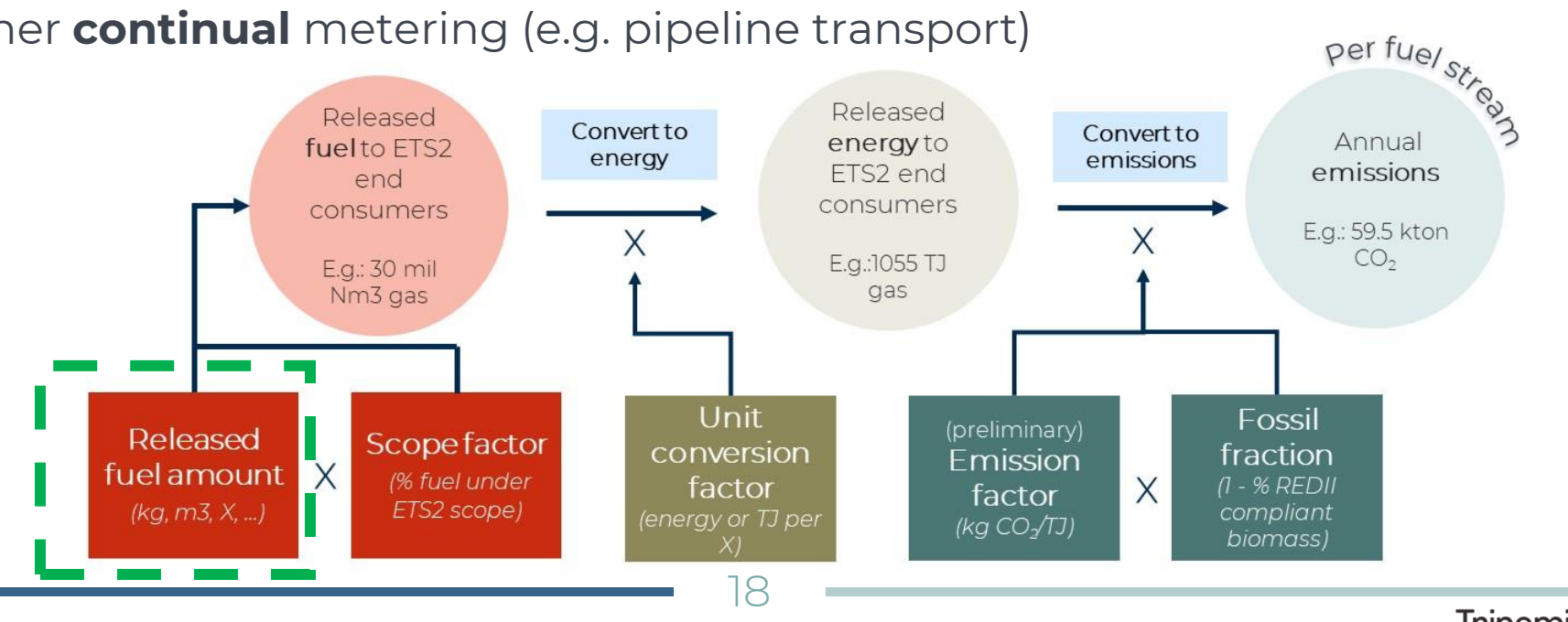

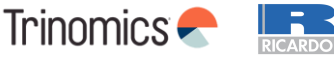

#### **Monitoring of released fuel amounts Uncertainty assessment**

#### **Uncertainty assessment to determine tier based on maximum uncertainty of measurement**

#### *Entities under the ETD/ED regime*

- **No assessment needed** and direct compliance with the highest tier if
	- RE is the same entity with reporting obligations under the ETD/ED
	- The same measurement methods as under the ETD/ED are used
	- These methods are subject to national legal metrological control

#### *Entities or methods not under the ETD/ED regime*

- **Assessment needed** of uncertainty related to measuring instruments, its calibration, its use in practice and influence of determining start/end of year stocks
- Simplification possible by using the Maximum Permissible Error in service for uncertainty

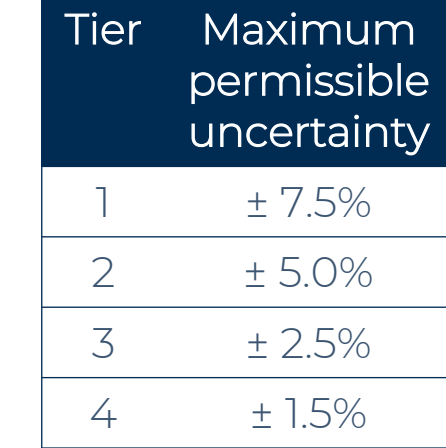

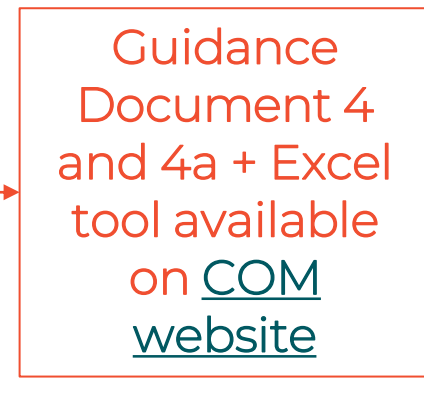

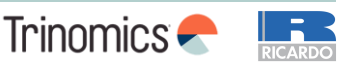

#### **Monitoring of released fuel amounts Timing of measurement**

- **Standard measurement date:** midnight of 31st December every calendar year
	- Makes sense for many fuel streams
	- Applicable to each fuel stream
- Option to **shift measurement date** to next most appropriate day
	- Allowed to shift date per fuel stream

#### **Example**

A fuel supplier delivers natural gas to households without smart meters. Meters are read out manually once a year on 31 May. However, ETS2 emissions for each preceding calendar year need to be reported on 30 April (1 month before annual meter reading).

*Solution:* for reporting 2025 emissions on 30 April 2026, the fuel supplier can use gas consumption data for 1 June 2024 – 31 May 2025 as the estimate 2025 emissions.

• Once data for 1 June 2025 – 31 May 2026 becomes available, the difference between estimated and actual 2025 emissions is corrected in the reporting of 2026 emissions

*See guidance document for a more detailed example*

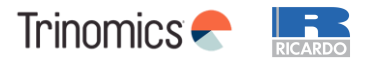

### **The scope factor**

- **Scope factor** definition = share of the released fuel amounts being combusted in ETS2 sectors (listed in Annex III)
	- *In other words:* Fuel suppliers have to determine which fuel use of consumers falls under the ETS2 scope

#### • **The scope factor:**

- Has a value between **0** (end consumers not covered under ETS2) and **1** (fully covered).
- Should be calculated per **fuel stream**.
- Is a very important but challenging step in calculating emissions under ETS2,

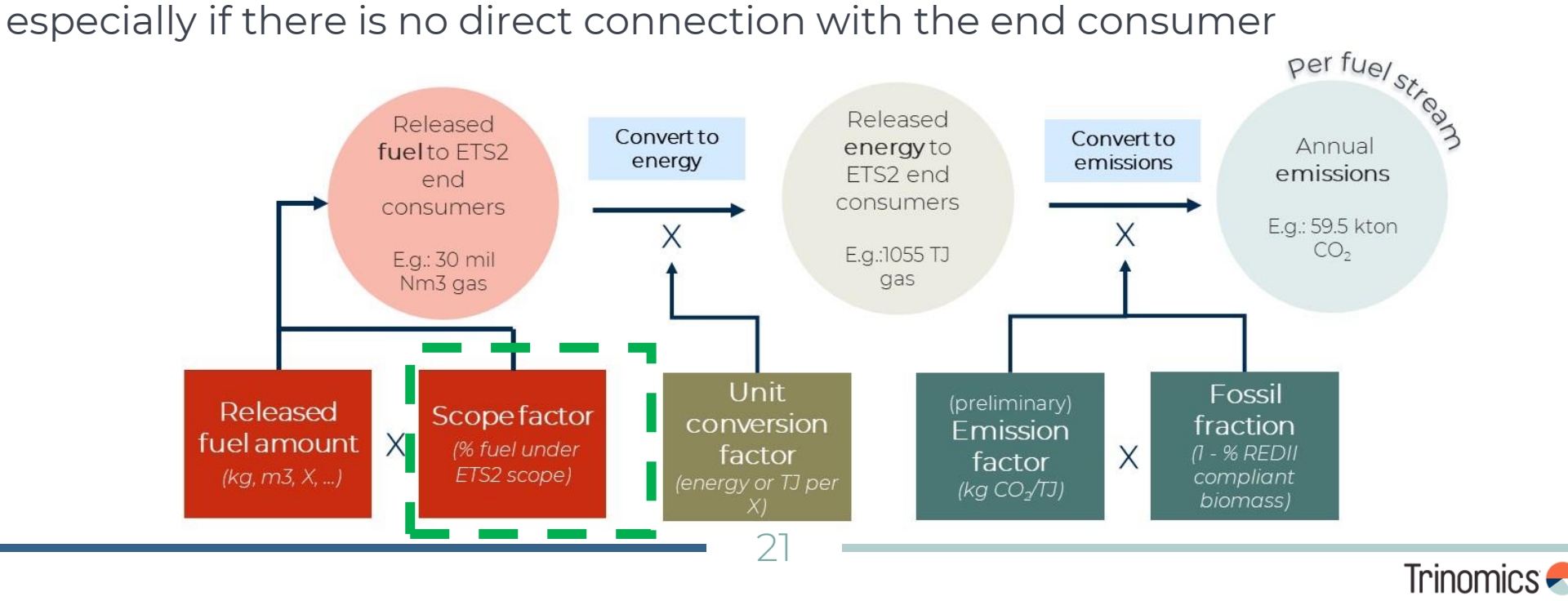

#### **Scope factor Which end consumers are covered under ETS2?**

- **Sectors in scope are specified in Annex III** of the EU ETS Directive
	- Common Reporting Format of the IPCC 2006 guidelines used for sectoral classification.
- **Overarching sectors included:** buildings, road transportation and other sectors (mainly small-scale industry not covered by ETS1)
- **All emissions under ETS1 are excluded**: among others all (large) industry, electricity, aviation, maritime.

#### **Road transportation Buildings Other sectors**

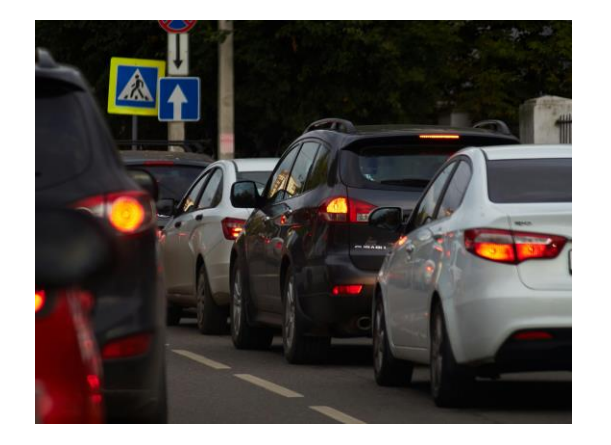

22

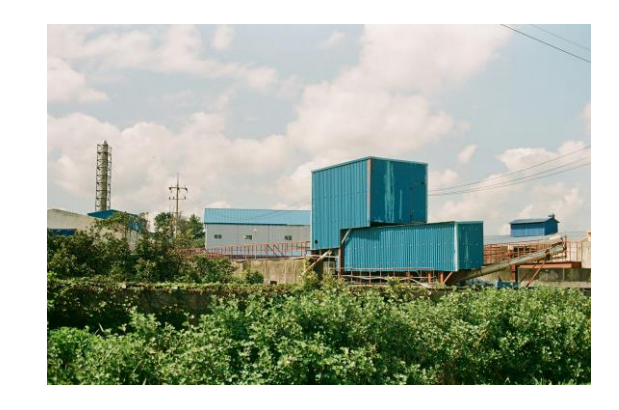

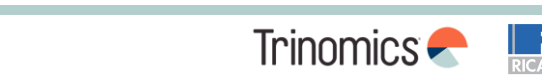

Complete list of sectoral scope: [Guidance document page 31-32.](https://climate.ec.europa.eu/document/download/b5ccad58-6909-4a32-8a72-c73ab8d2a165_en?filename=policy_ets_ets2_gd_regulated_entities_en.pdf)

#### **Scope factor Which end consumers are covered under ETS2?**

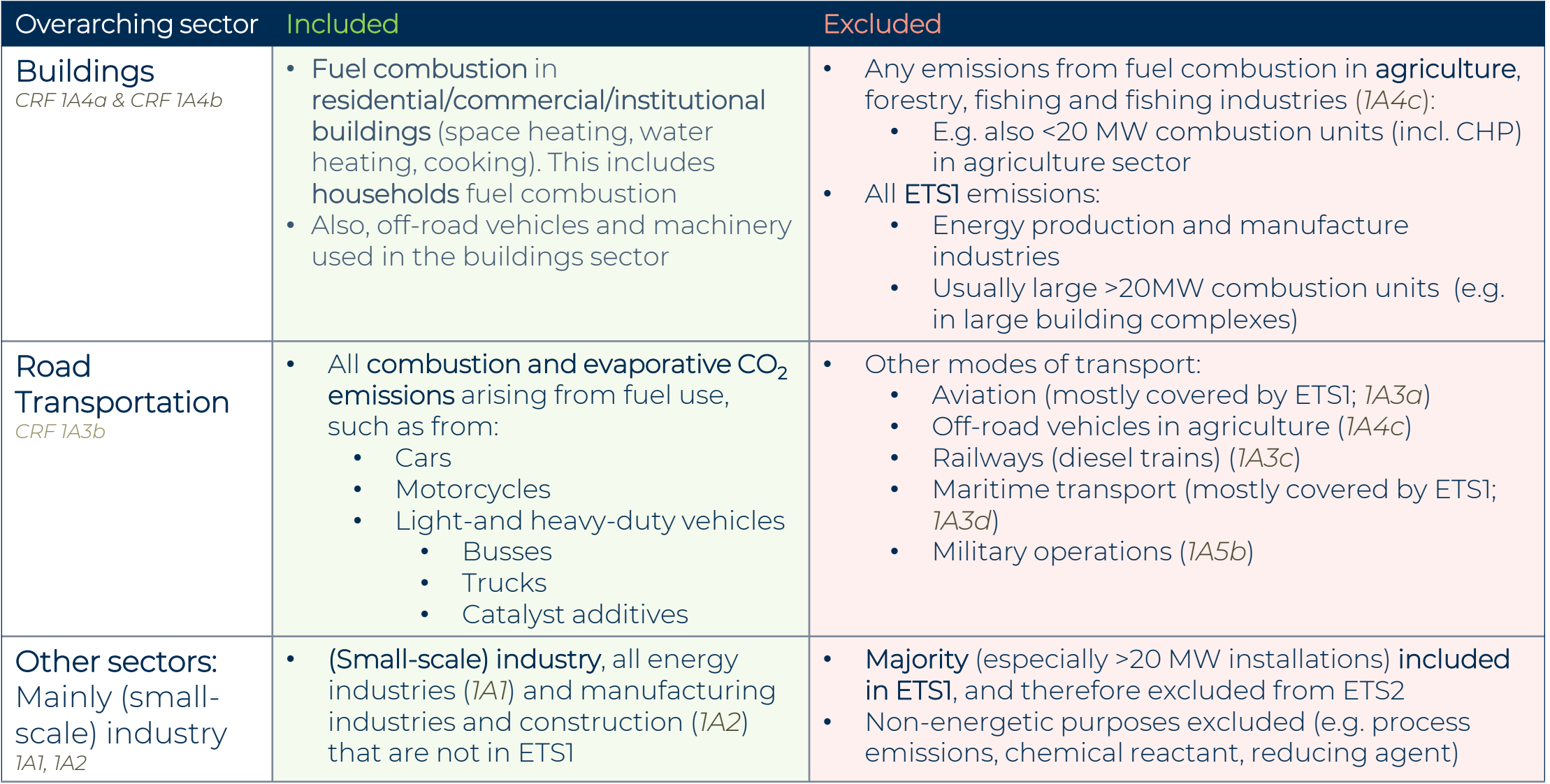

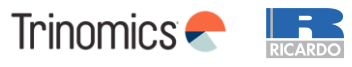

#### **Scope factor How to determine end consumers?**

- Several specified methods to determine end consumers.
- The use of specific methods depends on:
	- **Robustness**, **risk of fraud**, **accuracy**
	- Deviation allowed if proven **unreasonable costs** and/or **technical feasibility**.

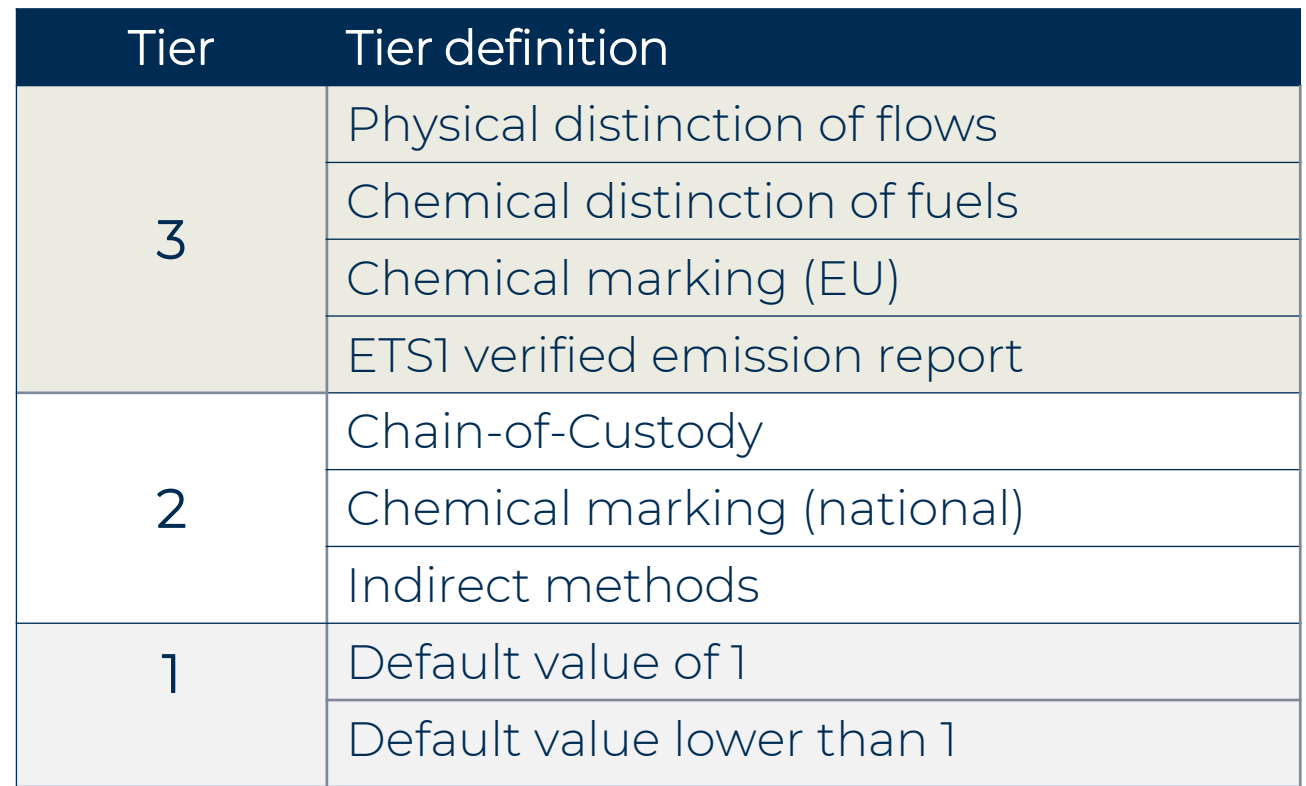

24

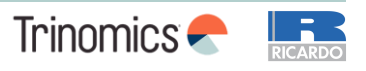

#### **Scope factor Tier 3 method details – overview**

- Most large fuel streams of large regulated entities should use tier 3 methods
- Tier 3 methods might also be combined to calculate the scope factor

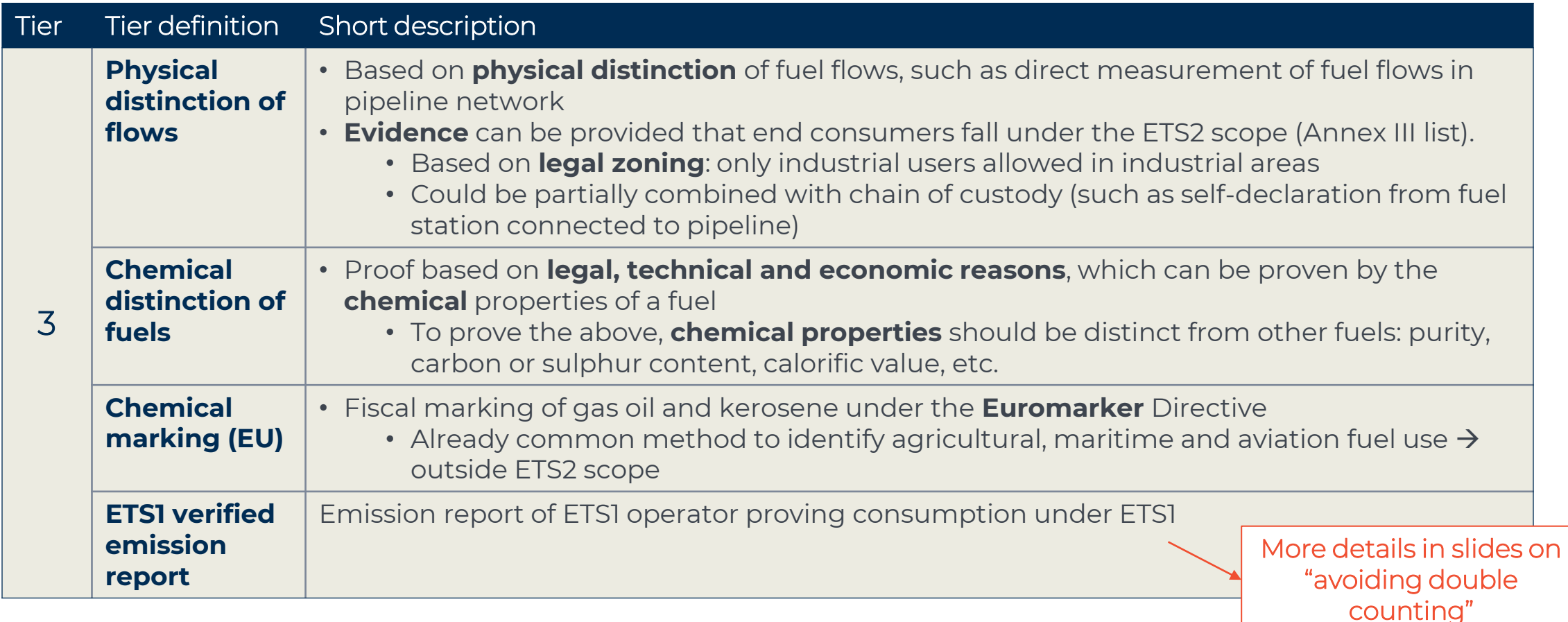

#### **Scope factor Tier 3 method details – example physical distinction**

- Most large fuel streams of large regulated entities should use tier 3 methods
- Tier 3 methods might also be combined to calculate the scope factor

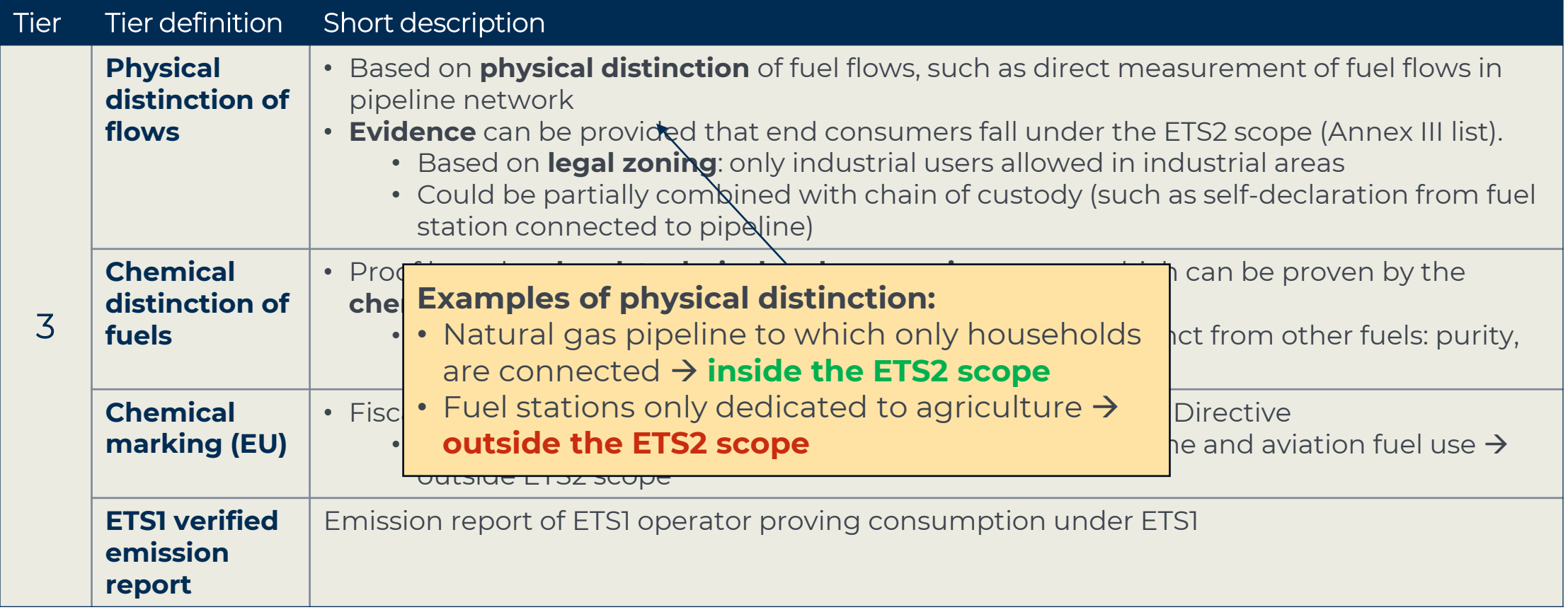

26

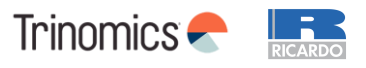

### **Scope factor Tier 3 method details – example chemical distinction**

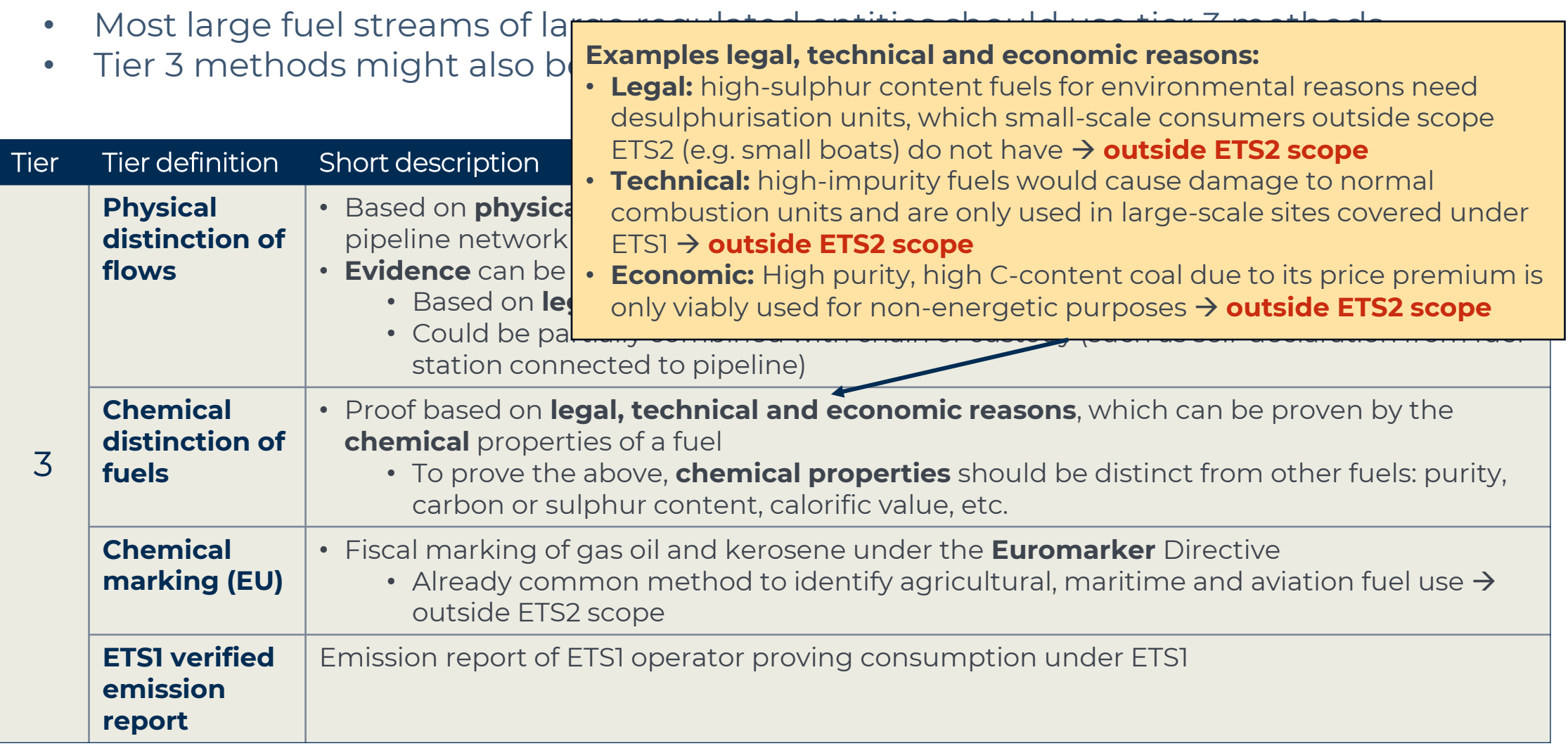

27

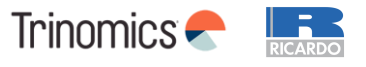

#### **Scope factor Tier 2 method details – overview**

**Useful for RE:** consumers have incentive to prove they are out of scope of the ETS2

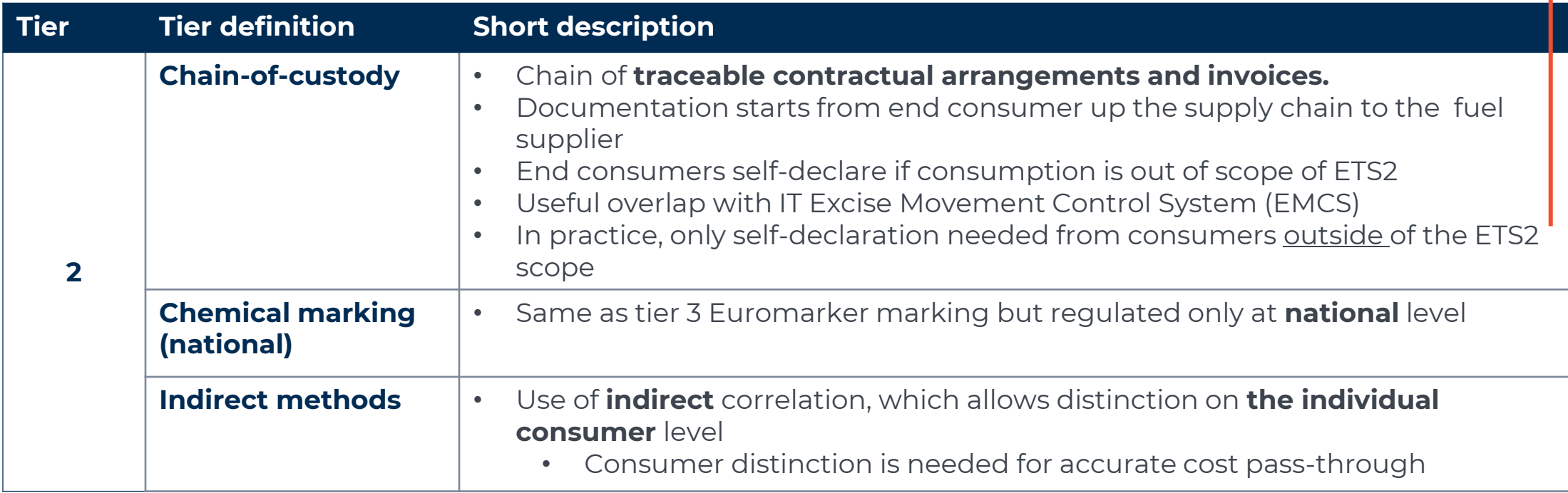

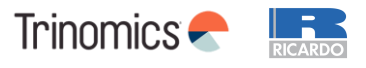

#### **Scope factor Tier 2 method details – example indirect methods**

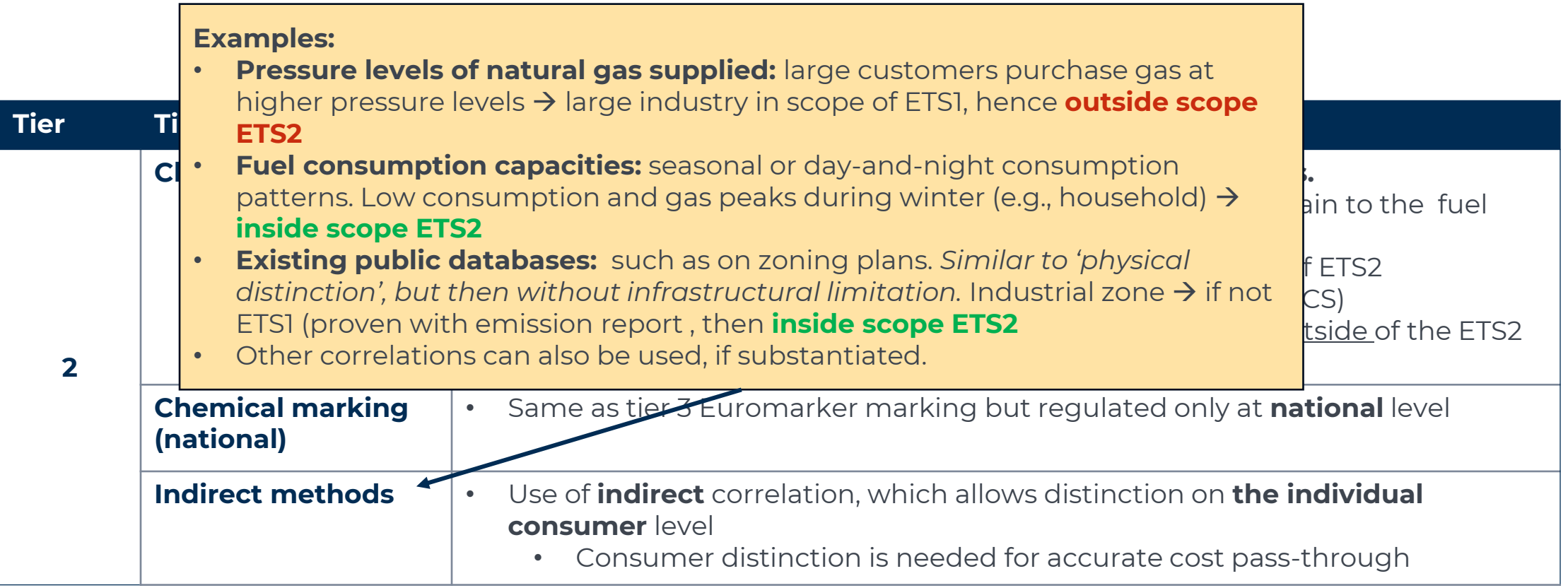

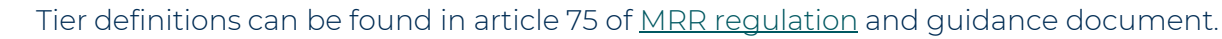

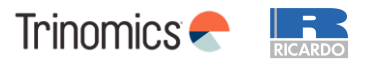

#### **Scope factor Tier 1 method details – overview**

- **Lowest tier** only allowed in few cases
- Clear preference in this case to use **default value of 1** (full coverage)
- Deviating from value of 1 only possible under specific terms

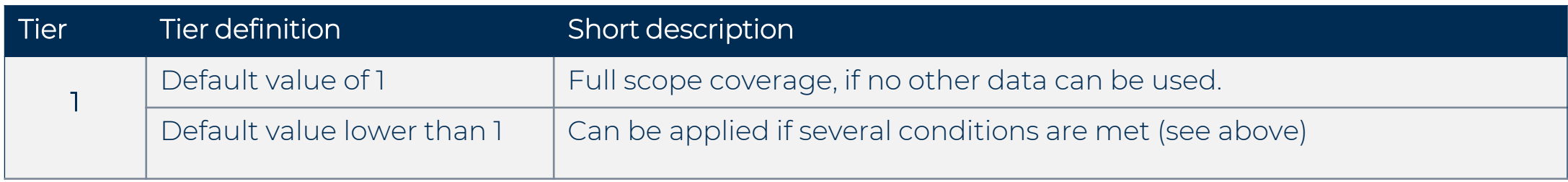

*More details in the Guidance Document*

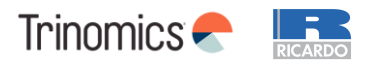

#### **Scope factor Avoiding double counting between ETS1 and ETS2**

- ETS2 costs should not be passed through to **ETS1 operators,** since this would mean a double burden for ETS1 operators
- Member States will facilitate the efficient exchanges of information between ETS1 and ETS2, to enable the regulated entities to determine the end use of the fuel released for consumption
- Some basics that will help reduce the work for ETS2 regulated entities:
	- ETS1 annual emissions reports are considered as the highest quality method **(tier 3)**
	- ETS1 operators have to report in their annual emissions report:
		- 1. Their **fuel suppliers**
		- 2. The types and amounts of fuels acquired
		- 3. The amount of fuel used

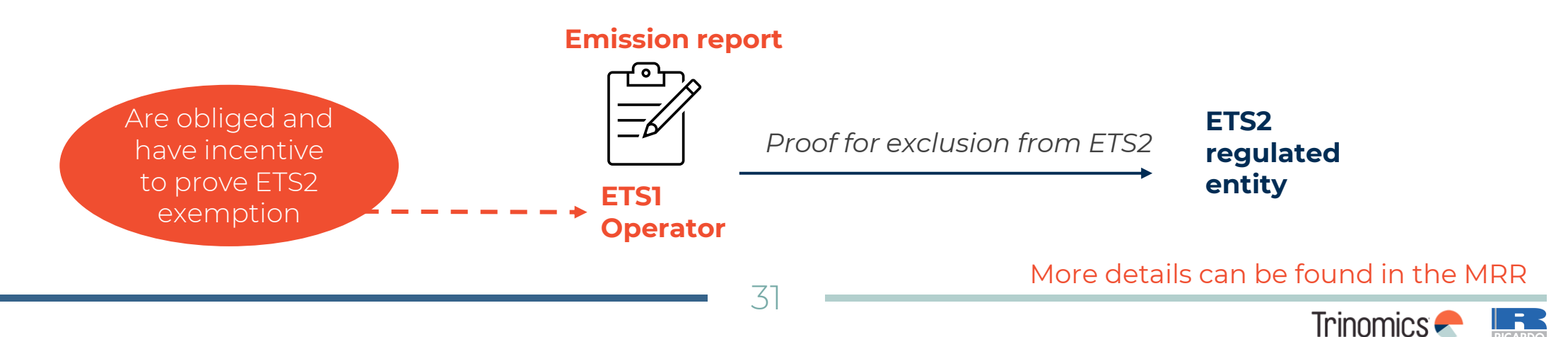

### **Scope factor Avoiding double counting between ETS1 and ETS2**

- For a regulated entity to apply a scope factor of 0 for ETS1 supply, the following is needed:
	- A **direct contractual agreement** between the ETS2 entity and the ETS1 operator, which includes an arrangement on how the fuels will be invoiced
		- E.g. a *declaration of intent to use* the fuel to ETS1 purposes
	- The ETS1 operator needs to provide to the ETS2 RE **information on their acquired and used fuel amounts** from the ETS2 RE in question
	- **Confirmation of actual use of the fuel** needs to be delivered
		- Difference between actual use and delivery will be labelled as put into stock
- If consumption by ETS1 operator cannot be confirmed, a **scope factor of 1** applies; carbon cost can then be passed through (as of 2027 when trading starts)

*Detailed rules can be found in Article 75v and Annexes Xa and Xb of the MRR*

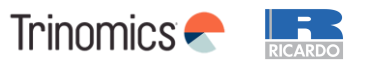

### **Calculation factors – overview**

- At last, **3 calculation factors are** needed to calculate the annual emissions per fuel stream: the **unit conversion factor (UCF)**, the **emission factor (EF)** and the **fossil fraction (FF)**
- These are factors needed to convert the unit (UCF), to convert to the emission per unit (EF) and to account for REDII compliant biomass (FF = 1 - % REDII compliant biomass)
- **General rules for tiers:**
	- **Lower tiers** allow the use of (internationally or nationally defined) **default values.** These are e.g. common for commercialized standard fuels or equivalents
	- **Higher tiers** generally rely on different types of **laboratory analysis**
		- *Or in some cases: mass balance (FF), empirical correlation (coal) or purchasing records (UCF)*

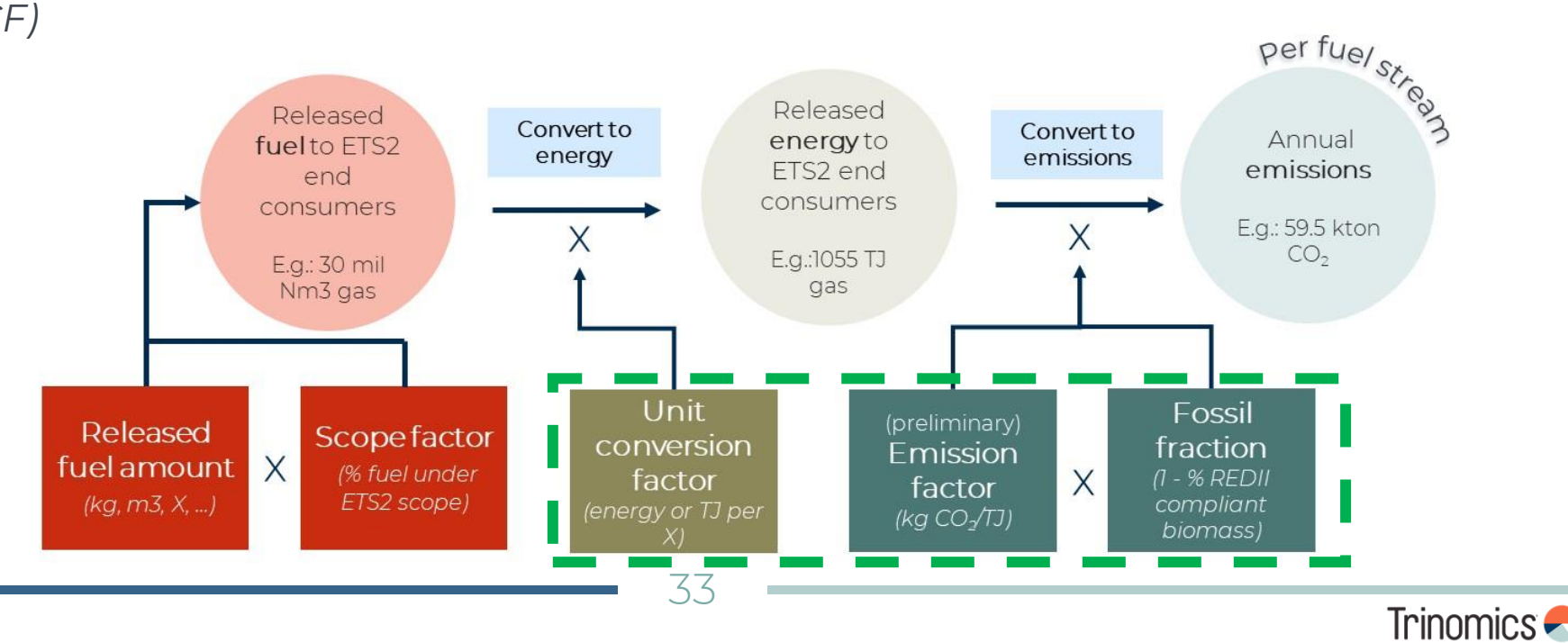

#### **Calculation factors Detailed explanation per calculation factor**

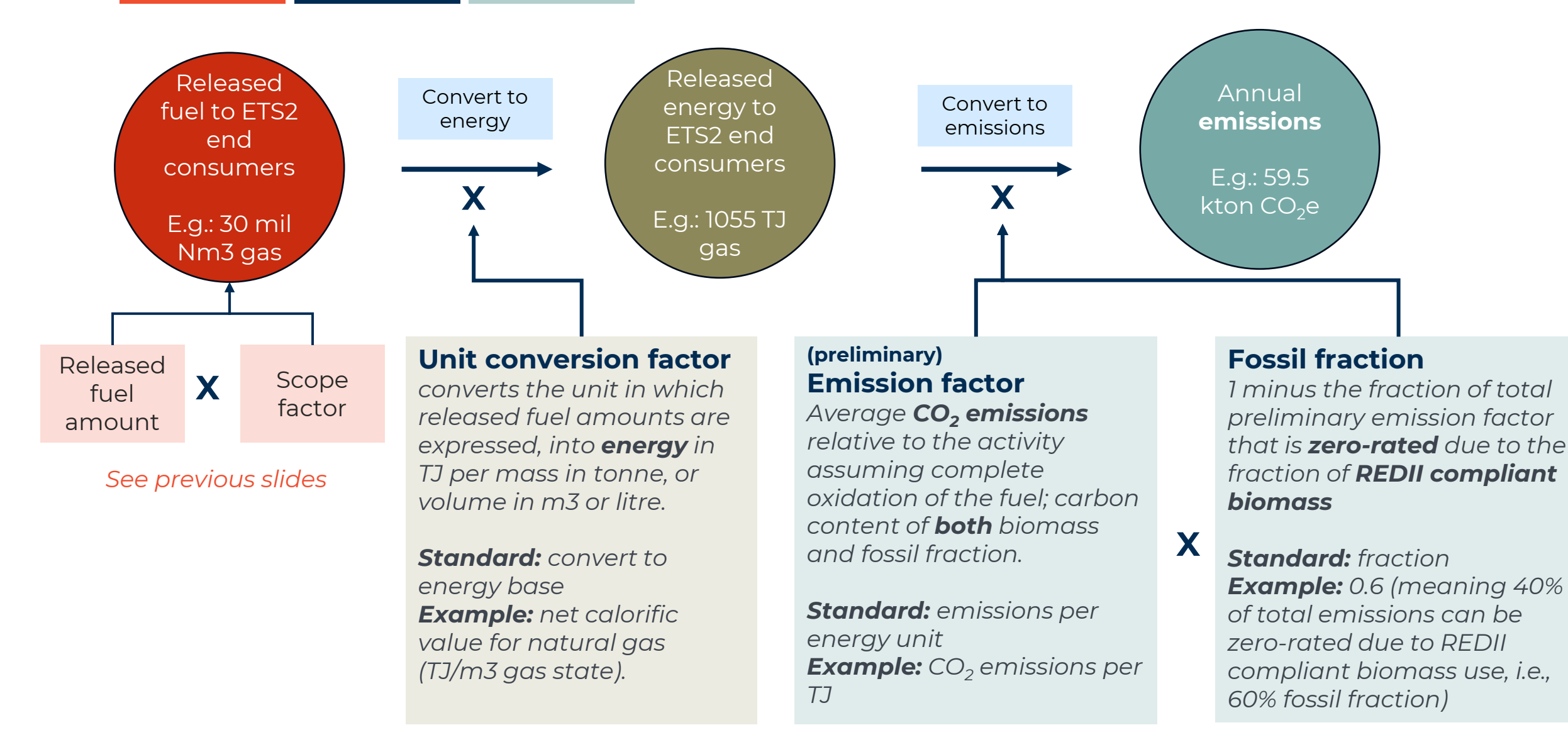

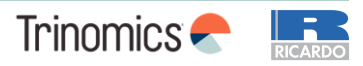

#### **Calculation factors REDII compliant biomass**

#### **Biomass criteria:**

- $C$   $C$  $C$  $C$  $T$ าd **G**l  $\sim$ airecti • Biomass can be zero-rated (emissions) if satisfying the  $e^{i\theta}$  $s$ ustainability and GHG savings criteria of the REDII directive $^{\ast}$
- Same criteria as for the ETS1\*\*

#### This among others means:

- For **blended biofuels**: same criteria apply as under Fuel Quality directive; information should be available
- For **biogas:** criteria only apply for >2 MW installations.
	- $\overline{\Omega}$ • Demonstrate biogas use via purchase records; avoid double counting via e.g. a biogas registry
- **Solid biomass** (e.g. firewood) not in scope of ETS2, so no criteria apply

*More info can be found in [guidance document ETS2](https://climate.ec.europa.eu/document/download/b5ccad58-6909-4a32-8a72-c73ab8d2a165_en?filename=policy_ets_ets2_gd_regulated_entities_en.pdf). Full details and rules: [article 38\(5\) of MRR +](https://eur-lex.europa.eu/legal-content/EN/TXT/?uri=OJ:L_202302122) [biomass guidance document](https://climate.ec.europa.eu/document/download/2289952b-4d59-494c-8c49-c0a559c403d6_en?filename=gd3_biomass_issues_en.pdf)  [ETS1](https://climate.ec.europa.eu/document/download/2289952b-4d59-494c-8c49-c0a559c403d6_en?filename=gd3_biomass_issues_en.pdf)*

#### **Fossil fraction**

*1 minus the fraction of total preliminary emission factor that is zero-rated due to the fraction of REDII compliant biomass*

*Standard: fraction Example: 0.6 (meaning 40% of total emissions can be zero-rated due to REDII compliant biomass use, i.e., 60% fossil fraction)*

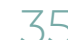

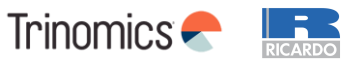

### **Quiz questions for participants – Part 1**

#### **Instructions for Slido**

To access Slido on your mobile phone, either:

- Scan the QR code or
- Go to slido.com and enter the passcode 2190652 or use this link: Spain workshop - [ETS2 Stakeholder outreach \(sli.do\)](https://app.sli.do/event/fT3uj2bjWVtF8mfa7dd869/live/polls)

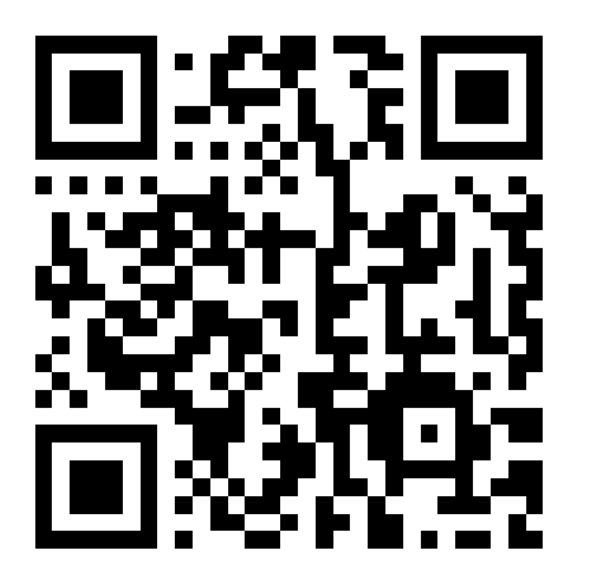

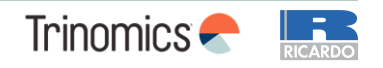
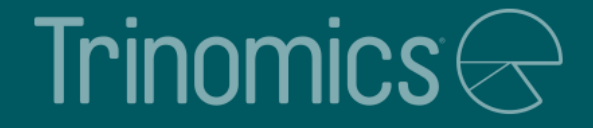

# Q&A on Workshop Part 1

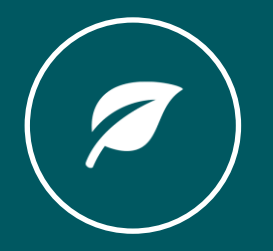

# Trinomics $\ominus$

# Part 2: Monitoring Plan, Emissions Report, Verification and Registry

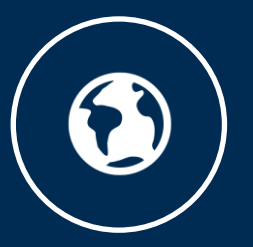

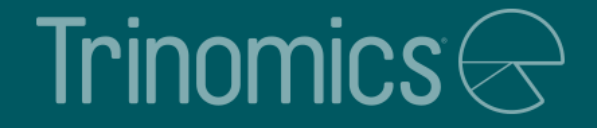

# Monitoring Plan development

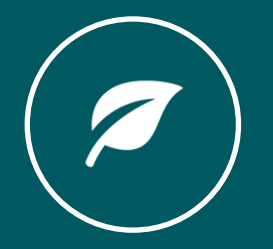

# **Purpose of the monitoring plan**

### **Article 75b of the MRR**

• "The monitoring plan shall consist of a detailed, complete and transparent documentation of the monitoring methodology of a specific regulated entity and shall contain at least the elements laid down in Annex I."

### **Purpose of the MP**

- Serves as a manual for the regulated entity's (RE) monitoring and reporting tasks
- Describes methods and procedures for the annual emissions reports (AER)
- Reference for verification of the AER

### **Content of an MP**

- General entity information
- Fuel streams (incl. simple diagram)
- (Estimated) average annual emissions
- Monitoring methodologies for emissions
- Measurement instruments used
- Calculation procedures
- Management & control procedures
- MP modification history

*Full list of required info in MRR Annex I(4)*

A monitoring plan is a living document → keep up to date and improve where reasonable

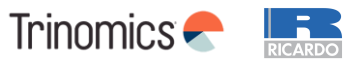

# **Developing a monitoring plan**

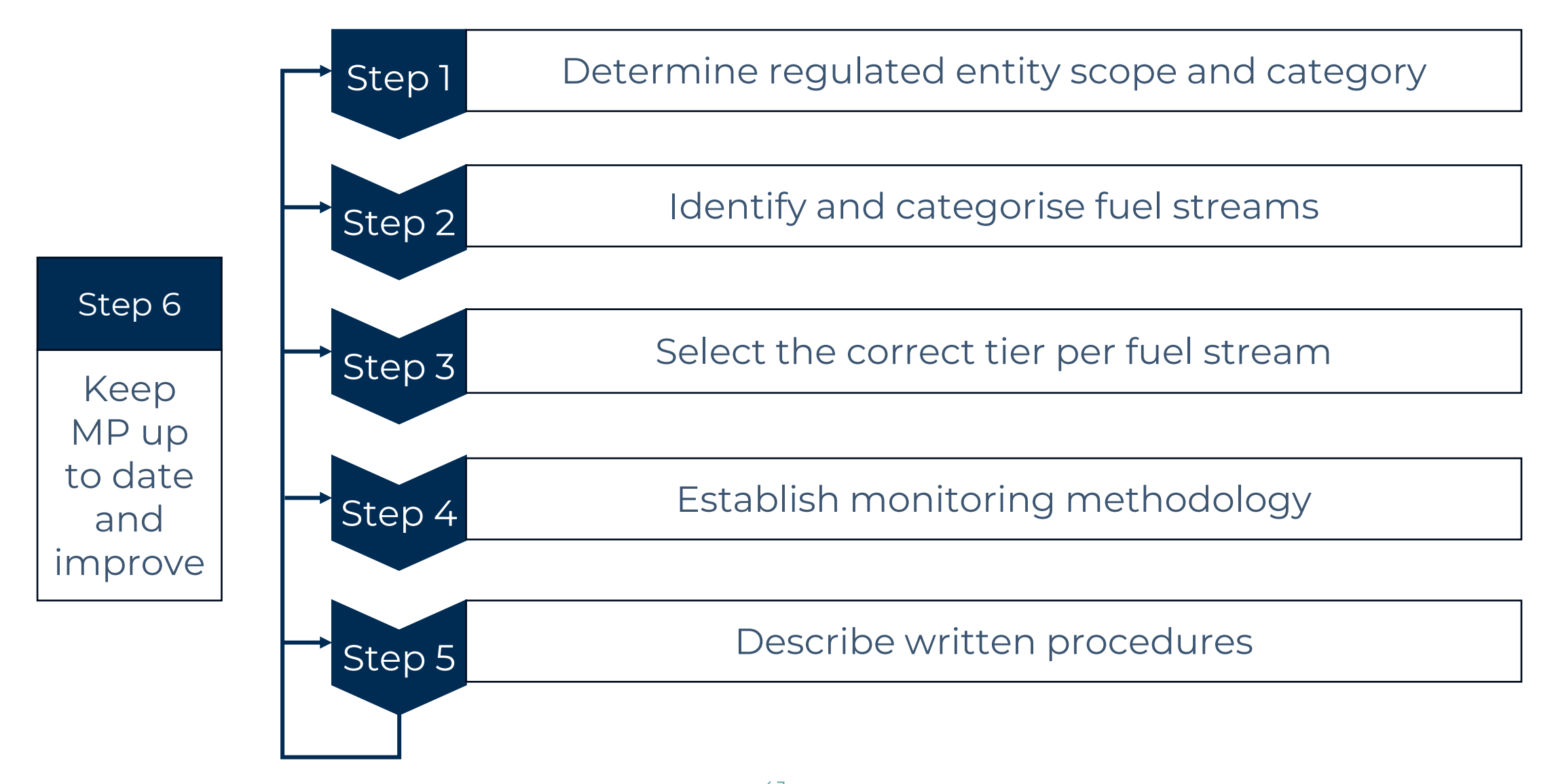

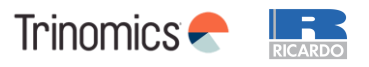

### **Step 1 Determine regulated entity scope and category**

### **Regulated entity (RE) scope of ETS2:**

- Fuel supplied to activities listed in Annex III of the ETS Directive
- Excluded from the ETS2 scope and MP (not in the Energy Taxation Directive)*:* 
	- Peat, waste used as fuel, solid biomass, charcoal from wood

### **Three RE categories based on emissions from total fuel supplied in MP (incl. non-ETS2):**

- 1. Category B entity:  $>$  50 000 tCO<sub>2</sub> per year
- 2. Category A entity:  $\leq$  50 000 tCO<sub>2</sub> per year
- 3. REs with low emissions:  $\leq 1000$  tCO<sub>2</sub> per year

**For the first MP, use a conservative estimate for emissions for the next 5 years** (i.e., assumptions that ensure no under-estimation of annual emissions)

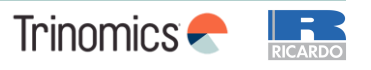

### **Step 2 Identify and categorise fuel streams**

### **Identifying and categorising fuel streams is recommended to be done in two stages:**

- **1. Split fuel streams** in such a way that the emissions of each fuel stream can be determined by one calculation approach, e.g., splitting the fuels released by:
	- Types of fuel (commercial standard fuels, other gaseous & liquid fuels, solid fuels, fuels equivalent to commercial standard fuels)
	- Physical means through which it is released (e.g., pipelines, trucks, etc.)
	- Means to end consumers (direct or via intermediaries)
	- Type of end consumer (CRF category)
	- Monitoring methodology for released fuel amounts, scope factor and calculation factors (unit conversion factor - UCF, emission factor - EF, fossil fraction - FF)

### **2. Categorise each fuel stream** as one of the following two:

- De-minimis fuel streams: fuel streams with a combined emission of  $\leq 1000$  tCO<sub>2</sub>
- Major fuel stream: all other fuel streams

### **Fuels delivered to ETS1 and REDII compliant biofuels and biomass fuels also need to be reported in the MP**

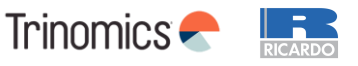

### **Step 2 Identify and categorise fuel streams – example**

Total annual emissions of fuel released =

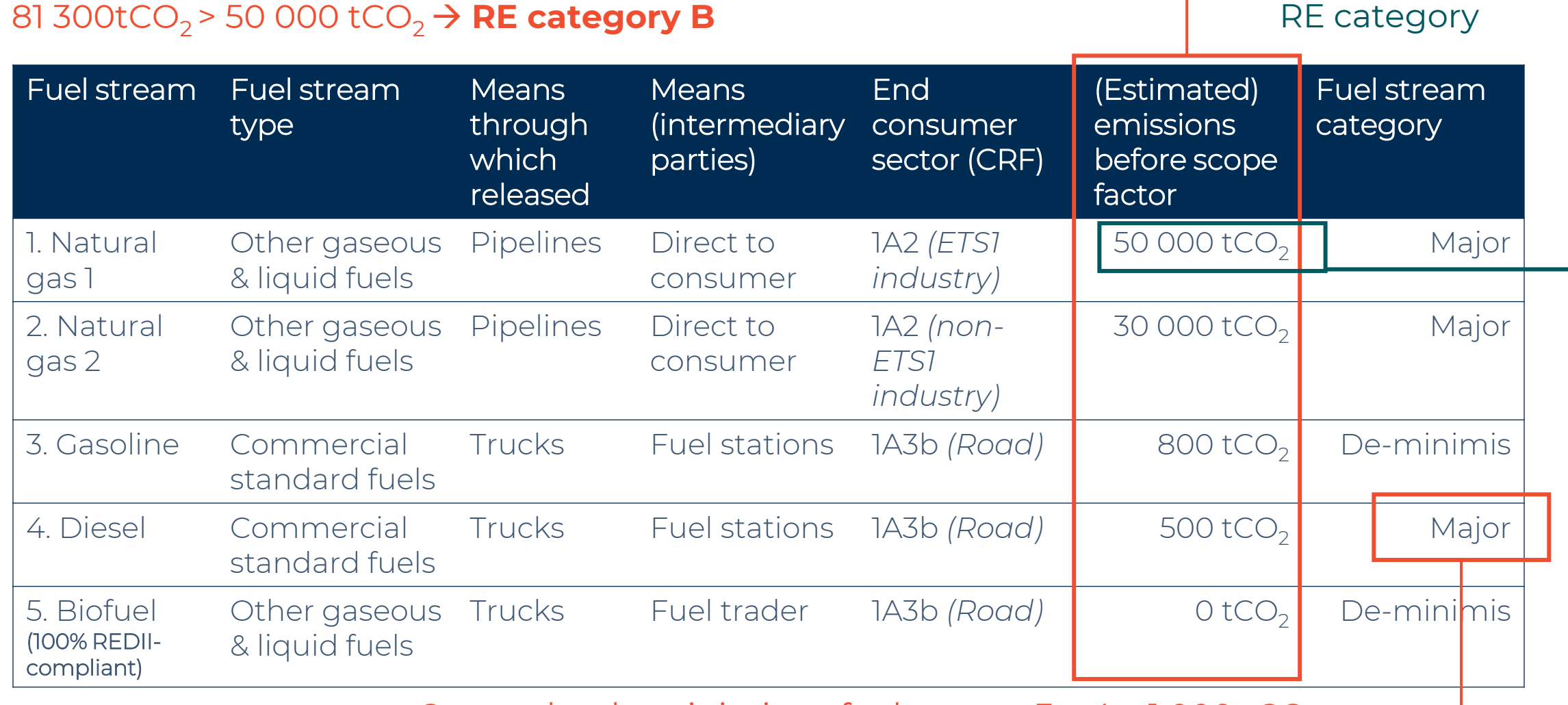

Cannot be de-minimis as fuel stream  $3 + 4 > 1000$  tCO<sub>2</sub>

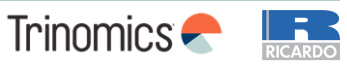

Not in ETS2, but

counts towards

### **Step 3 Select the correct tier - overview**

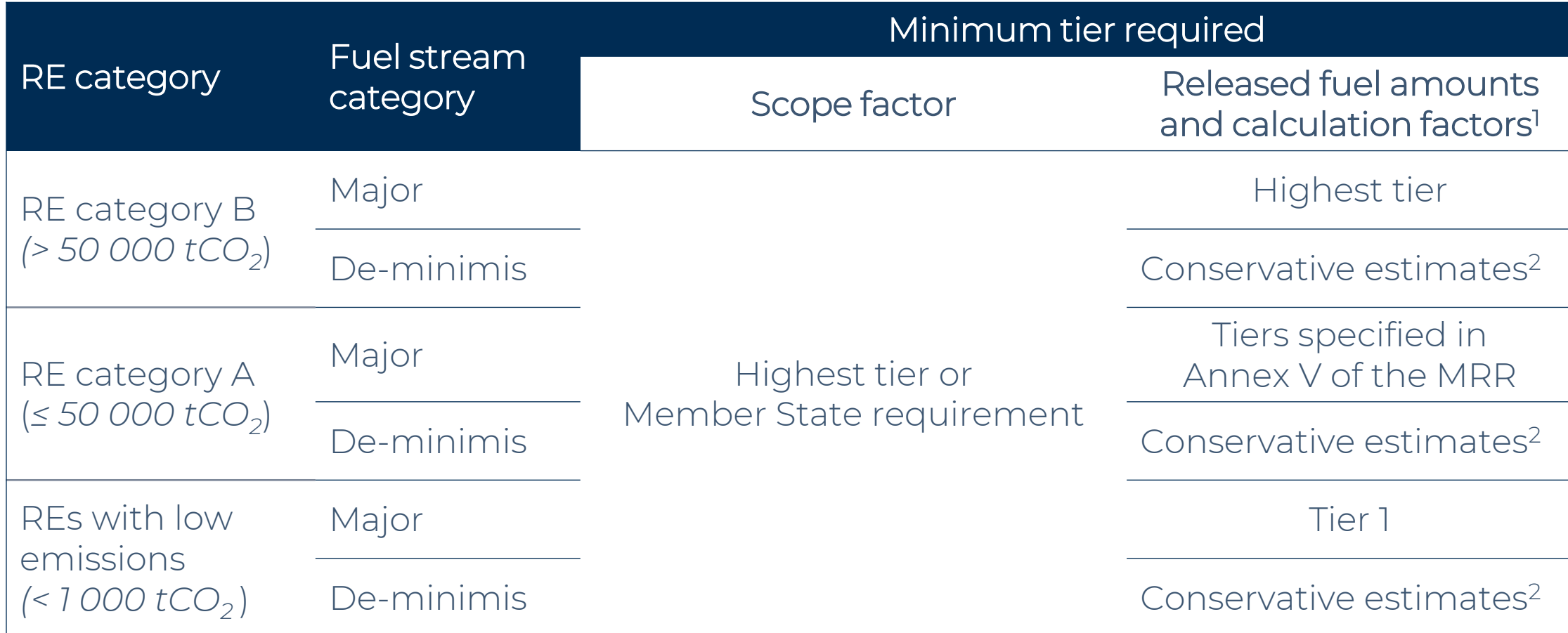

<sup>1</sup>Tier 2a/2b for UCF and EF for commercial standard fuels or fuels meeting equivalent criteria <sup>2</sup> Unless Tier 1 or higher is achievable without additional effort. Conservative refers to using assumptions to ensure no under-estimation of emissions.

Derogations from tier requirement possible

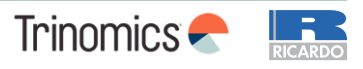

### **Step 3 Select the correct tier - reasons for derogation**

### **Tiers lower than required allowed if one of the following can be demonstrated**

• Justification needed for derogation from each tier, e.g. using Tier 1 when Tier 3 is required also needs demonstrating why Tier 2 cannot be met

### *For the released fuel amount, calculation factors and scope factor*

### **1. Unreasonable costs**

- If costs of meeting the required higher tier exceed benefits
- Threshold of  $\epsilon$  4000 per year ( $\epsilon$  1000 for REs with low emissions)

### **2. Technically not feasible**

- Technical resources not available to meet the requirements
- Cannot be implemented in the required time

### *For scope factor only*

**3. Tier 3 methods not available**

### **4. Simplified uncertainty assessment**

- Lower tier leads to more accurate identification of end consumers' CRF categories
- For 2024-2026, default value lower than 1 allowed (Tier 1) directly allowed following simplified uncertainty assessment

Further guidance + Excel tool available on [COM website](https://climate.ec.europa.eu/eu-action/eu-emissions-trading-system-eu-ets/monitoring-reporting-and-verification-eu-ets-emissions_en#tab-0-1)

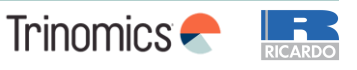

### **Step 4 Establish monitoring methodology**

### **For each parameter (as explained in Part 1 of the workshop)**

- List all measurement instruments and other data sources that will be used
- Establish the methodology for monitoring and the corresponding tier
- *If relevant*, work out the justification for derogation from minimum required tier

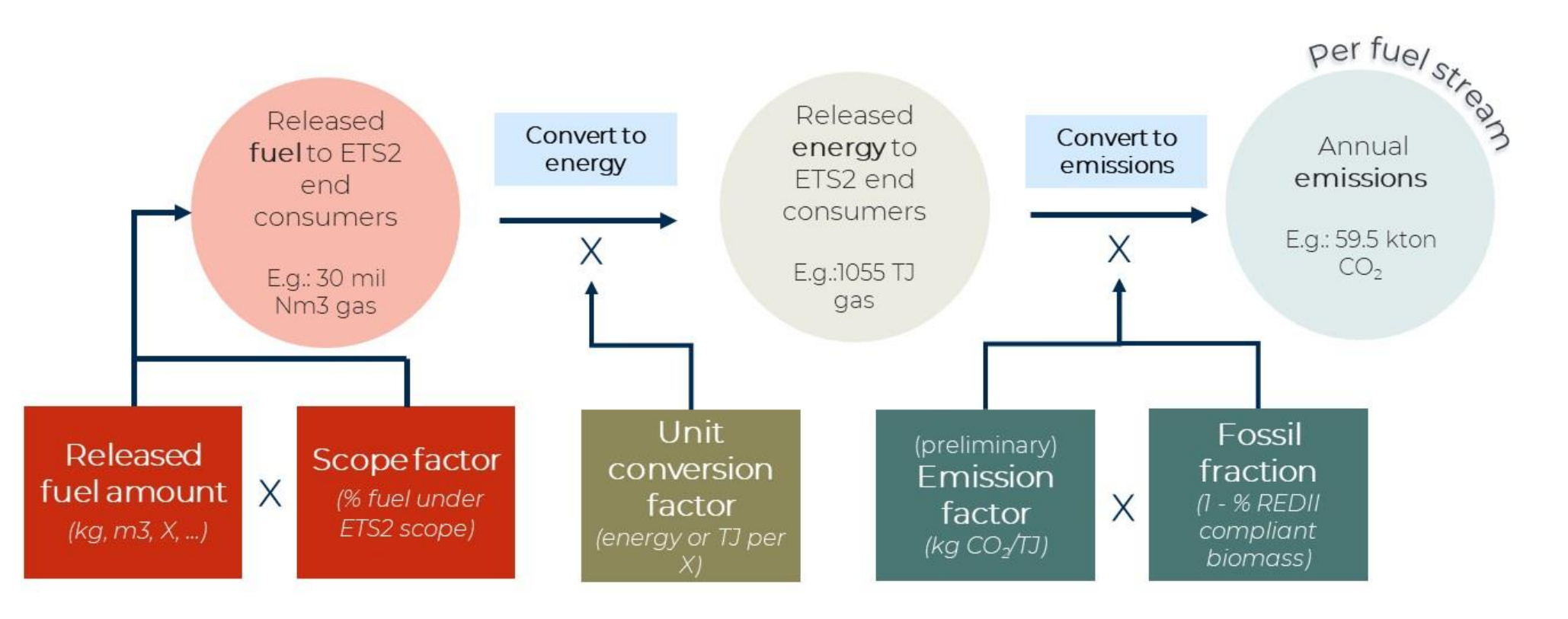

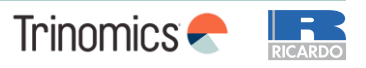

### **Step 5 Describe written procedures – overview**

### **Monitoring methodologies need to be supplemented with written procedures for establishing, documenting, implementing and maintaining activities under the MP**

- The MP contains a brief description of the written procedures
- The full written procedures can be in other documents and not part of the MP submission, but it must be made available upon request by the CA and for verification

### **Written procedures required for** (only if applicable):

- Methods of analyses
- Sampling plans (and revising it)
- Tracking measurement instruments
- Compliance with uncertainty assessment
- Information exchange to avoid double counting and double burden
- Biomass fuels
- Managing responsibilities and competency
- Evaluation and improvement of the MP
- Data flow and control procedures

### Information needed in the MP per procedure

Title of procedure

Reference for procedure

Diagram reference (where applicable)

Brief description of procedure

Post or department responsible for the procedure and for any data generated

Location where records are kept

Name of IT system used (where applicable)

List of EN or other standards applied (where relevant)

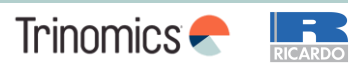

### **Step 5 Describe written procedures – data flow and control**

**RE are required to establish an effective control system for data flows:**

- **1. Risk assessment** (submit as supporting doc to the MP)
	- Usually assessed qualitatively for risk probability and impact
	- Can be quantified as Probability [%] x Impact [tCO<sub>2</sub>/year]

**Guidance** Document 6 and 6a + Excel tool available on [COM website](https://climate.ec.europa.eu/eu-action/eu-emissions-trading-system-eu-ets/monitoring-reporting-and-verification-eu-ets-emissions_en#tab-0-1)

### **2. Control activities for mitigating risks identified** (part of written procedures)

- Management of data flow activities, incl.
	- List of primary data sources
	- Description of the relevant processing steps
- Assessment of inherent risks and control risks
- Quality assurance of the measurement equipment
- Quality assurance of the IT system used for data flow activities
- Internal reviews and validation of data
- Corrections and corrective action
- Closing of data gaps based conservative estimates (if applicable)
- Keeping records and documentation

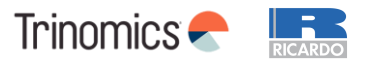

### **Step 6 Keep the MP up to date and improve**

**The MP must always correspond to the current nature and functioning of the RE**

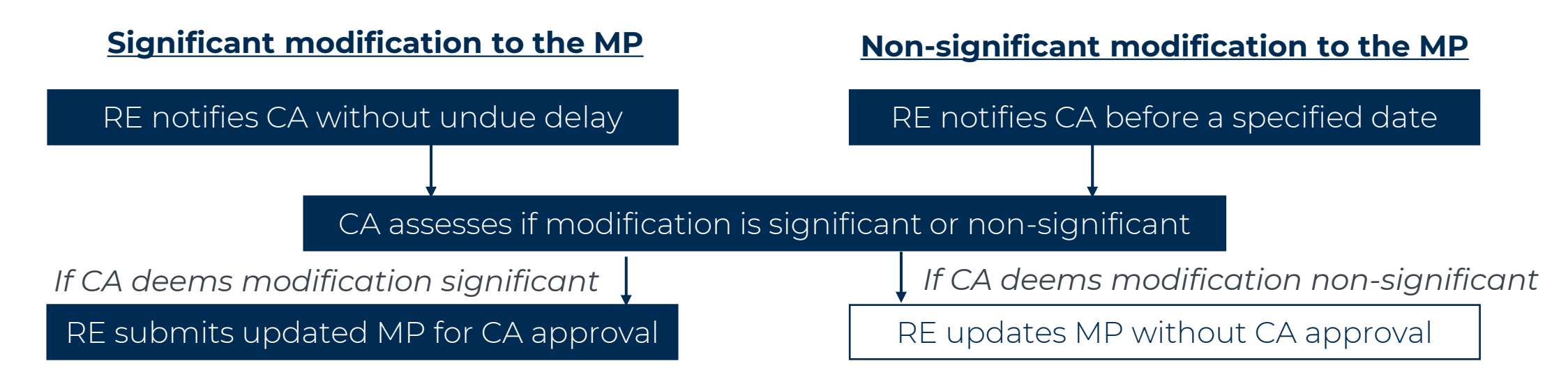

Written procedures not affecting the description of the MP do not have to notified

### **Improvement principle applies to the MP with RE responsibilities being**

- Explore possibilities to improve the monitoring methodology (higher tiers)
- Submit an improvement report (deadline depends on RE category)
- Implement improvements where technical feasible and against reasonable costs
- Update the MP as appropriate (as per process above)

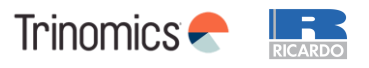

## **Regulated entities with low emissions**

### **For RE with low emissions (< 1000 tCO<sup>2</sup> per year), several simplifications apply**

- Tier 1 allowed for released fuel amounts and calculation factors
	- Unless higher accuracy can be achieved without additional effort for the RE
- No submission of the risk assessment needed when submitting the MP for approval
	- Risk assessment still recommended to be completed
- May determine released fuel amounts by using available and documented purchasing records and estimated stock changes
	- No uncertainty assessment required
- When using analyses from a non-accredited laboratory, simplified evidence on laboratory competence needed

### **Overall monitoring requirements usually easier to meet by allowing lower tiers**

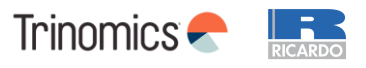

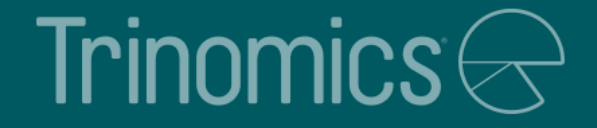

# Monitoring Plan template

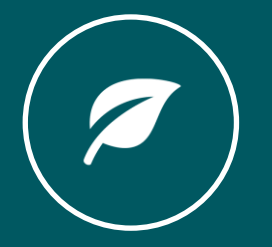

# **Monitoring Plan template for Spain**

- Spain will use the EU ETS Reporting Tool provided by the European Commission
	- This is an online system based on the MP Excel template
- Regulated entities will be asked to fill in a template with relevant information to access the platform where they will be able to fill in the monitoring plan
- The monitoring plan will be sent to the competent authority via the ETS reporting platform
- Once this has been done, the regulated entity will be able to present the application for GHG emissions permit through the electronic site of the Ministry for the Ecological Transition and the Demographic Challenge (MITECO), using a template that will be provided by MITECO.

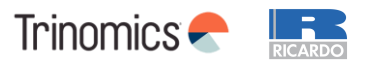

### **Monitoring Plan template Table of contents**

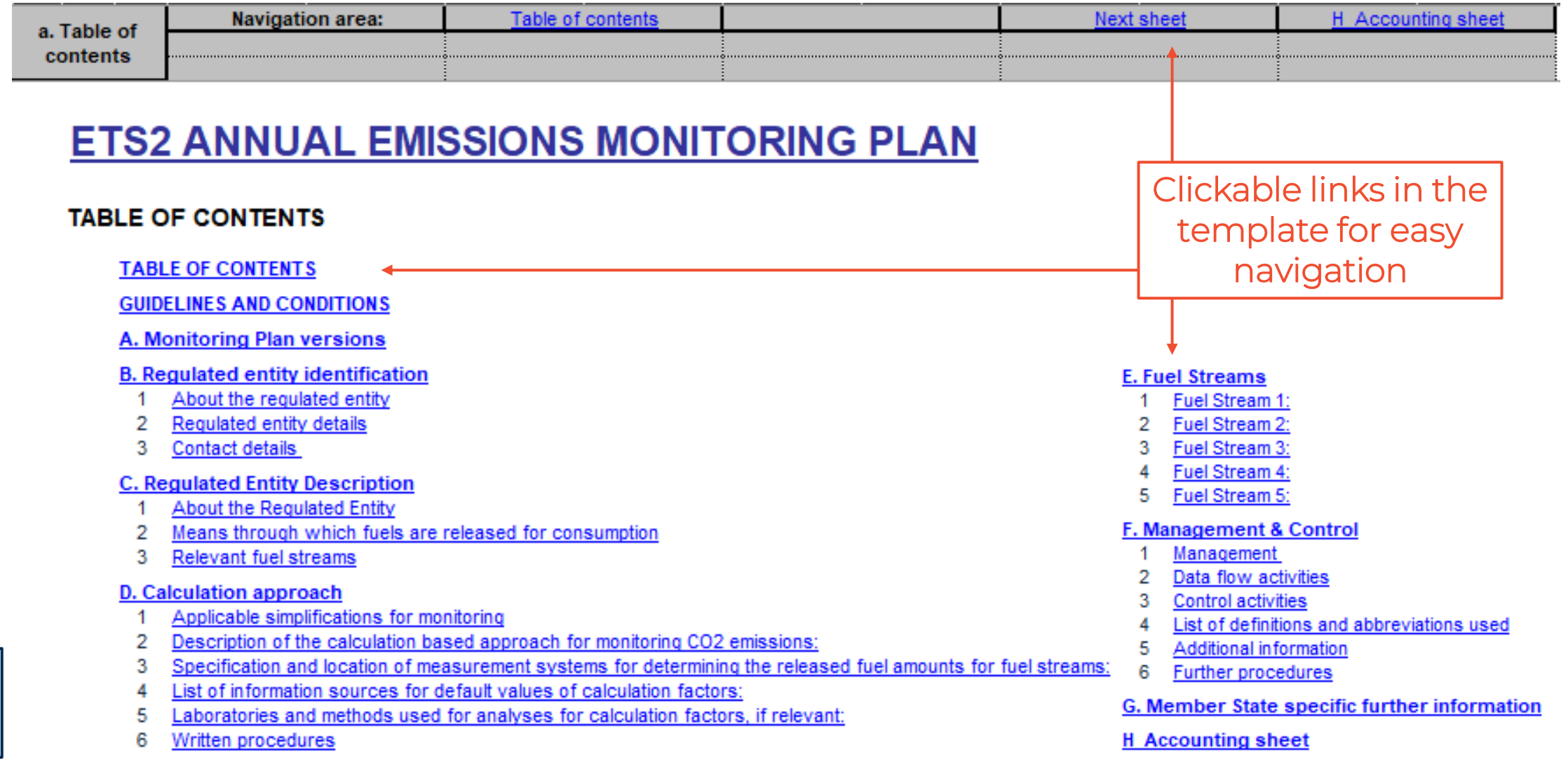

a\_Contents

Excel sheet name

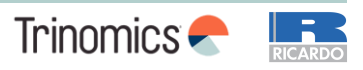

### **Monitoring Plan template Guidelines and conditions – rules and links**

1 Directive 2003/87/EC (the "ETS Directive") introduces a separate ETS for buildings, road transport and additional sectors (the "ETS2") and requires regulated entities to hold a valid GHG emission permit issued by the relevant Competent Authority and to monitor and report their emissions, and have the reports verified by an independent and accredited verifier.

The Directive can be downloaded from: https://eur-lex.europa.eu/eli/dir/2003/87/2023-06-05

2 The Monitoring and Reporting Regulation (Commission Regulation (EU) No 2018/2066, as amended, hereinafter the "MRR"), defines further requirements for monitoring and reporting. The MRR can be downloaded from:

https://eur-lex.europa.eu/eli/req\_impl/2018/2066/2022-08-28

Article 75b of the MRR sets out specific requirements for the content and submission of the monitoring plan and its updates. Article 75b outlines the importance of the Monitoring plan as follows:

The monitoring plan shall consist of a detailed, complete and transparent documentation of the monitoring methodology of a specific regulated entity and shall contain at least the elements laid down in Annex I.

Furthermore, Article 74(1) states:

Member States may require the [regulated entity] to use electronic templates or specific file formats for submission of monitoring plans and changes to the monitoring plan, as well as for submission of annual emissions reports,...verification reports and improvement reports.

Those templates or file format specifications established by the Member States shall, at least, contain the information contained in electronic templates or file format specifications published by the Commission.

3 This file constitutes the said template for monitoring plans of regulated entities developed by the Commission services and includes the requirements defined in Annex I as well as further requirements to assist the requlated entity in demonstrating compliance with the MRR. Under certain conditions as described below, it may have been amended to a limited extent by a Member State's competent authority.

This monitoring plan template represents the views of the Commission services at the time of publication.

This is the final version of the monitoring plan template for ETS2 regulated entities of the EU ETS. Version of 26 March 2024

- 4 Furthermore the MRR (Article 13) allows the Member States to develop simplified and standardised monitoring plans.
	- Member States may allow regulated entities to use standardised or simplified monitoring plans.
	- For that purpose, Member States may publish templates for those monitoring plans, including the description of data flow and control procedures referred to in Article 57 and Article 58, based on the templates and guidelines published by the Commission.

If your requlated entity is eligible for such simplified and/or standardised monitoring plan in accordance with the requirements laid down in Article 13, please check with your competent authority or its website whether your Member State provides such simplified templates.

5 All Commission guidance documents on the Monitoring and Reporting Regulation can be found at: https://climate.ec.europa.eu/eu-action/eu-emissions-trading-system-eu-ets/monitoring-reporting-and-verification-eu-ets-emissions en It is recommended to read the "General MRR Guidance for ETS2 entities" < will be published later>

Links to relevant EU legislation and guidance documents

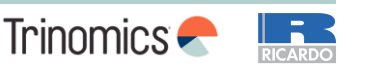

b Guidelines and conditions

### **Monitoring Plan template Guidelines and conditions – general instructions**

#### 6 Before you use this file, please carry out the following steps:

- (a) Read carefully the instructions below for filling this template.
- (b) Identify the Competent Authority (CA) of the Member States responsible for you. Note that "Member State" here means all States which are participating in the EU ETS, not only EU Member States.
- (c) Check the CA's webpage or directly contact the CA in order to find out if you have the correct version of the template. The template version (in particular the reference file name) is clearly indicated on the cover page of this file.
- (d) Some Member States may require you to use an alternative system, such as internet-based form instead of a spreadsheet. Check your Member State requirements. In this case the CA will provide further information to you.
- 7 This monitoring plan must be submitted to your competent authority at the following address:

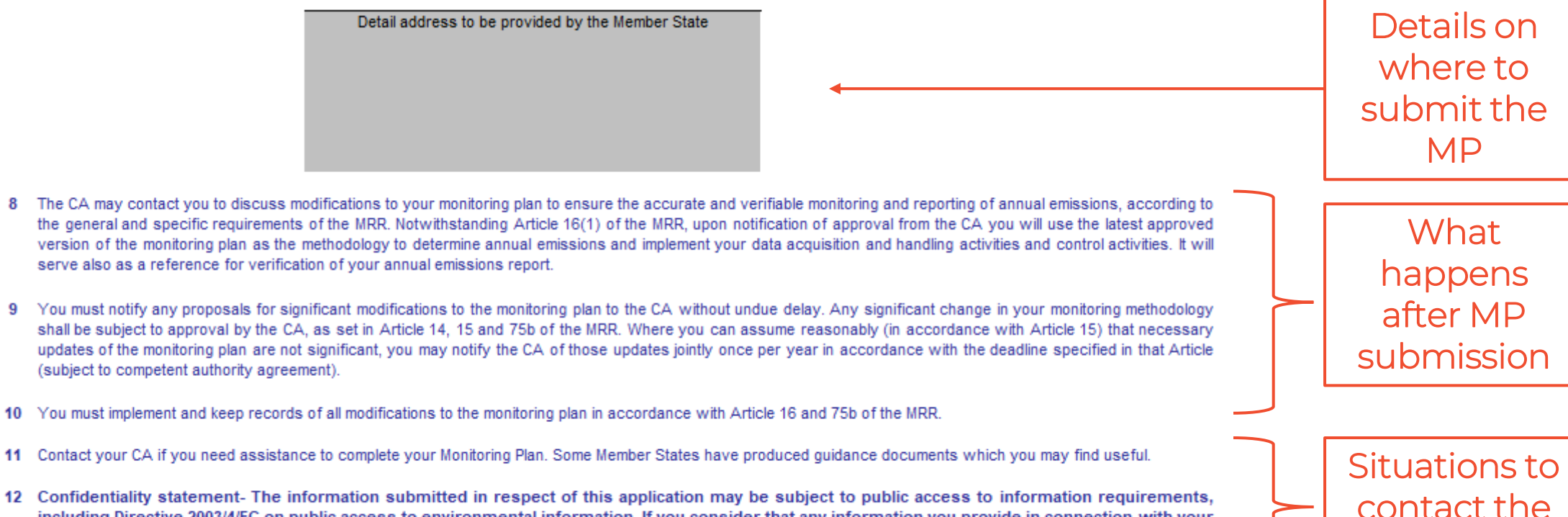

Checks to do

before using

this template

CA

Trinomics **-**

56

including Directive 2003/4/EC on public access to environmental information. If you consider that any information you provide in connection with your application should be treated as commercially confidential, please let your CA know. You should be aware that under the provisions Directive 2003/4/EC, the CA may be obliged to disclose information even where the applicant requests that it is kept confidential.

b Guidelines and conditions

### **Monitoring Plan template Guidelines and conditions - how to use this file**

#### <sup>14</sup> How to use this file:

This template has been developed to accommodate the minimum content of a monitoring plan required by the MRR. Requlated entities should therefore refer to the MRR and additional Member State requirements (if any) when completing.

It is recommended that you go through the file from start to end. There are a few functions which will guide you through the form which depend on previous input, such as cells changing colour if an input is not needed (see colour codes below).

In several fields you can choose from predefined inputs. For selecting from such a "drop-down list" either click with the mouse on the small arrow appearing at the right border of the cell, or press "Alt-CursorDown" when you have selected the cell. Some fields allow you to input your own text even if such drop-down list exists. This is the case when drop-down lists contain empty list entries.

#### Colour codes and fonts:

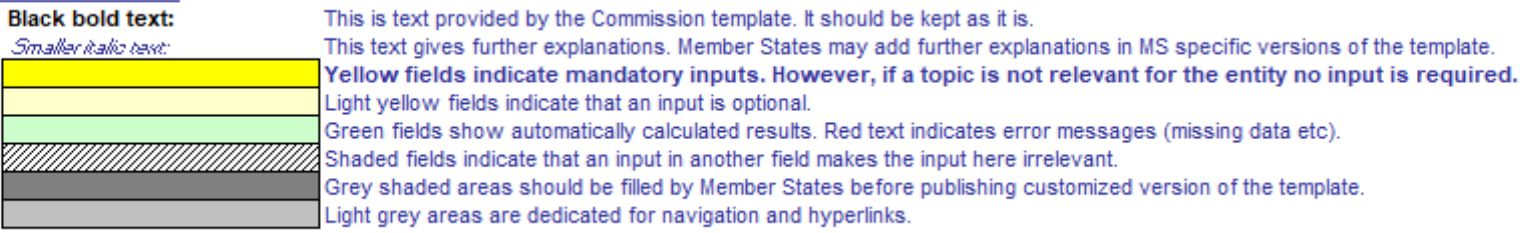

- 15 Navigation panels on top of each sheet provide hyperlinks for quick jumps to individual input sections. The first line ("Table of contents", "Previous sheet", "Next sheet" "Accounting sheet"). Depending on the sheet, further menu items are added.
- 16 This template has been locked against data entry except for yellow fields. However, for transparency reasons, no password has been set. This allows for complete viewing of all formulae. When using this file for data entry, it is recommended to keep the protection in force. The sheets should only be unprotected for checking the validity of formulae. It is recommended to do this in a separate file.
- 17 In order to protect formulae against unintended modifications, which usually lead to wrong and misleading results, it is of utmost importance NOT TO USE the CUT & PASTE function. If you want to move data, first COPY and PASTE them, and thereafter delete the unwanted data in the old (wrong) place.
- 18 Data fields have not been optimized for specific numerical and other formats. However, sheet protection has been limited so as to allow you to use your own formats. In particular, you may decide about the number of decimal places displayed. The number of places is in principle independent from the precision of the calculation. In principle the option "Precision as displayed" of MS Excel should be deactivated. For more details, consult MS Excel's "Help" function on this topic.
- 19 DISCLAIMER: All formulae have been developed carefully and thoroughly. However, mistakes cannot be fully excluded. As described above, full transparency for checking the validity of calculations is ensured. Neither the authors of this file nor the European Commission can be held liable for eventual damages resulting from wrong or misleading results of the provided calculations. It is the full responsibility of the user of this file (i.e. the ETS2 regulated entity) to ensure that correct data is reported to the competent authority.

**Explanation** what each cell colour means

**Explanation** on automated changes and **restrictions** when filling in

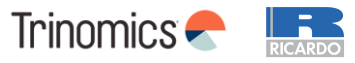

b Guidelines and conditions

### **Monitoring Plan template Guidelines and conditions – MS-specific guidance**

- 20 In many cases in this template you are required to fill in descriptions of the requlated entity its functioning, and specific methods which you apply for monitoring. In such situations text fields are provided for your input, which may be sometimes insufficient for the information you want to enter.
- 21 In such cases please attach your information (text, formulae, reference data, diagrams and drawings) as separate files when sending them to the competent authority. You are then requested to provide a reference to that file. Please indicate in such situations the filename of the attachment. It is furthermore advisable to add the date of the last change of the document to the reference, and to include a clearly readable indicator for that date directly in the (printable) file.
- 22 The competent authority may restrict the acceptable file formats. Please ensure that you use only standard office file types such as .doc, .xls, .pdf. For further acceptable file types contact your competent authority or its website.

#### 23 Member State-specific guidance is listed here:

What to do if input fields are insufficient to provide the necessary info for the CA

Additional instructions from the CA

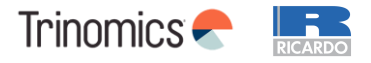

### **Monitoring Plan template MP modification history**

#### A. Monitoring Plan versions

#### **List of monitoring plan versions**

This sheet is used to identify the current version of the monitoring plan. Each version of the monitoring plan must have a unique version number that does not coincide with previous phase plans, and a reference date.

Depending on the requirements of the Member State, it is possible that the document is exchanged between competent authority and regulated entity with various updates, or that the entity alone keeps track of the versions. In any case, the regulated entity should keep in his files a copy of each version of the monitoring plan.

The status of the monitoring plan at the reference date should be described in the "status" column. Possible status types include "submitted to the competent authority (CA)", "approved by the CA", "working draft" etc.

Please note that monitoring of the emissions of your entity must always be carried out in accordance with the latest approved version of the monitoring plan, except in cases where an update of the MP has already been submitted to the CA and/or is pending approval. In accordance with Article 16(1), in such situations the monitoring must be carried out in parallel using the latest approved as well as the latest MP submitted for approval.

In the "date of application" column, the date as of which the monitoring methodology as described in the plan applies, if applicable.

#### The first four lines show examples for how this section should be completed.

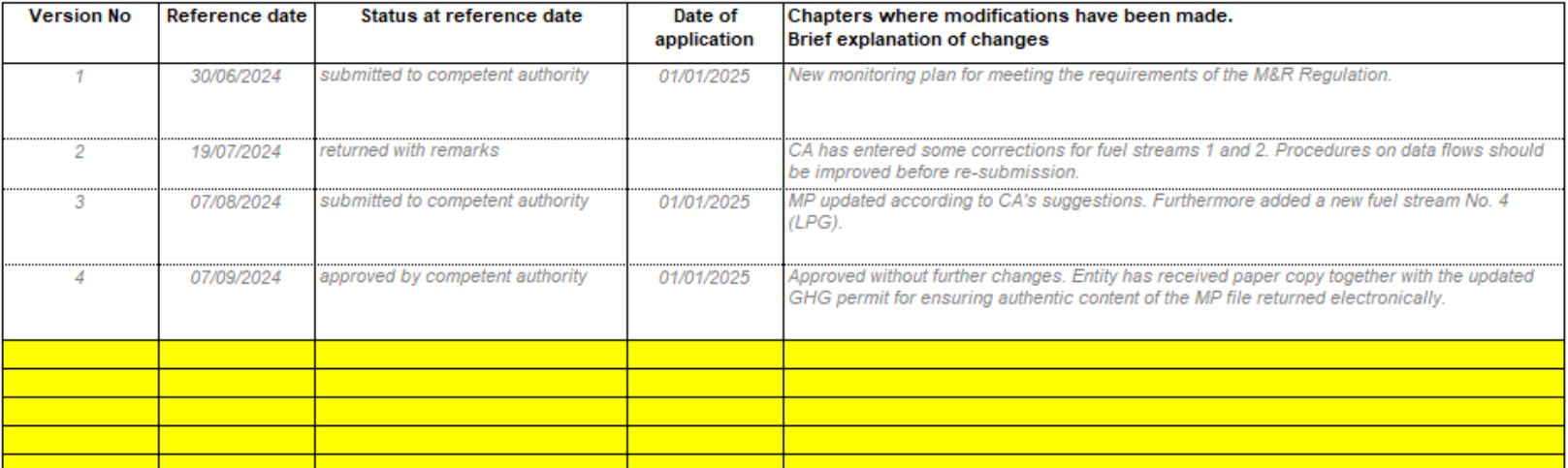

Fill in for each change to the MP and keep copy of each new MP version

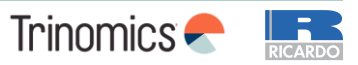

**A MPversions** 

### **Monitoring Plan template Regulated entity identification**

#### **B. Regulated entity identification**

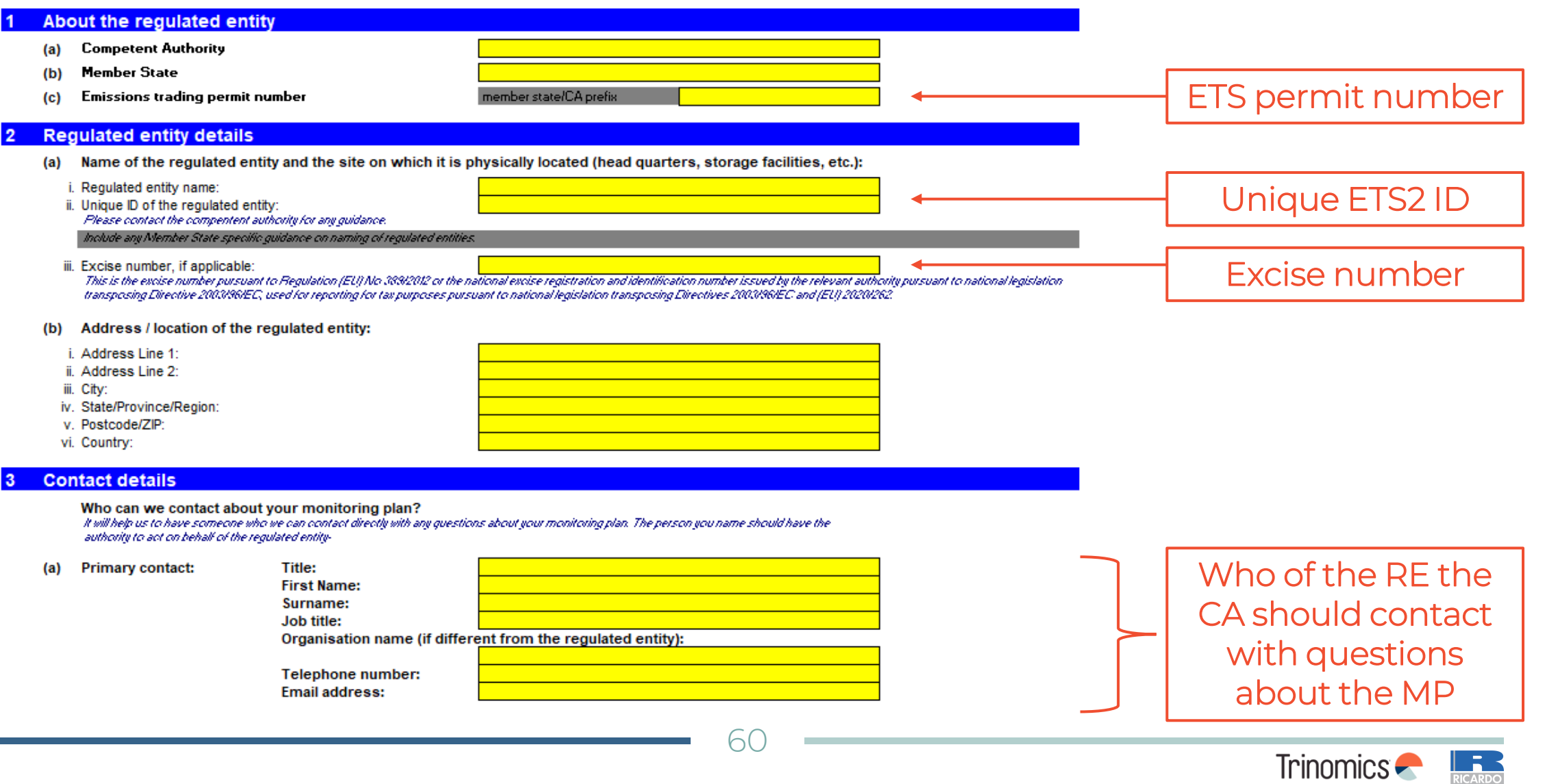

RICARDO

 $\sim$ 

### **Monitoring Plan template Regulated entity description**

#### **About the Regulated Entity**

Please use this sheet for describing your entity. The information entered here prepares the necessary detailed inputs in the following sheets. In particular, fuel streams will be described in more detail in sheet E FuelStreams.

#### Description of the regulated entity and its activities:

Please provide here a brief outline description of the requisted entity, and provide a non-technical summary or the relevant organisational structure with respect to releasing fuels for consumption

Where applicable, please provide any information on relevant links between the regulated entity's ETS2 activity and reporting for tax purposes pursuant to national legislation transposing Directives 2003/96/EC and /EUI 2020/262.

This description should provide the linking information which is needed to understand how the information given in other parts of this termolate are used together for calculating the emissions. It may be as short as the given example in sheet D. CalculationApproaches, section 2.a.

Please also include a (smaller) picture of the diagram referred to under b) in the box below.

#### Fuel stream diagram document title and reference:

It may aid the description of activities to provide a simple diagram of the regulated entity's system boundaries, the fuel streams, the means through which the fuels are released for consumption, sampling points and metering/measurement equipment and any other parts of the regulated entity relevant for the monitoring methodology including data flow activities and control activities. Please provide here a reference (filename, date) and attach a copy when submitting this monitoring plan to your competent authority.

Where the requisted entities and the fuel streams covered correspond to entities with reporting obligations under and fuels subject to national legislation transposing Directive 2003/96/EC or 2003K0HEC, please include in that diagram the measurement points and methods used for the purposes of those acts.

Note in some cases this may be specifically requested by the competent authority as mandatory.

#### **Estimated annual emissions:** (c)

Please enter here the average annual emissions of the regulated entity BEFORE the application of the scope factor. This information is required for categorisation of the entity in accordance with Article 75e(2) of the NIRR. Use the average verified annual emissions of the previous trading period data OR if this data is not available, or is inappropriate, a conservative estimate of annual average emissions, exoluding CCQ from biomass meeting the RED II oriteria and BEFORE the application of the soope factor.

#### The resulting category is used for identifying minimum tier requirements in sheet E-FuelStreams.

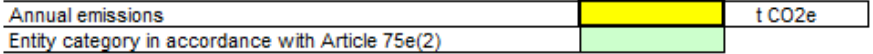

(d) Regulated entity with low emissions?

Entering "TFILIE" here means that the regulated entity satisfies the criteria for entity with low emissions as defined by Article 75n(1).

If your selection here contradicts the number for estimated emissions under point (c) above, a message will highlight this fact. Please give an appropriate justification below. If you are an entity with low emissions as defined by Article 75n, several simplifications for the monitoring plan apply.

#### Estimated emissions under c) or d) based on conservative estimates? (e)

If your input regarding being an entity with low emissions contradicts your entry in point (c) or if the figure under point (c) is not based on (verified) emissions, but on a conservative estimate for the future, please select "TRUE" and provide a short justification below.

Non-technical description of the RE activities regarding releasing fuels for consumption

File name of fuel diagram sent with MP

> RE category + justification

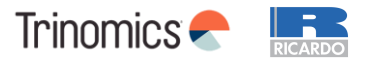

### **Monitoring Plan template Means through which fuels are released for consumption**

#### Means through which fuels are released for consumption

Means through which fuels are released for consumption (physical means of transport): (a) Annex I requires that monitoring plans include a description of the means through which the fuels are released for consumption. The list here will be available as a drop-down list for fuel streams (section 3.a) where a reference to the relevant means is needed. Please therefore provide a short name or ID (either from drop-

down list or enter free text) for easier reference, accompanied by a more detailed description.

#### The first two lines show examples for how this section should be completed.

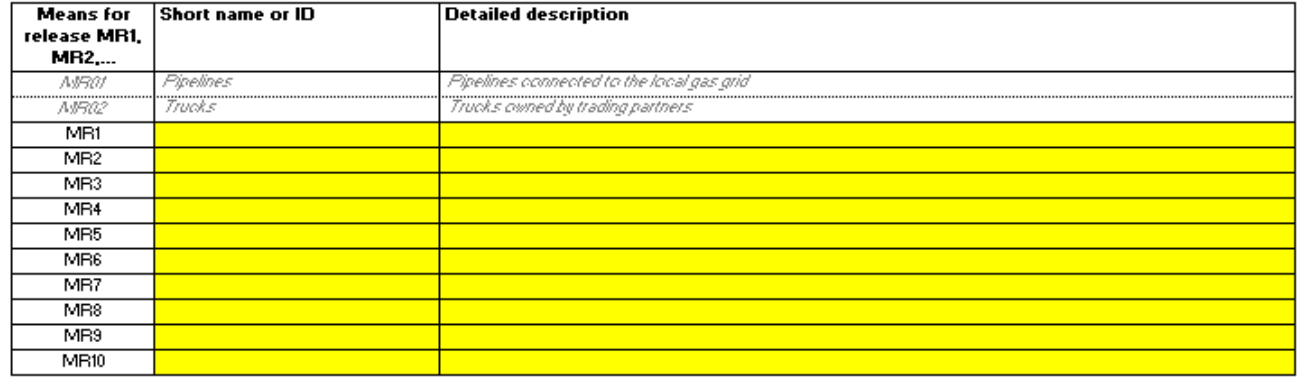

### Physical means through which fuels are released (e.g., pipelines, trucks, etc.)

Means through which fuels are released for consumption (intermediary parties, e.g. fuel traders): (b) Further to the means under a) above, please list here the relevant (intermediary) consumers downstream to which you directly supply (vels next in the supply chain, to the extent known. This could be that you are 'directly connected to end consumers' or intermediary fuel traders are involved or Yuel stations'.

The list here will be available as a drop-down list for fuel streams (section 3 a) where a reference to the relevant means is needed. Please therefore provide a short name or ID (either from dropdown list or enter free text) for easier reference, accompanied by a more detailed description.

#### The first two lines show examples for how this section should be completed.

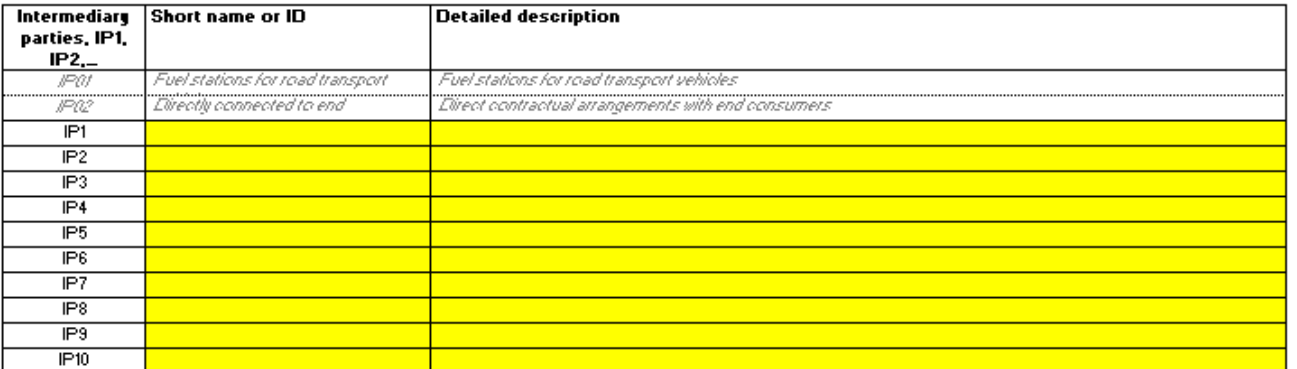

Means through which fuels reach the end consumer (direct or via intermediaries)

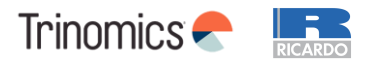

### **Monitoring Plan template Means through which fuels are released for consumption**

#### **Relevant fuel streams**

#### $(a)$ **Relevant fuel streams:**

Please list here all fuel streams which are to be monitored in your requalted entity. For definition of the term "fuel stream" please see the "General quidance for ETS2 requiated entities".

#### The fuel streams may be named like e.g. "hatural gas", "heavy fuel cil",...

The drop-down list for selection of the fuel stream twe (e.g. solid fuels) is required for determining the applicable minimum tiers in sheet "E-FuelStreams".

For allowing the competent authority and verifier to fully understand the situation for your entity, please select from the respective drop-down lists the means through wich fuels are released for consumption: the physical means (pipelines, trucks, etc.) as well as the types of intermediary consumers (fuel traders, etc.), as provided under sections 2.a and 2.b. If more than one means is relevant please enter e.g. "NIRI NIR2", "IP3 IP5", respectively.

#### The first two lines show examples for how this section should be completed.

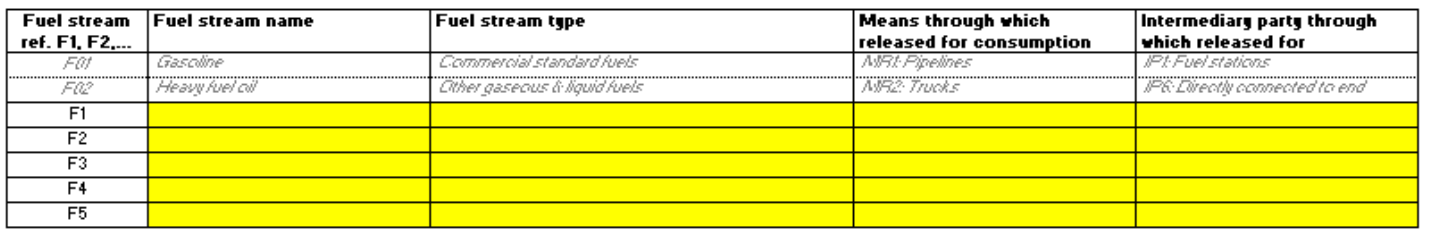

### Split fuels released for consumption into fuel streams

#### $(b)$ Estimated emissions and fuel stream categories:

Please enter for each fuels stream the estimated emissions (fossil and non-sustainable biomass, but BEFORE application of the socpe factor), and select an appropriate fuel stream category.

Data for the fuel stream references and the fuel stream full name (fuel stream name and fuel stream type) will be taken from point (a) above automatically. Background: Pursuant to Article 75e(3) you can categorise each fuel stream as "major" or "de-minimis".

- "de-minimis" fuel streams are one or a group of fuel streams that jointly correspond to less than 1000 tonnes of fossil CCQ per year
- "major" fuel streams are all fuel streams not classified as "minor" or "de-minimis"

To help you selecting an appropriate category, the possible category will be displayed automatically for each fuel stream in the green field.

Please note that this automatic display only provides information about the possible category for each fuel stream as a stand-alone. If any of the thresholds explained above are exceeded, the possible categories will not change but an error message will occur, in that case please select at least a category one level higher.

After you have completed entering the estimated emissions for all fuel streams the sum will be compared to the total annual emissions entered under I/o), above. If the sum of estimated emissions differs by more than 5% of total annual emissions an automatic error message will be displayed.

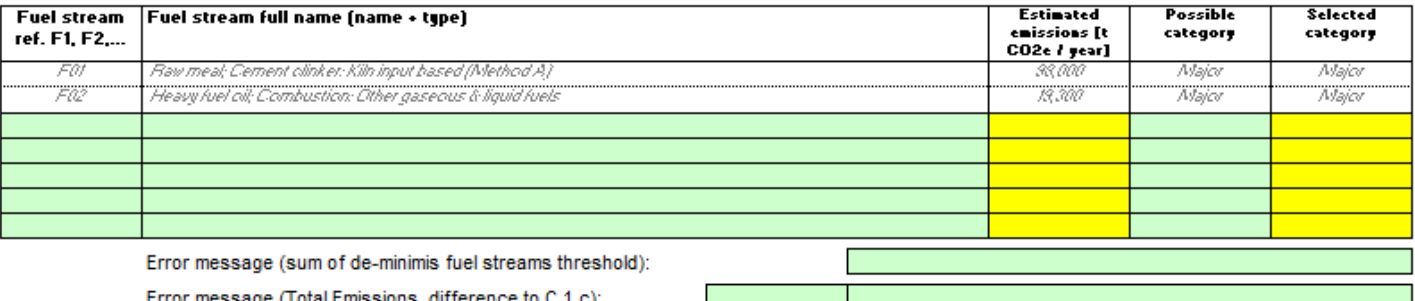

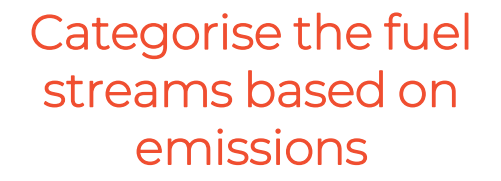

### Automatic checks on de-minimis and total emissions

C EntityDescription

63

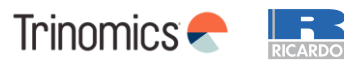

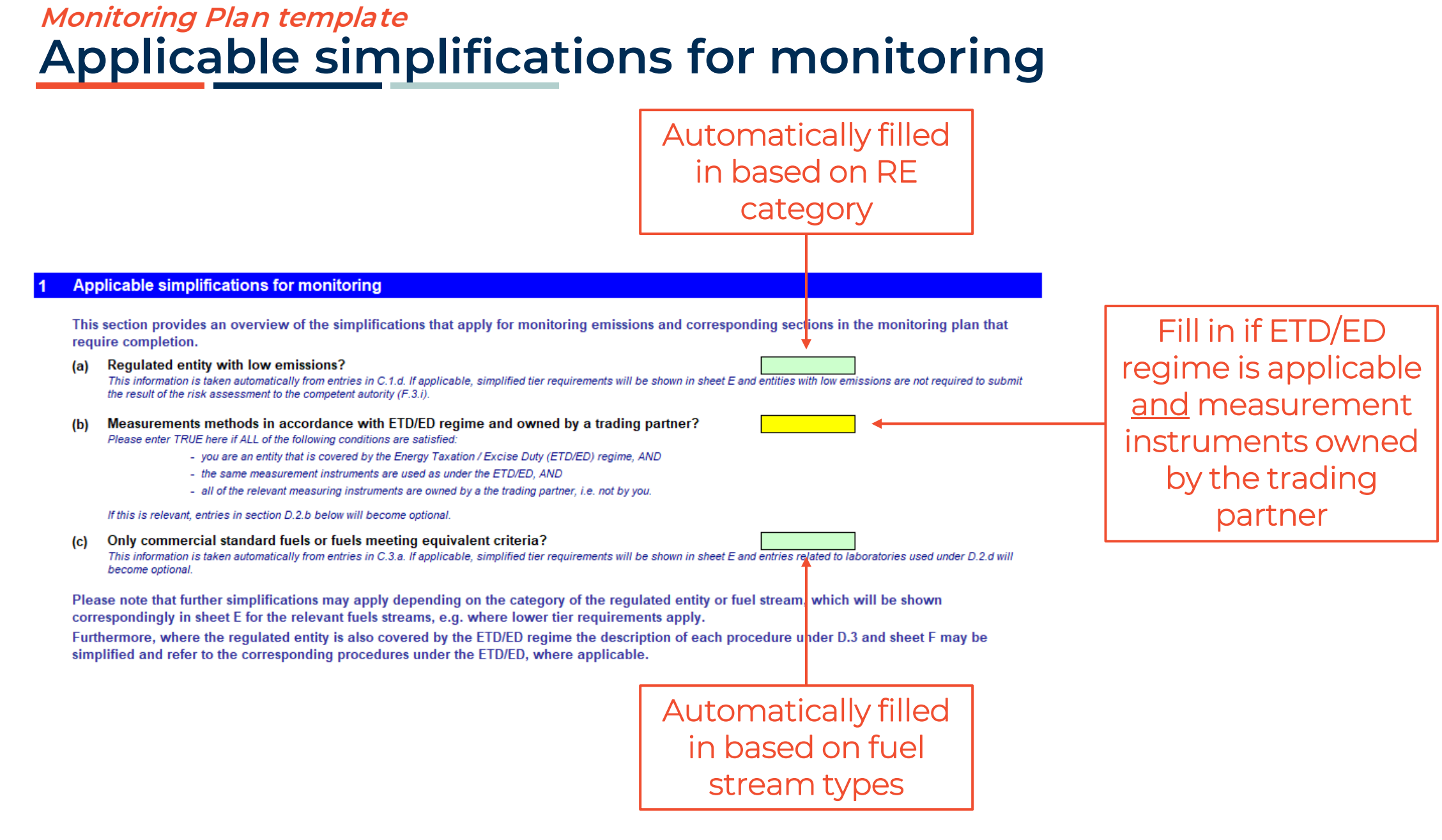

D\_CalculationApproach

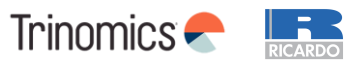

### **Monitoring Plan template Calculation approaches and data sources**

#### Calculation: Details which are needed for further input in the next sheet

- (a) Description of the calculation based approach for monitoring CO2 emissions: Please provide a concise description of the calculation approach, including formulae, used to determine your annual CC2 emissions in the text box below. The description should be sufficient for demonstrating that neither data gaps nor double counting of emissions occur.
- Specification and location of measurement systems for determining the released fuel amounts for fuel streams:  $(b)$ Please describe the specification and location of the measurement systems to be used for fuel streams.

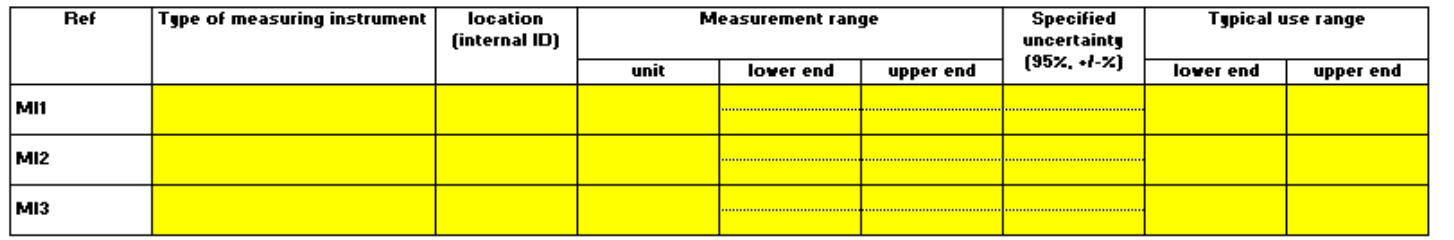

Describe calculation approach + formulae used

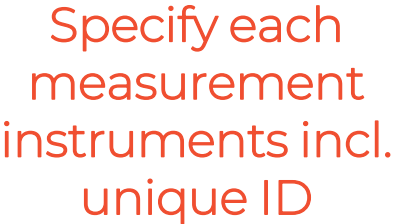

List of information sources for default values of calculation factors:  $(c)$ Please list all relevant information sources, from which you derive default values for calculation factors according to Article 31 and Article 75k.

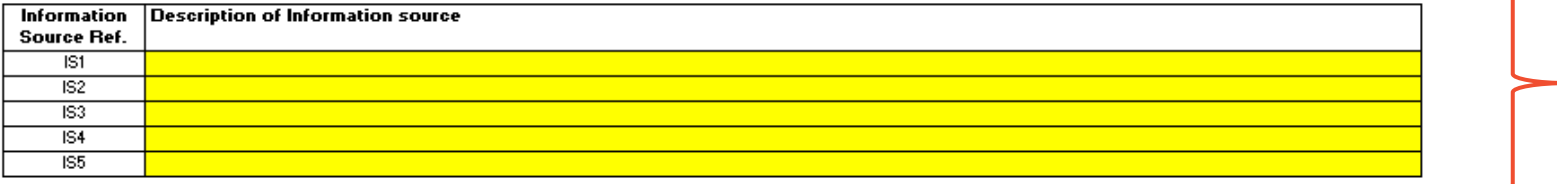

#### Laboratories and methods used for analyses for calculation factors, if relevant:

Please list the methods to be used for analysing fuels for the determination of all calculation factors where applicable due to the selected tier. Where the laboratory is not accredited according to ENISONEC IRQS, you have to provide evidence that the laboratory is technically competent in accordance with Article 34. For this purpose please provide reference to an attached **Annument** 

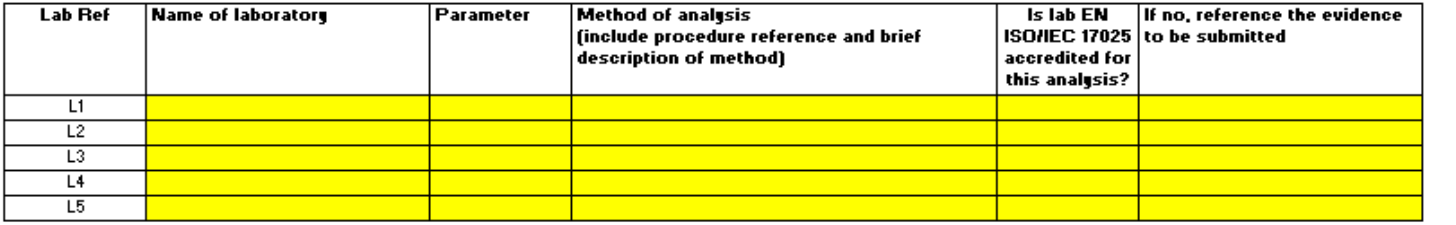

used for default calculation factors

List info sources

List laboratories and analysis methods used for calculation factors

D\_CalculationApproach

65

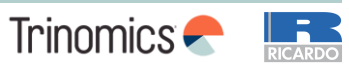

### **Monitoring Plan template Written procedures related to calculation approaches**

#### **Written procedures**

#### Description of the written procedures for analyses:

Please provide details about the written procedures for the analyses listed above in section 2.(e). The description should cover

Where a number of procedures are used for a similar purpose but for different fuel streams or parameters, please provide details of an over elements and quality assurance of the applied methods.

You may then either give here references to individual "sub-procedures", or you may provide details of each relevant procedure separately. For the latter, please use the "add procedure" button at the end of this sheet. However, please ensure that clear reference to the appropriate (sub-)procedure can be given in section E.(1).f.

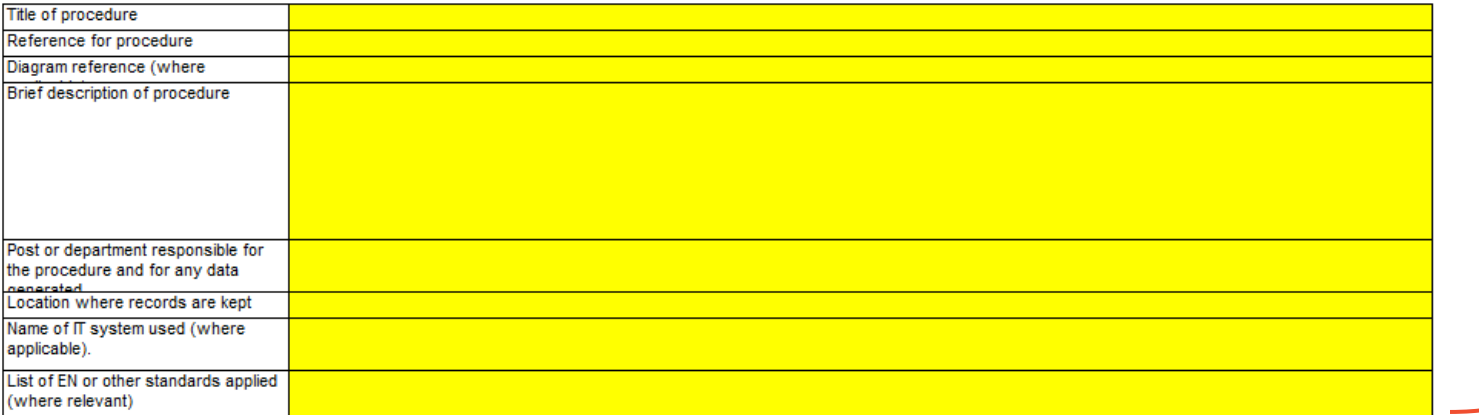

Brief description + reference to external documents with the full written procedures

### **Written procedures to fill in sheet D**

- Methods of analyses
- Sampling plans
- Revising the appropriateness of sampling plans
- Tracking measurement instruments
- Compliance with uncertainty assessment
- Information exchange to avoid double counting and double burden
- Biomass fuel compliance with REDII criteria on sustainability and GHG saving
- Determining biogas quantities
- Other relevant procedures

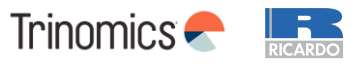

**D** CalculationApproach

### **Monitoring Plan template Fuel streams – released fuel amounts**

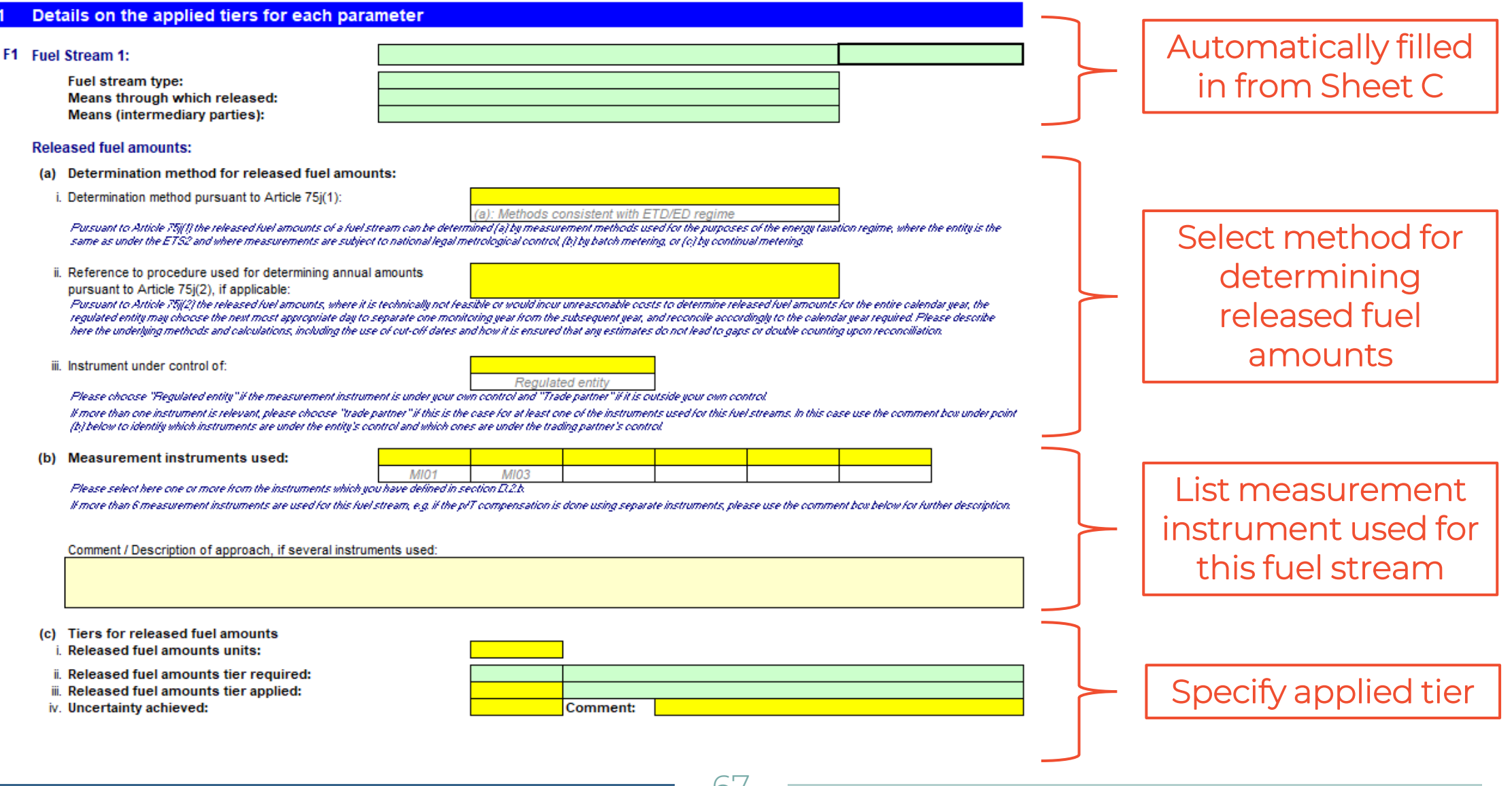

E\_FuelStreams

Trinomics -

**RICARDO** 

### **Monitoring Plan template Fuel streams – scope and calculation factors**

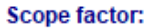

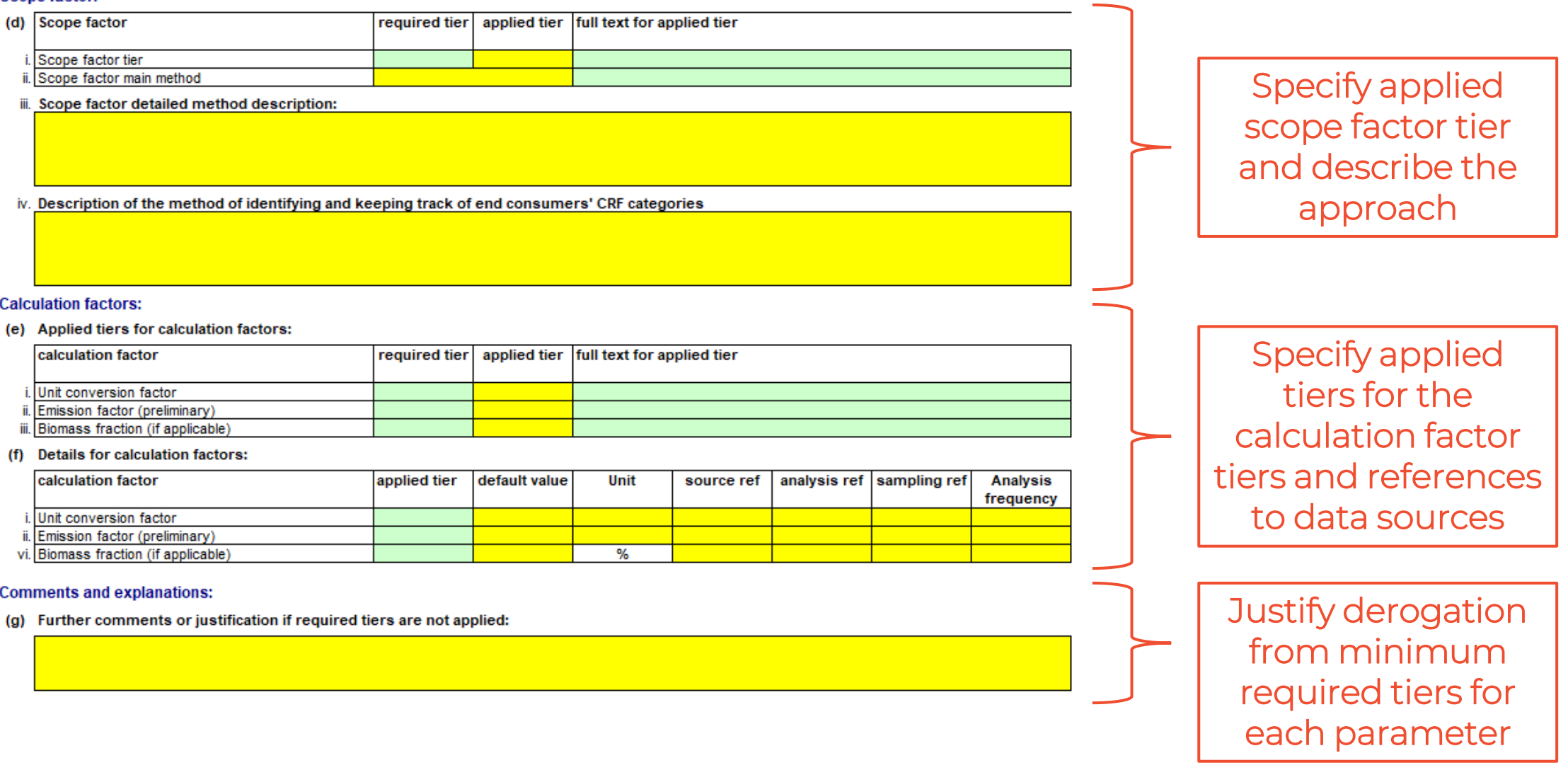

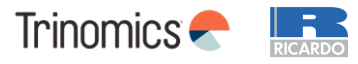

### **Monitoring Plan template Management and responsibilities**

#### **Management**

Please identify the responsibilities for monitoring and reporting emissions, in accordance with Article 62 of the MRR.  $(a)$ 

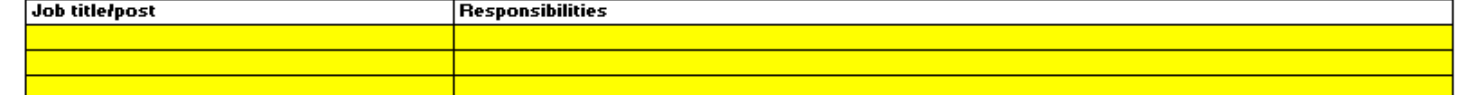

Please provide details about the procedure used for managing the assignment of responsibilities for monitoring and reporting within the  $(b)$ regulated entity and for managing the competencies of responsible personnel, in accordance with Article 59(3)(c) of the MRR.

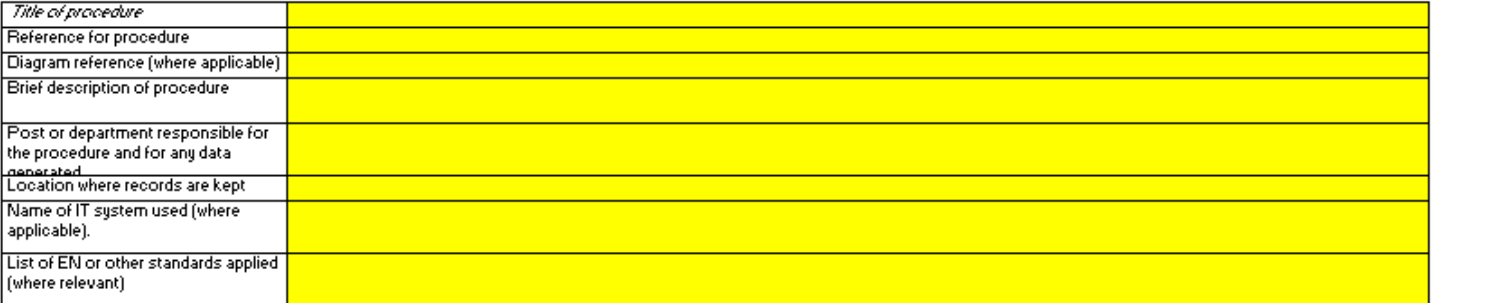

 $(c)$ Please provide details about the procedure used for regular evaluation of the monitoring plan's appropriateness, covering in particular any potential measures for the improvement of the monitoring methodology.

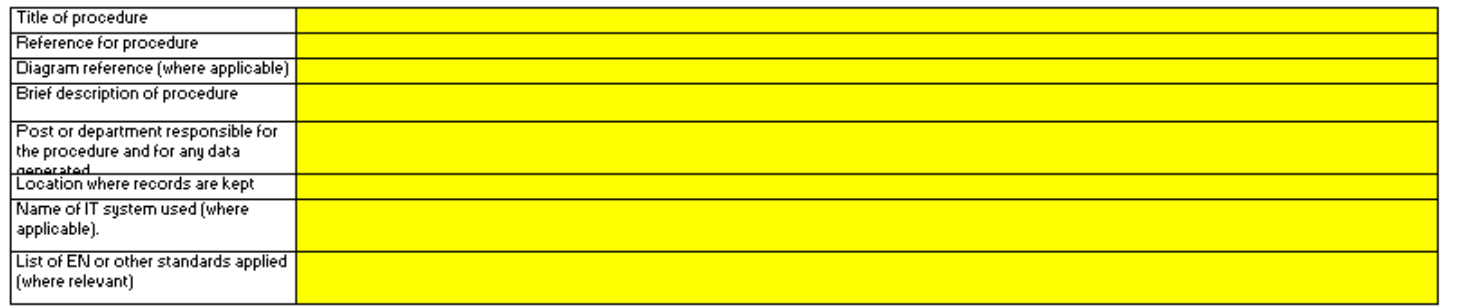

(d) Deadline for the next improvement report pursuant to Article 75q(1), if relevant

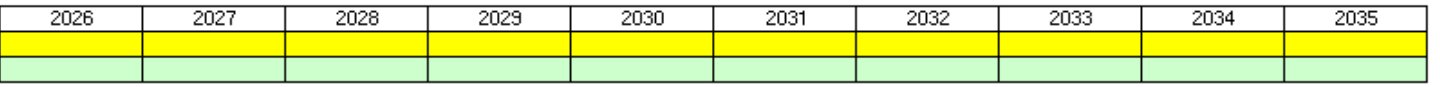

**Specify** responsibilities for monitoring and reporting emissions and procedure to assign these responsibilities

Specify procedures for evaluating and improving the MP + deadline for the next required MP improvement (if applicable)

**F** ManagementControl

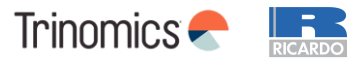

### **Monitoring Plan template Data flow activities**

#### **Data flow activities**

(a) Please provide details about the procedures used to manage data flow activities in accordance with Article 58 of the MRR. Where a number of procedures are used, please provide details of an overarching procedure which covers the main steps of data flow activities along with a diagram showing how the data management procedures link together (please reference this diagram below and include when submitting your monitoring plan). Alternatively please provide details of additional relevant procedures on a separate sheet.

Under "Description of the relevant processing steps", please identify each step in the data flow from primary data to annual emissions which reflect the sequence and interaction between data How activities and include the formulas and data used to determine emissions from the primary data. Include details of any relevant electronic data processing and storage systems and other inputs (including manual inputs) and confirm how outputs of data flow activities are recorded.

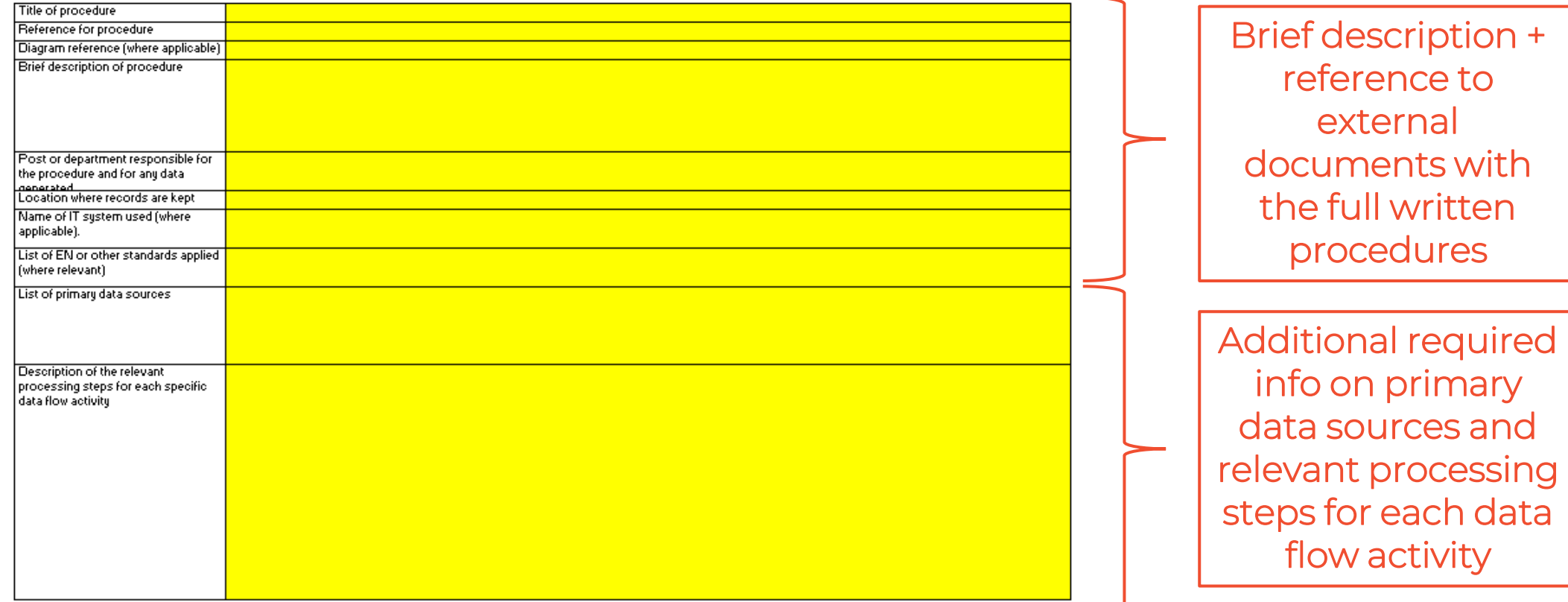

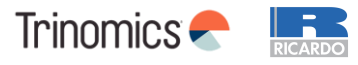

### **Monitoring Plan template Control activities**

#### **Control activities**

Please provide details about the procedures used to assess inherent risks and control risks in accordance with Article 59 of the MRF The brief description should identify how the assessments of inherent risks and control risks are undertaken when establishing an effective control sustem

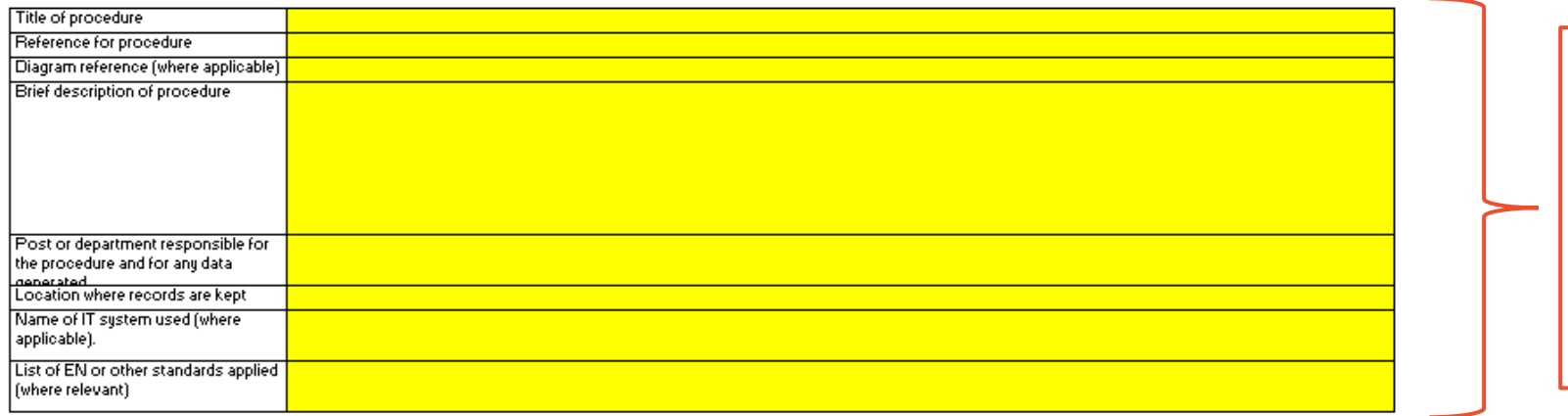

Brief description + reference to external documents with the full written procedures

### **Written procedures to fill in sheet F**

- Assessment of inherent risks and control risks
- Quality assurance of the measurement equipment
- Quality assurance of the IT system used for data flow activities
- Internal reviews and validation of data
- Corrections and corrective action
- Closing of data gaps based conservative estimates (if applicable)
- Keeping records and documentation

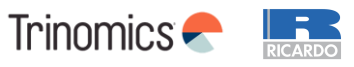

### **Monitoring Plan template Other information requested**

#### **Control activities**

- Please provide the reference to the documented results of a risk assessment that demonstrates that the control activities and procedures are commensurate with the risks identified in accordance with Article 75b(2) of the MRR. (Note: The requirement to submit the risk assessment to the CA does not apply to entities with low emissions, in accordance with Article 75n(2) of the MRR) Please reference the file/document containing the risk assessment in the box below.
- Does your organisation have a documented environmental management system? (i)

Definition

If the Environmental Management System is certified by an accredited organisation, please specify to which standard e.g. ISO14001, EMAS, etc.  $(k)$ 

#### List of definitions and abbreviations used

Please list any abbreviations, acronyms or definitions that you have used in completing this monitoring plan. (a)

#### **Additional information**

**Abbreviation** 

(a) If you are providing any other information that you wish us to take into account in considering your plan, tell us here. Please provide this information in an electronic format wherever possible. You can provide information as Microsoft Word, Excel, or Adobe Acrobat formats. You are advised to avoid supplying non-relevant information as it can slow down the approval. Additional documentation provided should be clearly referenced, and the file name / reference number provided below. If needed, check with your competent authority

Please provide file name(s) (if in an electronic format) or document reference number(s) (if hard copy) below:

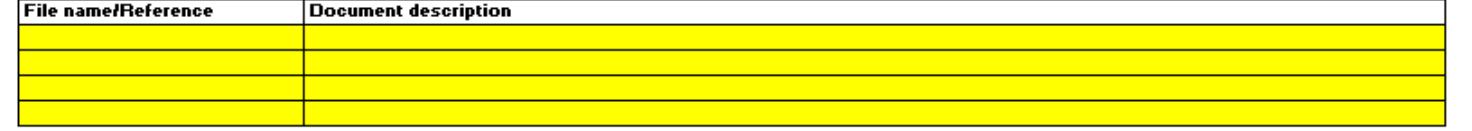

Refer to the risk assessment to be submitted with the MP

Specify the presence of an EMS

List abbreviations used

Specify other documents part of the MP submission

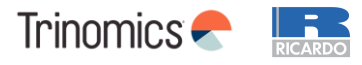

**F** ManagementControl
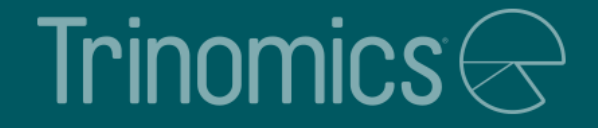

## Annual emissions report introduction

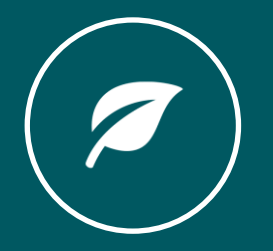

## **Timing of measurement**

- Regulated entity submits by 30 April of each year an emissions verified report that covers the annual emissions of the reporting period.
- The annual emissions report shall at least contain the information listed in MRR Annex X and Xb.

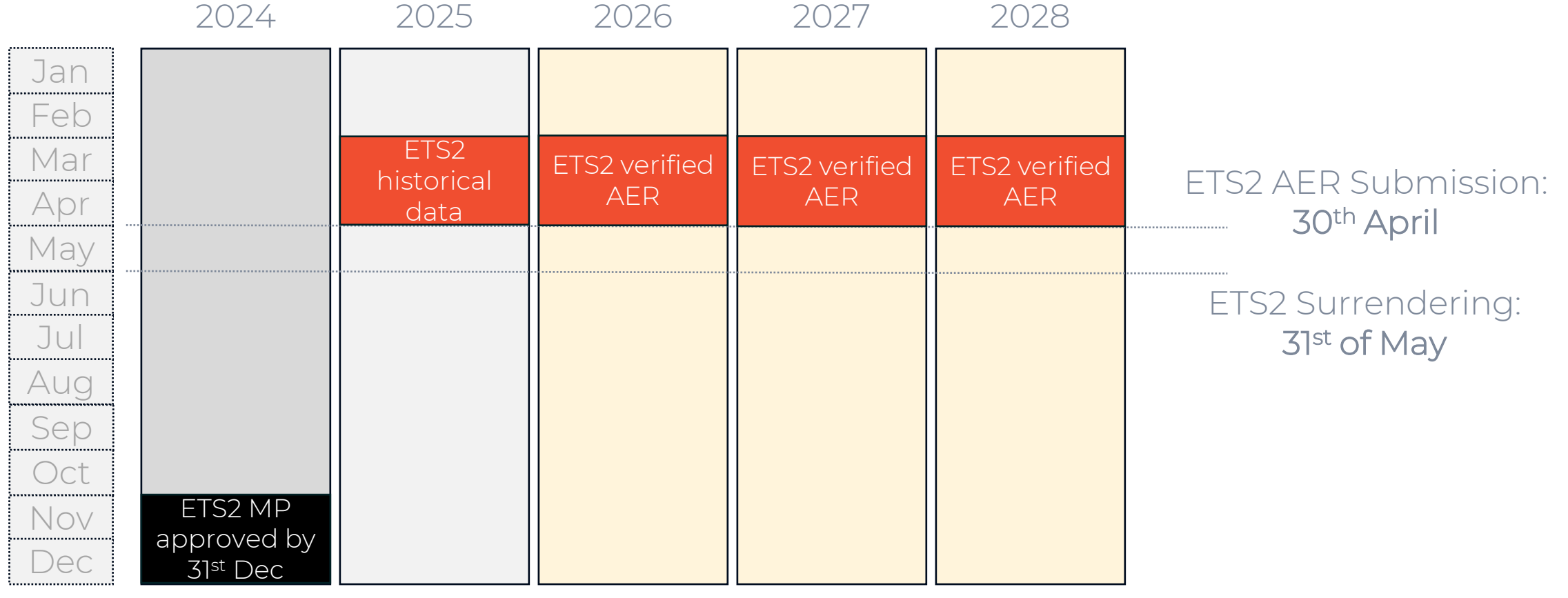

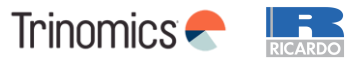

## **Minimum content of Annual Emission Reports**

**The Committee of the Committee** 

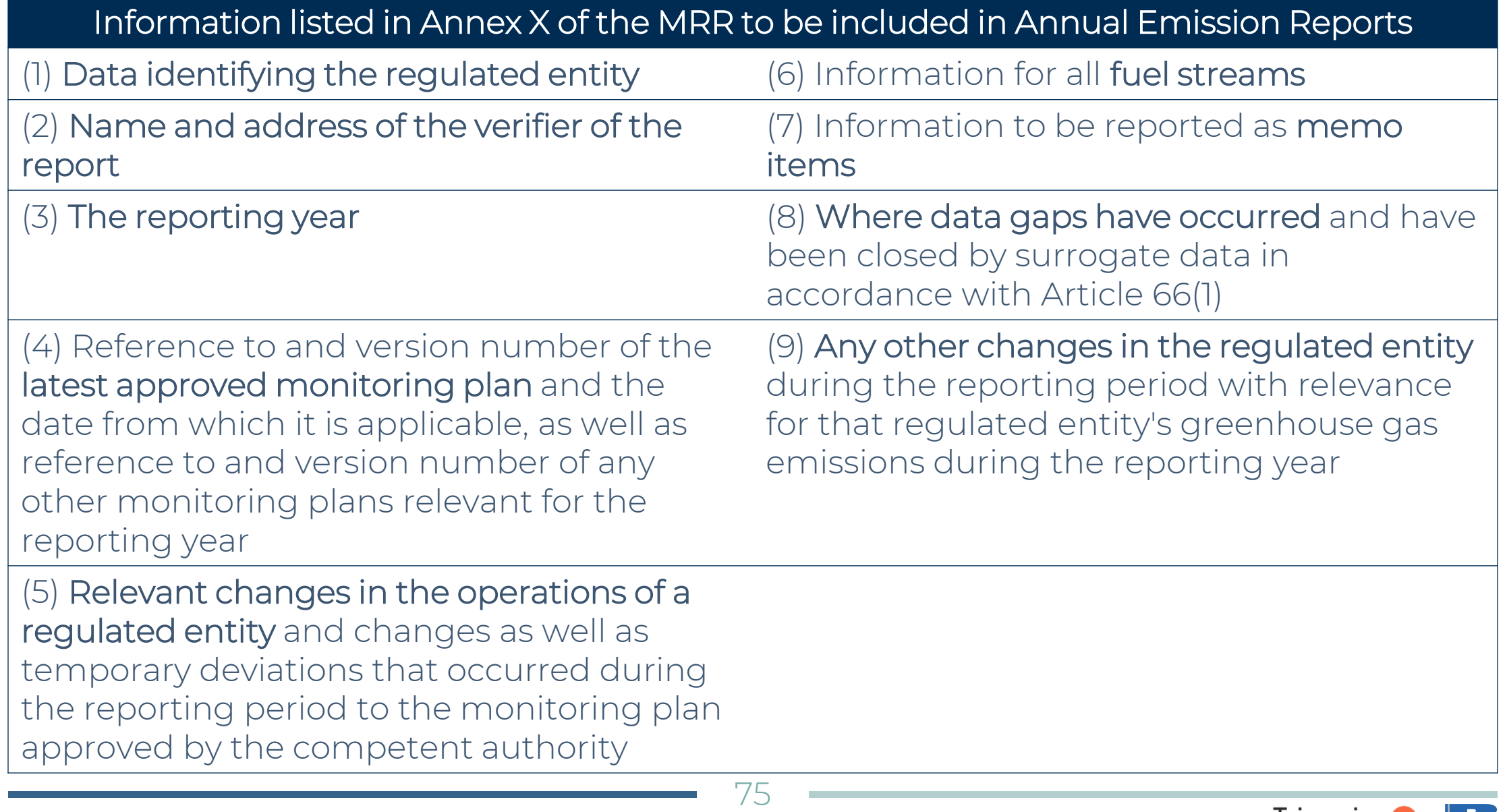

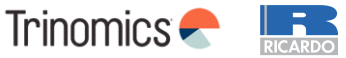

## **Minimum content of Annual Emission Reports**

#### Additional information included in Annex Xb of the Implementing Regulation (EU) 2023/2122

(1) Name, address and unique permit number of the operator and, where relevant, the aircraft operator and shipping company, to whom the fuel is released. In other cases where the fuel is meant for end use in sectors covered by Annex I to Directive 2003/87/EC the regulated entity shall submit, where available, a list of all consumers of fuels, from direct buyer down to the operator, including their name, address and unique permit number, where this would not cause disproportionate administrative burden;

(2) the types and amounts of fuels sold to each buyer referred to in point (a) during the relevant reporting period.

(3) The amount of fuel used for activities referred to in Annex I to Directive 2003/87/EC for each buyer referred to in point (a) during the relevant reporting period.

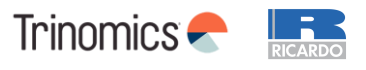

#### **Annual Emission Report template – next steps**

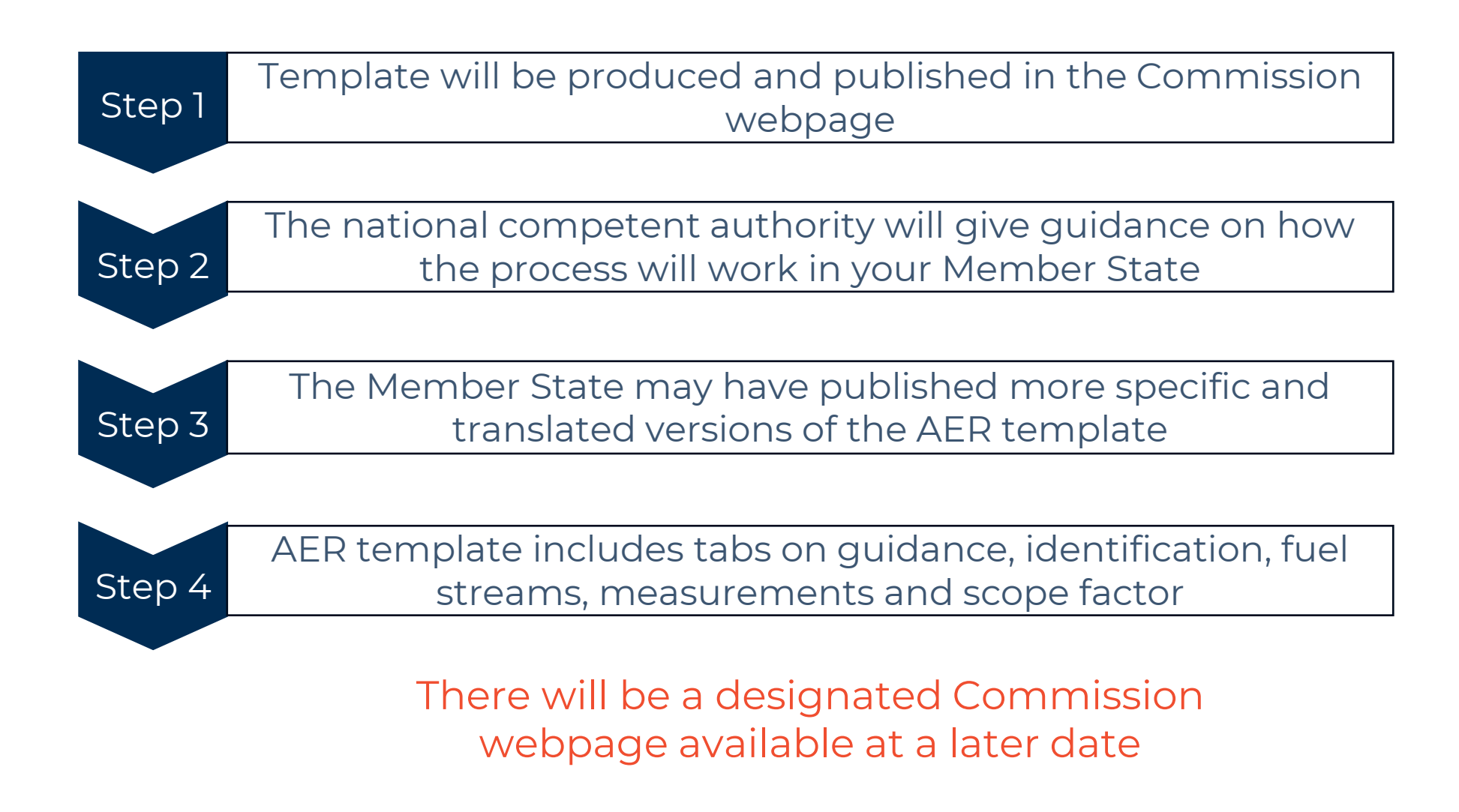

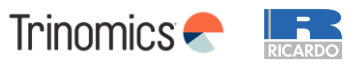

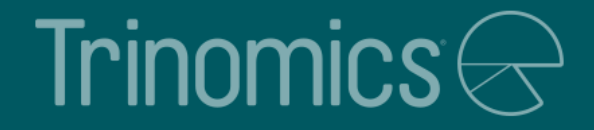

# Verification

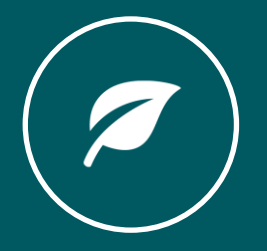

#### **General requirements**

#### • **Requirement from 2026 that AER is verified**

• Regulated entities to submit first verified report by 30th April 2026 (date may vary by Member State) on the emissions concerning the reporting year 2025

#### • **Simplified procedures for small emitters (See MRR)**

- There is the option for MS to use simplified monitoring plans
- Operators are exempted from submitting an improvement report on how to address recommendations of improvements made by the verifier in the verification report
- Site visits can be waived under specific conditions

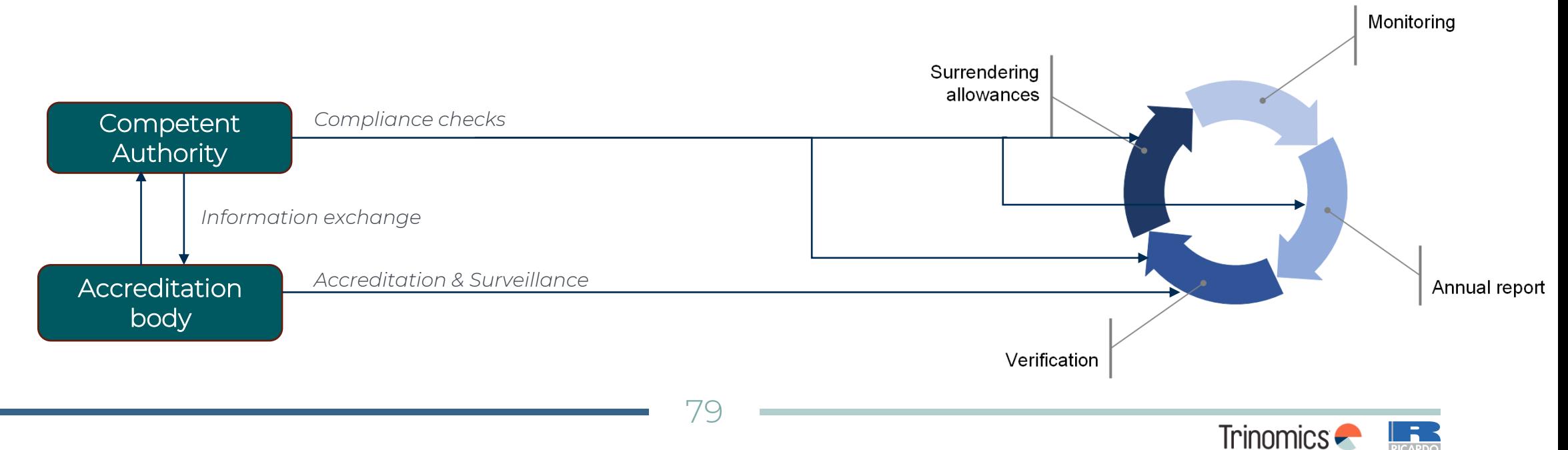

#### **What to consider when contracting a verifier**

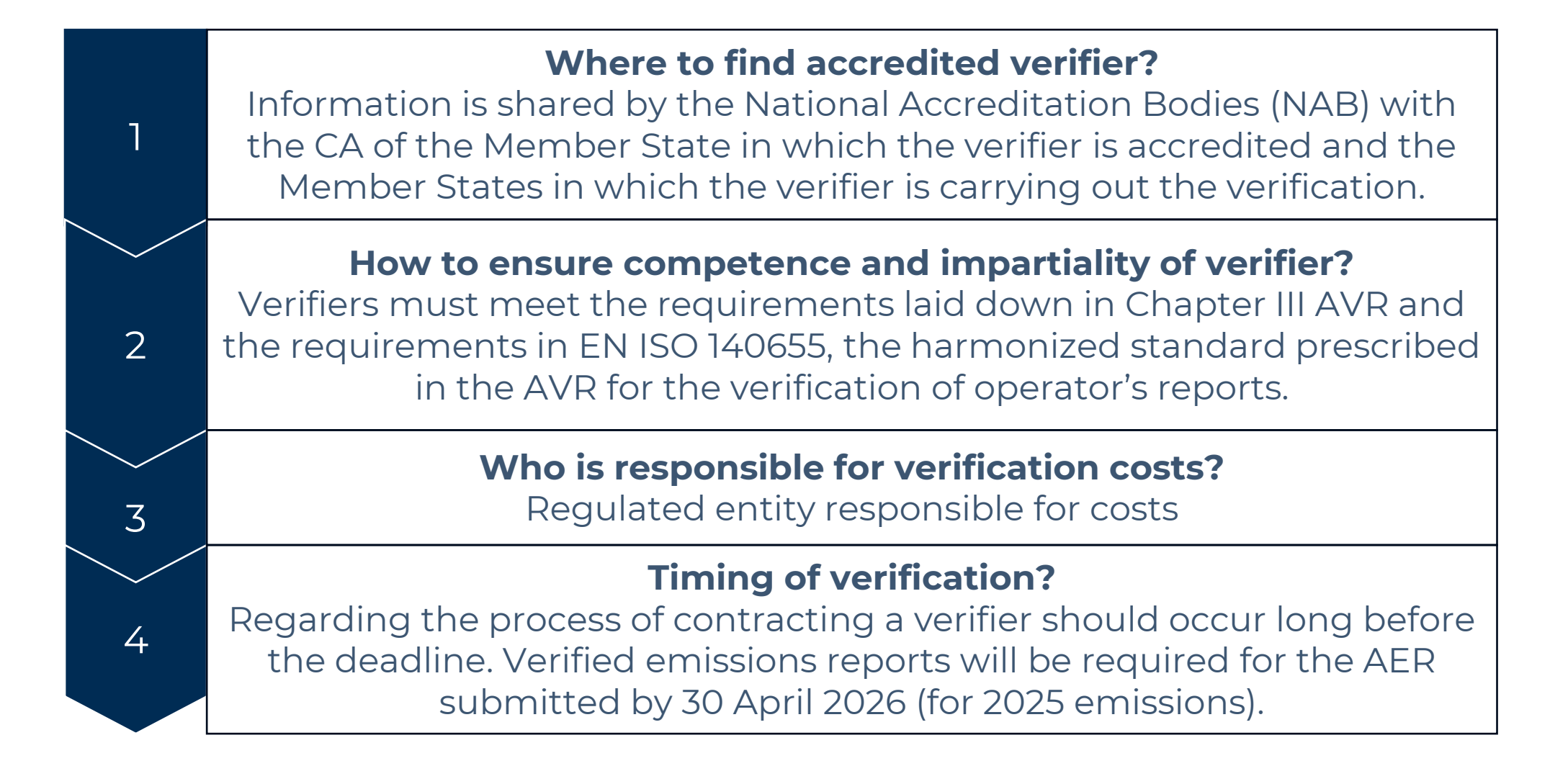

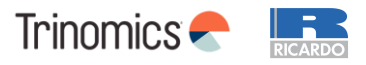

## **The verification process (for verifiers)**

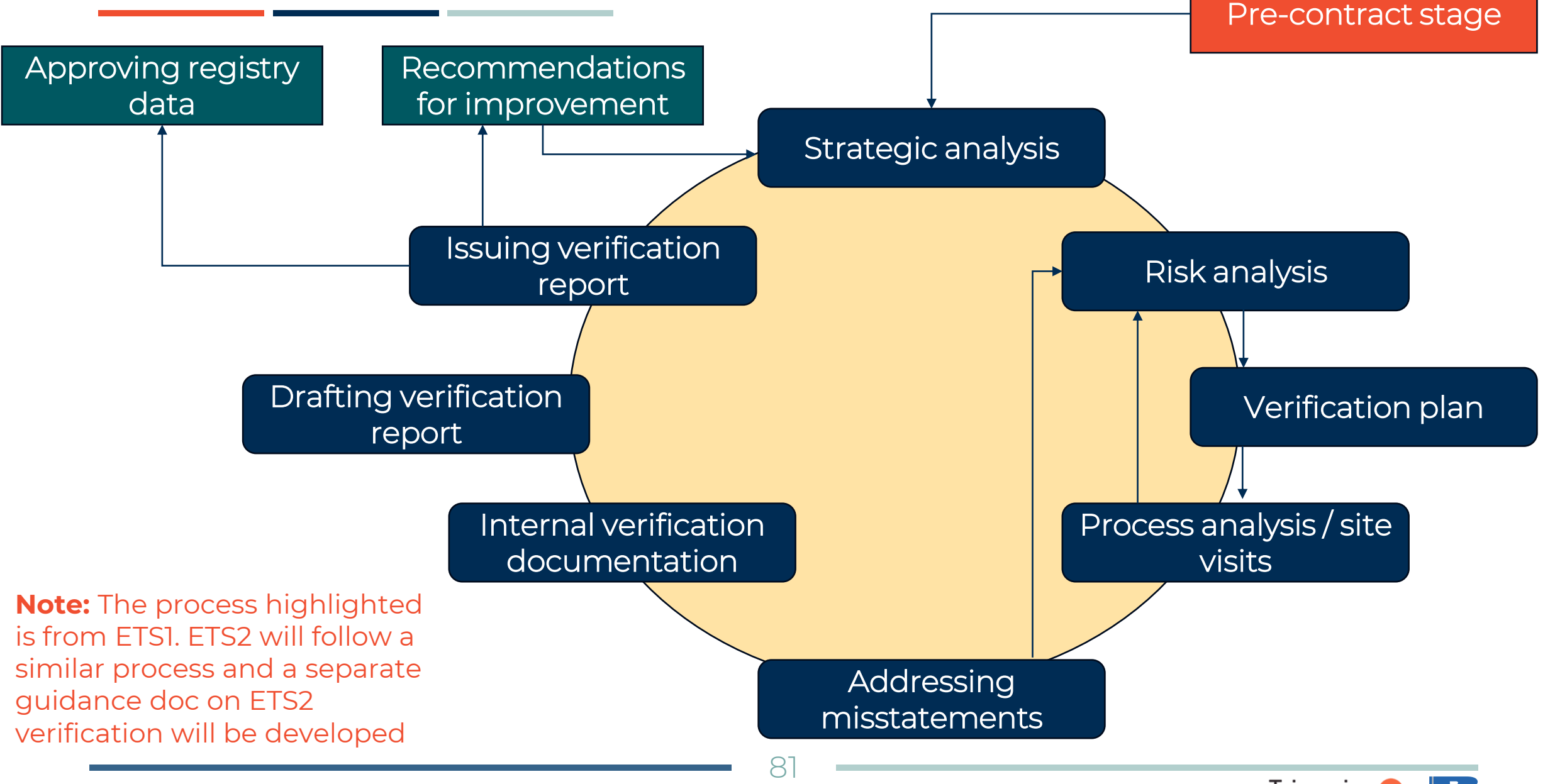

Trinomics **-**

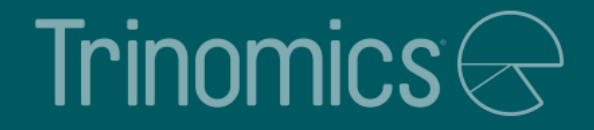

# Registry

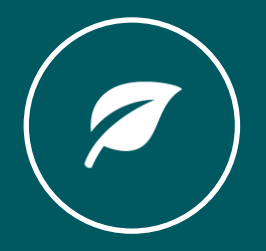

## **Purpose of Union Registry**

- The EU ETS Registry (Union Registry) serves as a verification tool for those participating in EU ETS2 with regards to their obligations. It is central to the annual compliance cycle
- The Union Registry works similarly to internet banking
- Companies participating in EU ETS2 need the account for the following purposes:
	- To enter their CO2 emissions figures for the compliance period
	- To hold emission allowances that have been acquired
	- To surrender allowances for the compliance period
	- To transfer their emission allowances to other accounts via transactions
- **NB! A Union Registry account is mandatory for EU ETS2 participants**
- **NB! ETS1 allowances cannot be used for ETS2 compliance (and viceversa)**

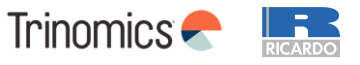

#### **Opening a Union Registry account (1)**

- **Each Regulated Entity has one holding account**
- To open an account, companies must send a request to the national Union Registry administrator who will collect and check all supporting documentation

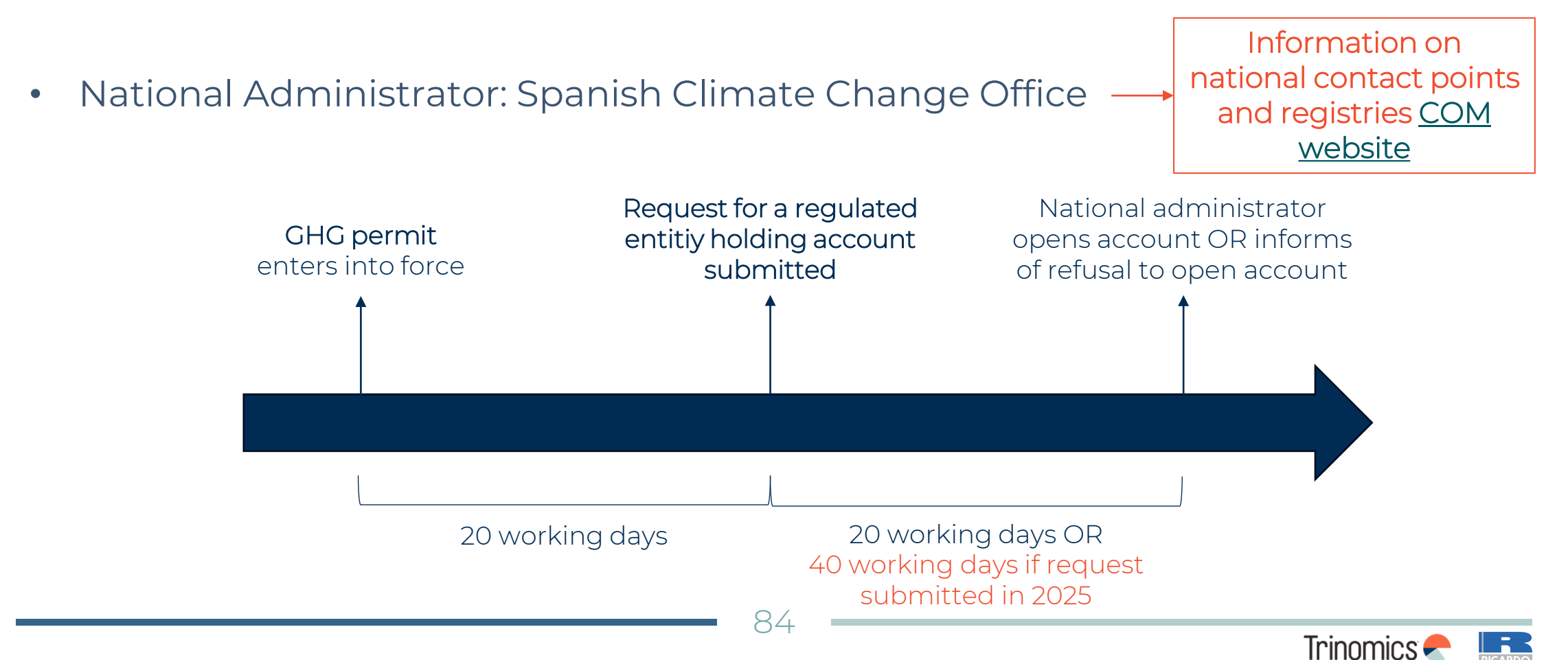

#### **Opening a Union Registry account (2)**

- **Full information to be submitted to the national administrator can be found in ANNEX VIIb of [Delegated Regulation \(EU\) 2019/1122](https://eur-lex.europa.eu/legal-content/EN/TXT/?uri=CELEX%3A02019R1122-20231230) (consolidated text) and will be updated in the national website [\(https://www.renade.es/esp/\)](https://www.renade.es/esp/) in the coming months.**
- This includes information regarding:
	- Authorised representative details
	- Account details for regulated entity holding accounts
	- Details of the regulated entity contact person
	- If the account holders is part of a group, documentation on group structure is required
- If a legal person is requesting to open an account, national administrator may ask for additional documentation
- **Two account representatives are required**, as all processes require one to initiate and second to approve it
- To access the Union Registry, **you will need an EU Login account and a Unique Registry Identifier (URID)**

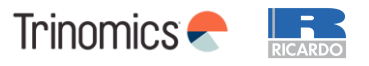

#### **Create an EU Login account**

**NB! Each user has only one EU login account. If you have accounts in more than one national parts of the registry (e.g. NL and DE), you still need only one EU Login account**

- 1. Go to ECAS<https://webgate.ec.europa.eu/cas/> and click 'Create an account'
- 2. Fill in all your personal details & click 'Create an account'
- 3. You will receive an e-mail including your username and a link to create your password

#### **A mobile device needs to be added to your EU Login account - essential to get access to the registry**

- 1. Go to "My account"
- 2. Click 'Manage my mobile devices' and choose 'Add a mobile device'

#### [Please refer to a user manual for more detailed guidance](https://wikis.ec.europa.eu/display/NAITDOC/EU+Login+-+European+Commission+Authentication+Service)

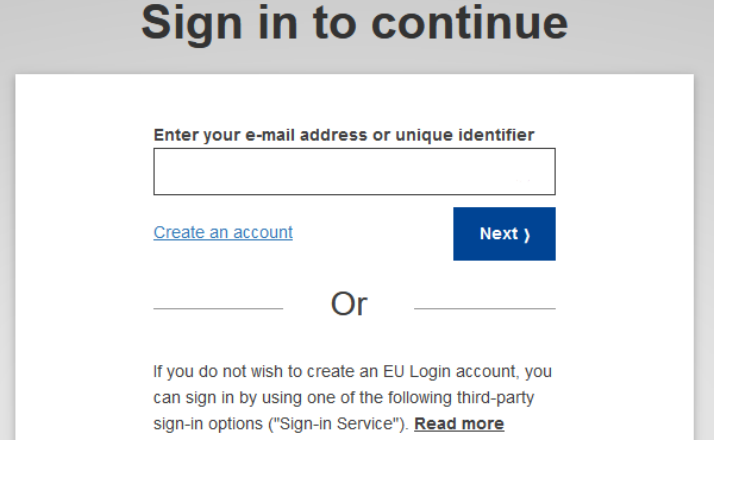

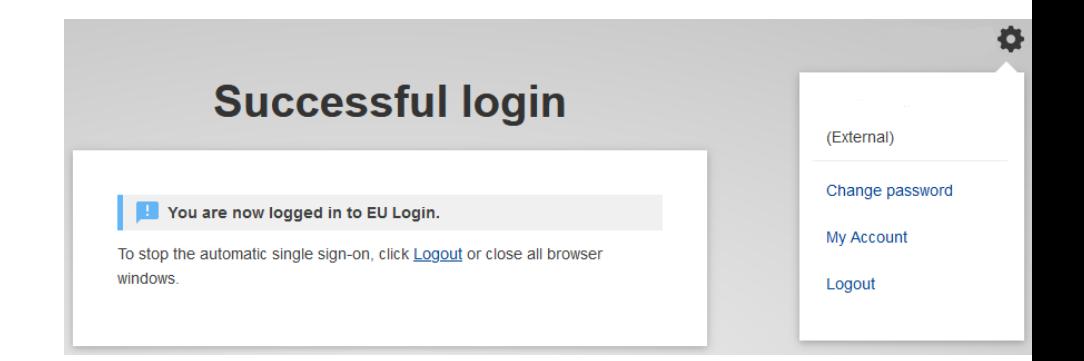

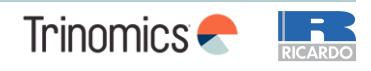

## **Create a Unique Registry Identifier (URID)**

- **1. Go to the Spanish section of the Union registry:**
	- https://unionregistry.ec.europa.eu/euregistry/ES/index.xhtml

2. Click on the left side of your screen on 'Login' and check all supporting documentation

- 3. After you sign in, the start page of the Union Registry will open. Click 'Fill in your personal details' from the left menu
- 4. The 'Registration' page opens. Your first and last name, email address and mobile phone number have already been entered. Please fill in the rest of the form and click 'Next'
	- When choosing your type of identification, either choose 'passport' or 'national ID card'
- 5. The system will show you all your personal details. Please review your details and click 'Submit'
- 6. The system will now tell you that you have been registered and will show you your URID (starting with "ES" and followed by 12 numbers). Please communicate your URID to the national authority. It will be used to appoint you to an account

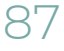

Information on national registries [COM website](https://climate.ec.europa.eu/eu-action/eu-emissions-trading-system-eu-ets/union-registry_en#contact)

#### **Quiz questions for participants – Part 2**

#### **Instructions for Slido**

To access Slido on your mobile phone, either:

- Scan the QR code or
- Go to slido.com and enter the passcode 2190652 or use this link: Spain workshop - [ETS2 Stakeholder outreach \(sli.do\)](https://app.sli.do/event/fT3uj2bjWVtF8mfa7dd869/live/polls)

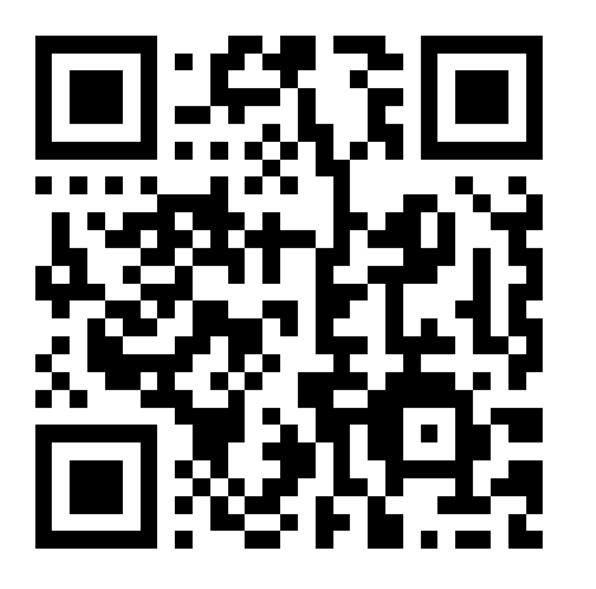

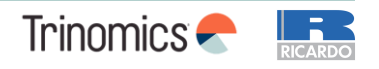

## **Feedback survey and Q&A Workshop Part 2**

Thank you for your attention and active participation in this workshop!

Please scan the QR code to below to provide feedback on the presentation and topics covered: **[https://survey.alchemer.eu/s3/90713654/Workshop-survey-Spain-Stakeholder](https://eur03.safelinks.protection.outlook.com/?url=https%3A%2F%2Fsurvey.alchemer.eu%2Fs3%2F90713654%2FWorkshop-survey-Spain-Stakeholder-outreach-on-the-implementation-of-the-new-emissions-trading-system-ETS2&data=05%7C02%7CHenry.Groenen%40ricardo.com%7Cc04b46748c4143e0549808dc94eeffbc%7C0b6675bca0cc4acf954f092a57ea13ea%7C0%7C0%7C638549001447871436%7CUnknown%7CTWFpbGZsb3d8eyJWIjoiMC4wLjAwMDAiLCJQIjoiV2luMzIiLCJBTiI6Ik1haWwiLCJXVCI6Mn0%3D%7C0%7C%7C%7C&sdata=sSFitMuM4uc4xa6T7Gef87gSM5ngqouk6eCEeaUxmCc%3D&reserved=0)[outreach-on-the-implementation-of-the-new-emissions-trading-system-ETS2](https://eur03.safelinks.protection.outlook.com/?url=https%3A%2F%2Fsurvey.alchemer.eu%2Fs3%2F90713654%2FWorkshop-survey-Spain-Stakeholder-outreach-on-the-implementation-of-the-new-emissions-trading-system-ETS2&data=05%7C02%7CHenry.Groenen%40ricardo.com%7Cc04b46748c4143e0549808dc94eeffbc%7C0b6675bca0cc4acf954f092a57ea13ea%7C0%7C0%7C638549001447871436%7CUnknown%7CTWFpbGZsb3d8eyJWIjoiMC4wLjAwMDAiLCJQIjoiV2luMzIiLCJBTiI6Ik1haWwiLCJXVCI6Mn0%3D%7C0%7C%7C%7C&sdata=sSFitMuM4uc4xa6T7Gef87gSM5ngqouk6eCEeaUxmCc%3D&reserved=0)**

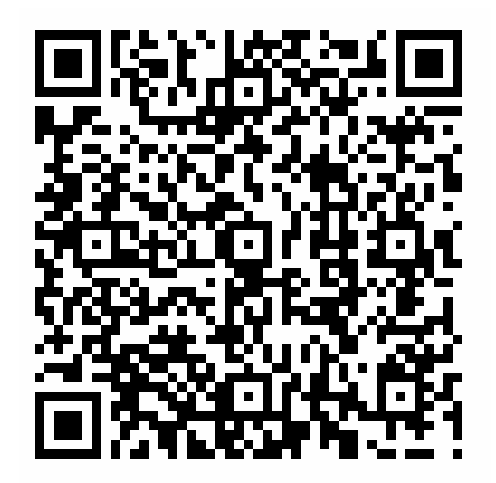

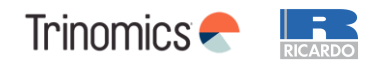

#### **Other data sources and guidance**

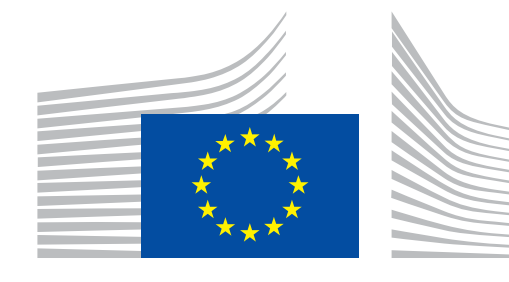

# European<br>Commission

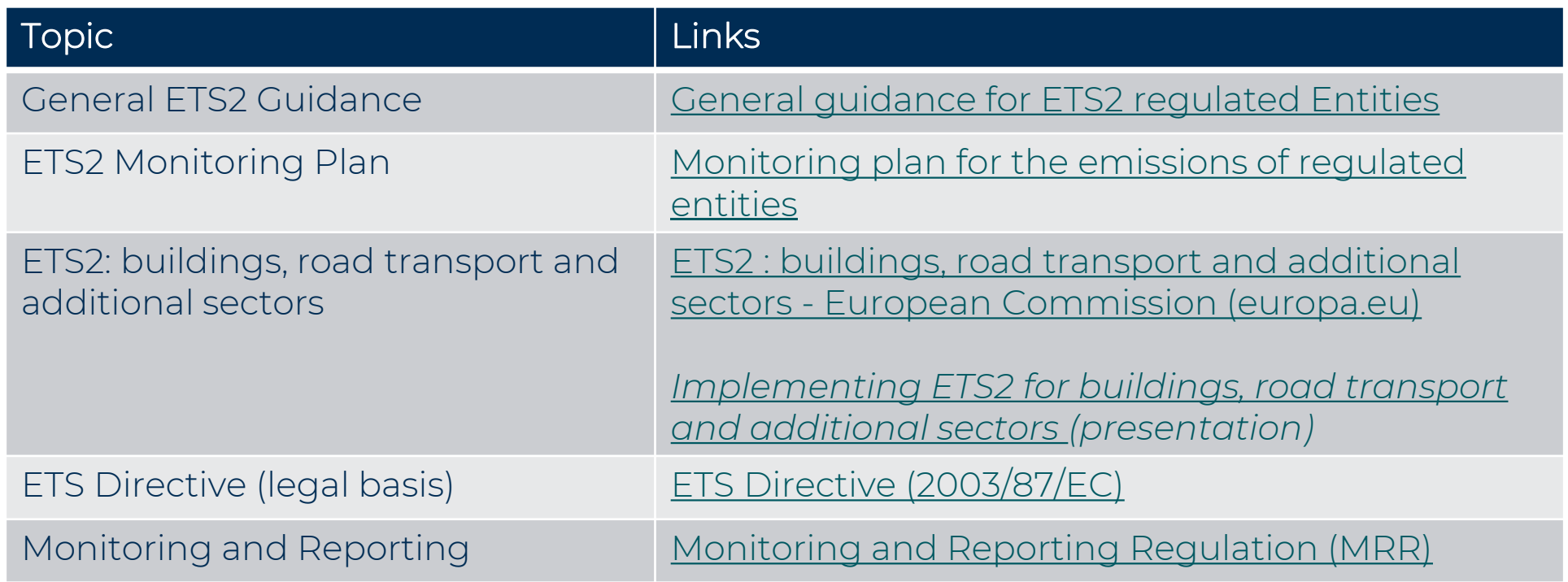

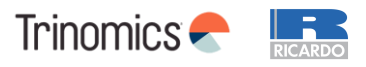

#### **Other data sources and guidance - National**

- Página web de la autoridad competente: [https://www.miteco.gob.es/es/cambio-climatico/temas/comercio-de](https://www.miteco.gob.es/es/cambio-climatico/temas/comercio-de-derechos-de-emision/rcde-2.html)[derechos-de-emision/rcde-2.html](https://www.miteco.gob.es/es/cambio-climatico/temas/comercio-de-derechos-de-emision/rcde-2.html)
- Página web de RENADE (Registro Nacional de Derechos de Emisión): <https://www.renade.es/esp/>
- Buzones de consulta:
	- [bzn-RCDE2@miteco.es](mailto:bzn-RCDE2@miteco.es)
	- [bzn-renade@miteco.es](mailto:bzn-renade@miteco.es)

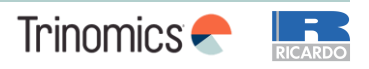

#### **List of abbreviations**

**Contract Contract** 

<u> 1989 - Johann Barnett, fransk politiker (</u>

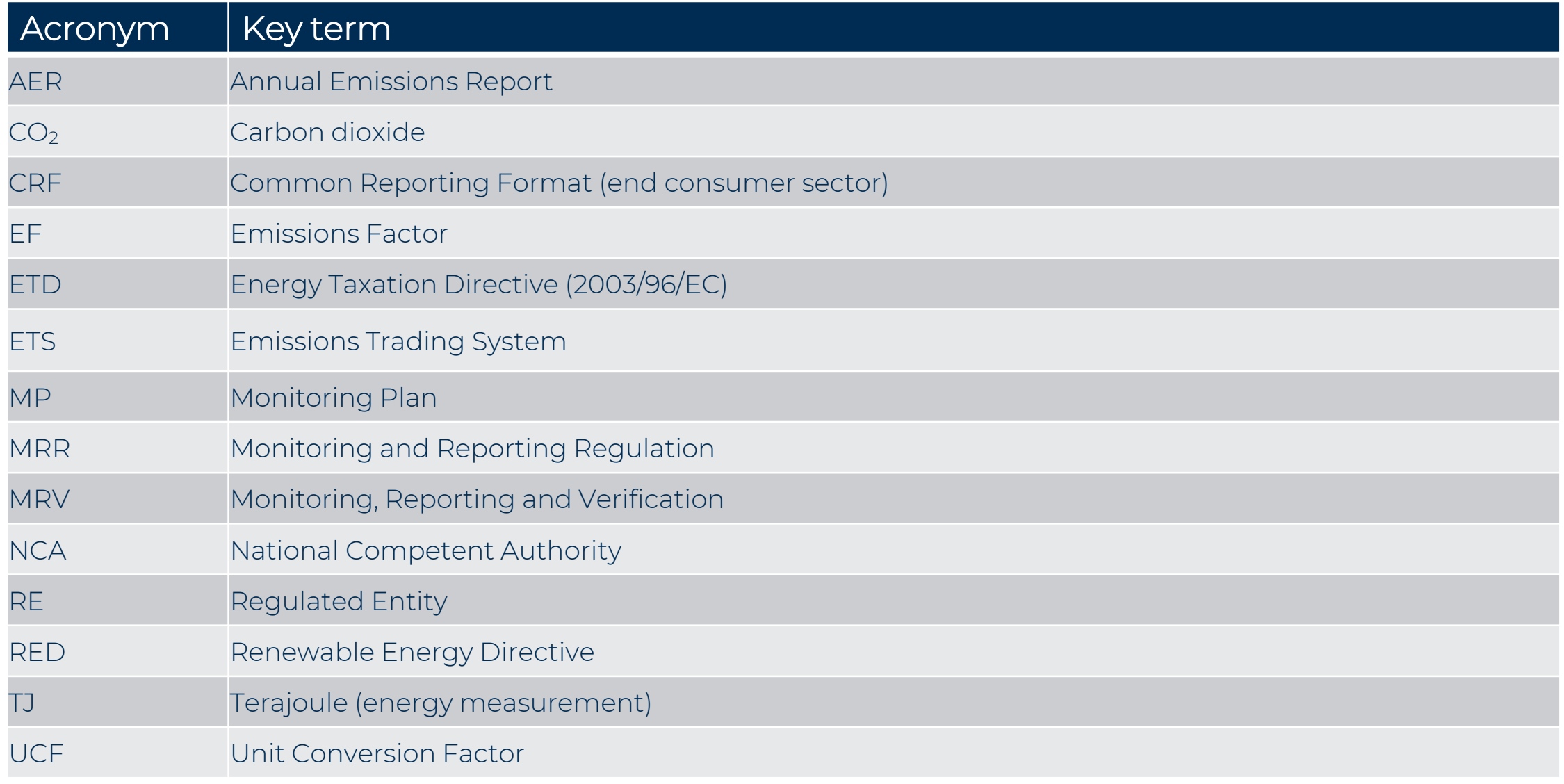

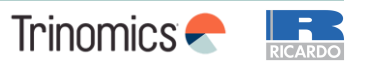

## **List of definitions**

- **ETS2 scope** refers to activities covered by ETS2, in relation to fuels released for consumptions which are used for combustion in the buildings (CRF 1A4a & 1A4b), road transport (CRF 1A3b) and additional sectors (CRF 1A1 & 1A2). Detailed information on activities covered can be found in Annex III of Directive 2003/87/EC
	- **Common Reporting Format (CRF) categories** (used for compiling national GHG inventories following the IPCC Guidelines) are used to identify sectors in which if fuel is combusted, it falls in ETS2 scope
- **Fuel streams** refer to all the types of fuels which a regulated entity releases for consumption, for which the emissions associated with the eventual consumption have to be monitored when applying the calculationbased approach
	- De-minimis fuel stream smaller quantity fuel streams  $\left($  <1000 tonnes CO<sub>2</sub> per year)
	- Major fuel stream all other fuel streams
- **Calculation factors**, mean net calorific value, emission factor, preliminary emission factor, oxidation factor, conversion factor, carbon content or biomass fraction;
	- **Emissions factor**, means the average emission rate of a GHG relative to the activity data of a source stream assuming complete oxidation for combustion and complete conversion for all other chemical reactions;
	- $\cdot$  **Unit conversion factor**, means the ratio of carbon emitted as CO<sub>2</sub> to the total carbon contained in the source stream before the emitting process takes place, expressed as a fraction, considering CO emitted to the atmosphere as the molar equivalent amount of  $CO<sub>2</sub>$
- **Scope factor** is a dimensionless factor between 0 (all fuel released consumed outside ETS2 scope) and 1 (all fuel released for consumption within ETS2 scope). The determination of this factor involves the ability to identify the relevant category of end consumers
- **Fossil fraction** is a a dimensionless fraction that takes into account the fossil fraction of carbon in fuels both have fractions of carbon arising from biogenic origin and have biomass components compliant with RED II
- **Released fuel amount**, means the amount of fuel released for consumption. Where applicable, this will correspond to the total fuel amount for each fuel stream released through the excise duty point

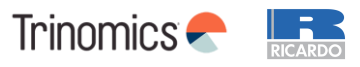

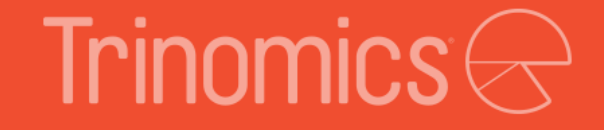

# Further questions? Mail the NCA: bzn-RCDE2@miteco.es

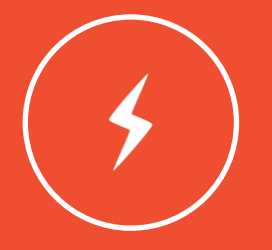

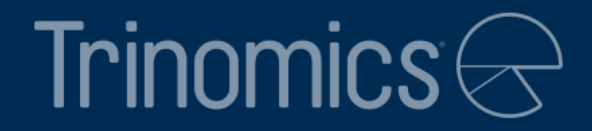

# Thanks !

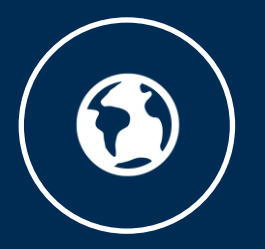